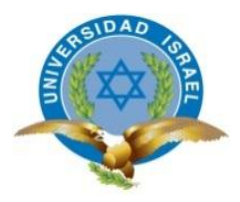

# **UNIVERSIDAD TECNOLÓGICA ISRAEL**

# **TRABAJO DE TITULACIÓN EN OPCIÓN AL GRADO DE:**

# **INGENIERO EN SISTEMAS INFORMÁTICOS**

**TEMA:** DESARROLLO DE UN SISTEMA WEB DE GESTIÓN DE FICHAS MÉDICAS PARA LA ORGANIZACIÓN "*SALUD INTEGRAL PARA TODOS*", BAJO LA METODOLOGÍA SCRUM.

# **AUTOR: Luis Fernando Ordóñez Armijos**

**TUTOR: Ing. Renato Mauricio Toasa Guachi, Msc.**

> **QUITO, ECUADOR 2019**

# **DECLARACIÓN DE AUTORÍA**

El documento de tesis con título: **"DESARROLLO DE UN SISTEMA WEB DE GESTIÓN DE FICHAS MÉDICAS PARA LA ORGANIZACIÓN '***SALUD INTEGRAL PARA TODOS***', BAJO LA METODOLOGÍA SCRUM."**, ha sido desarrollado por el señor Luis Fernando Ordóñez Armijos con C.C. No. 1725351736 persona que posee los derechos de autoría y responsabilidad, restringiéndose la copia o utilización de la información de esta tesis sin previa autorización.

----------------------------------------

Luis Fernando Ordóñez Armijos

# **UNIVERSIDAD TECNOLÓGICA ISRAEL**

# **APROBACIÓN DEL TUTOR**

En mi calidad de Tutor del Trabajo de Titulación certifico:

Que el trabajo de titulación **"DESARROLLO DE UN SISTEMA WEB DE GESTIÓN DE FICHAS MÉDICAS PARA LA ORGANIZACIÓN '***SALUD INTEGRAL PARA TODOS***', BAJO LA METODOLOGÍA SCRUM."**, presentado por Luis Fernando Ordóñez Armijos, estudiante de la Carrera Ingeniería en Sistemas Informáticos, reúne los requisitos y méritos suficientes para ser sometido a la evaluación del Tribunal de Grado, que se designe, para su correspondiente estudio y calificación.

Quito D. M.,16 de febrero de 2019

**TUTOR** 

----------------------------------------

Ing. Renato Toasa, Msc

### **AGRADECIMIENTOS**

A mis papis, Zoila y Luis, por ser los máximos referentes de vida, por su amor incondicional, por su noble dedicación y esfuerzo, si algo bueno soy, se lo debo todo a ustedes.

A mis hermanos Isabel y David, por no negarme su ayuda y cariño, nadie ni nada puede ocupar el lugar que ustedes tienen en mi alma.

A mi Andreita, por sacar siempre la mejor versión de mí y creer que merezco todo lo bueno que hay en el mundo; quédese conmigo y veamos florecer los girasoles que hemos sembrado juntos, sea mi amor con usted por siempre.

A mi pequeña Valentina, por pintar mi vida de colores cuando he visto amaneceres grises, tú tienes mi corazón entero.

A mi querida hermana Erikita, por conspirar junto a mí llevando a cabo nuestro plan maestro, que tu corazón sepa que te quiero.

A mi Limón, por estar conmigo cuando la madrugada era fría y no había nada más calientito que tu compañía.

A mi Tutor de Tesis, Renato Toasa, por poder contar con su buena voluntad en momentos cruciales de mi carrera.

*Luis*

# **DEDICATORIA**

A padres y mis hermanos que merecen mucho más de lo que pueda ofrecer.

A mis amores, Andreita y Valentina, son mi más hermoso presente.

A Erikita, es bueno saber que cuento contigo.

*Luis*

## **TABLA DE CONTENIDOS**

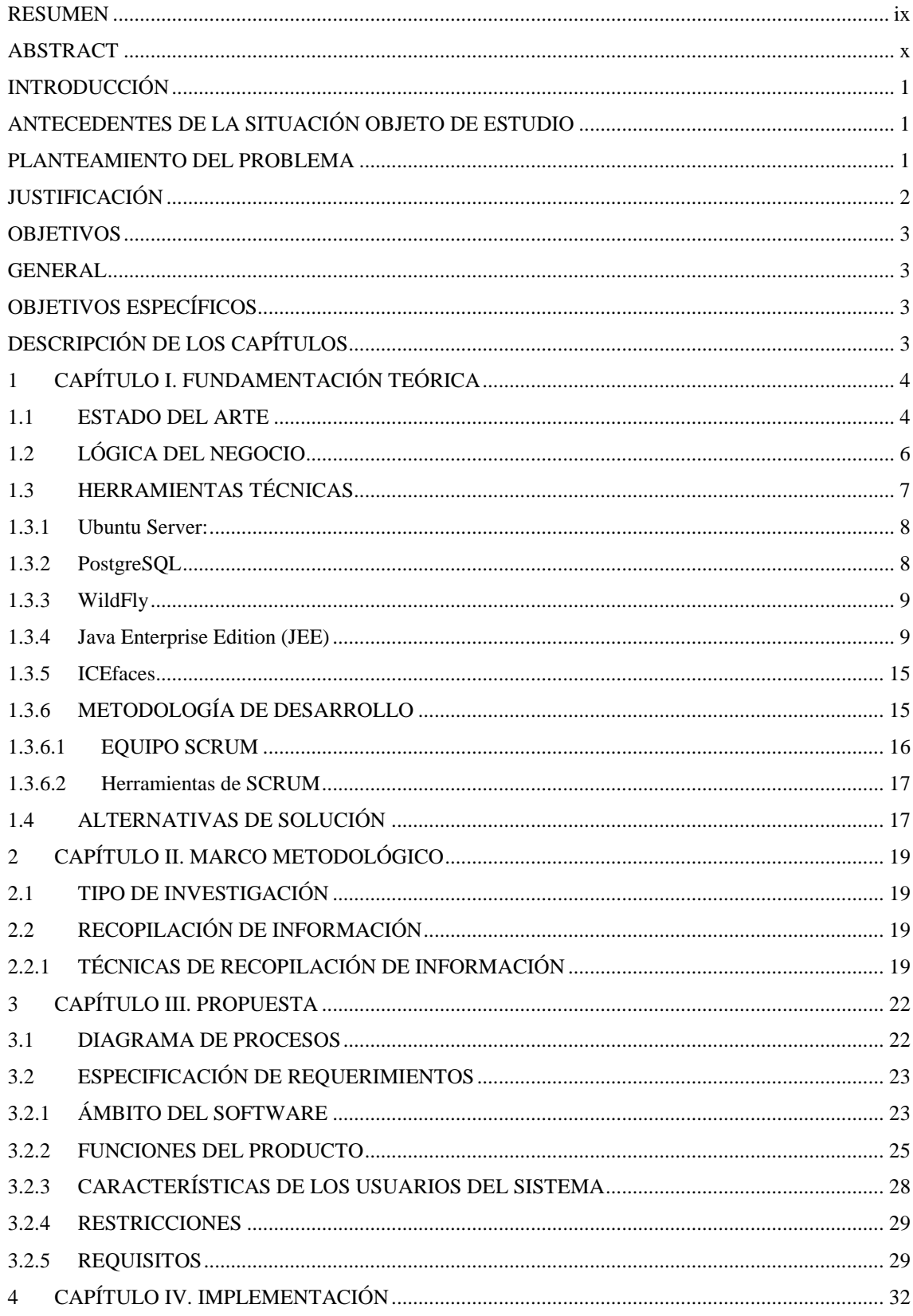

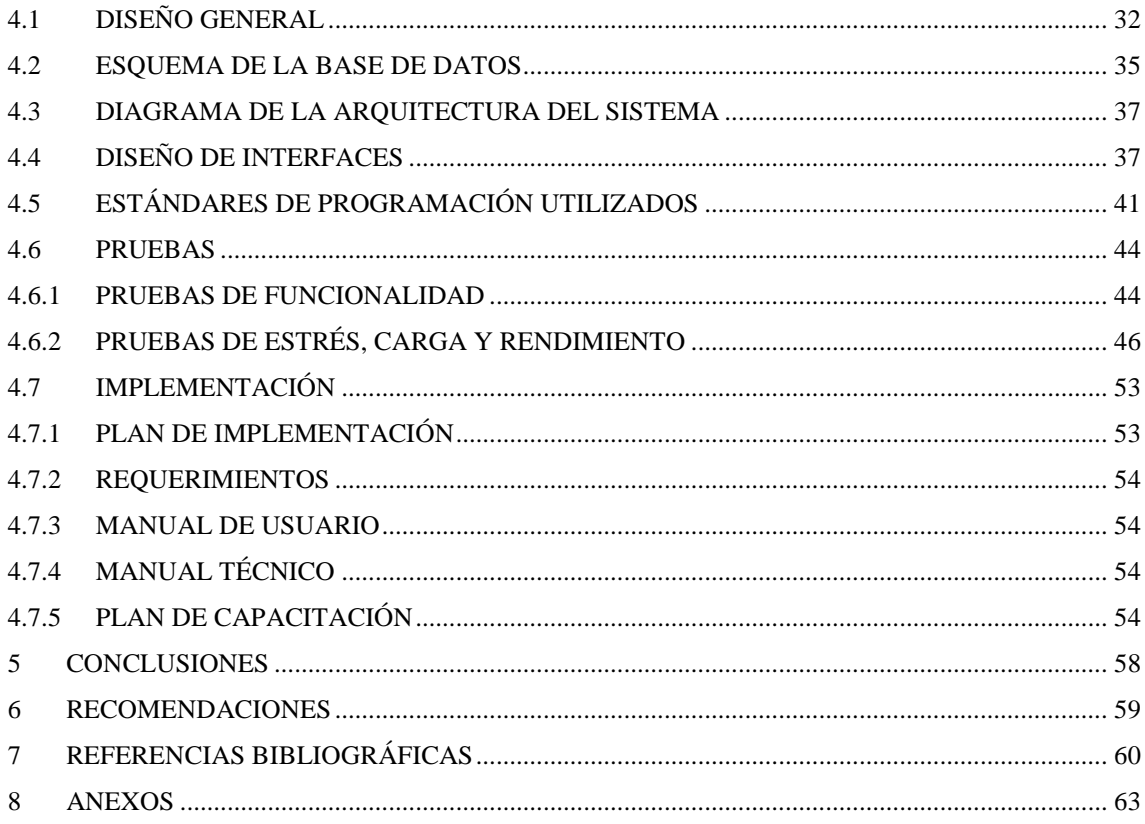

# **LISTA DE FIGURAS**

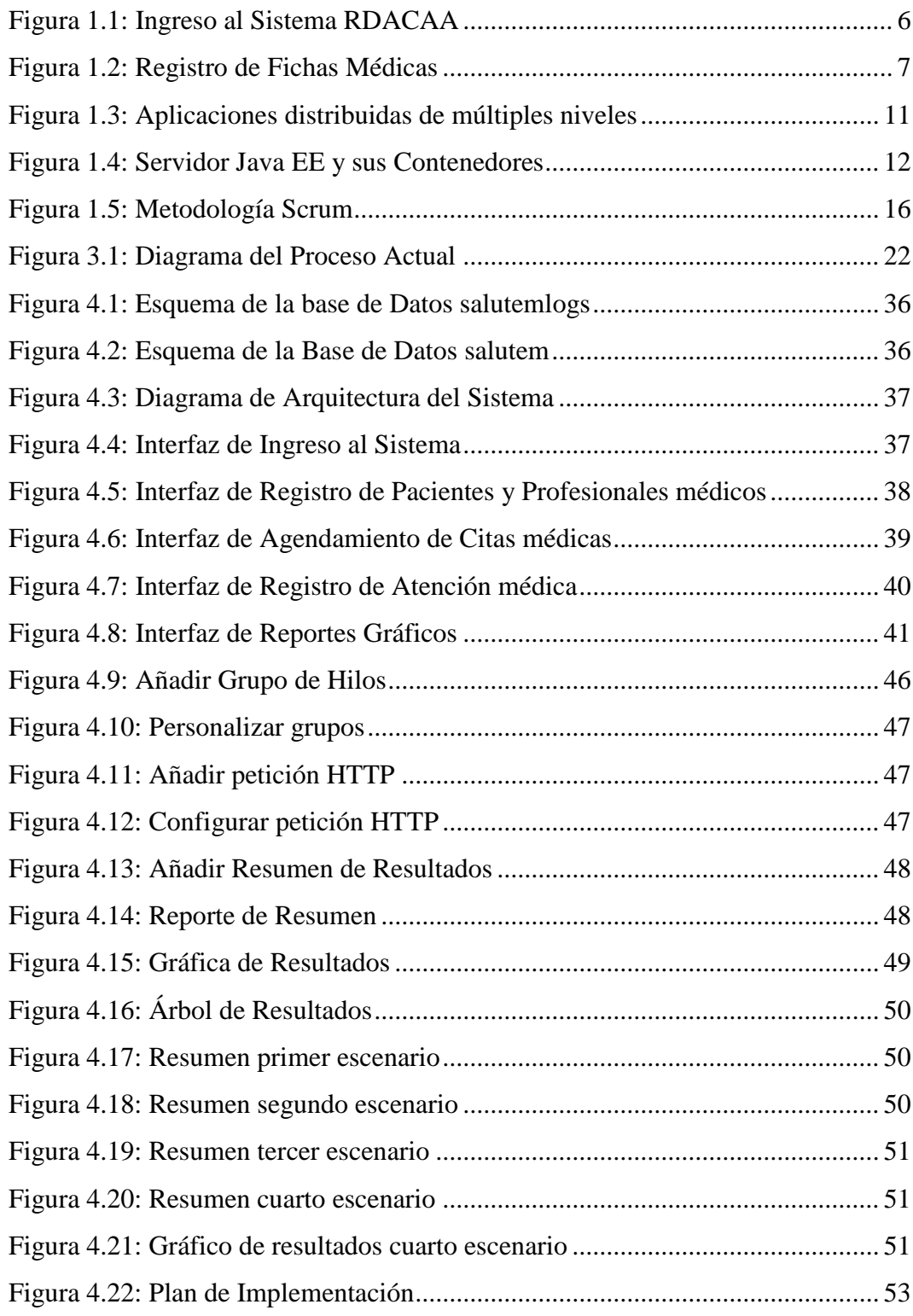

# **LISTA DE TABLAS**

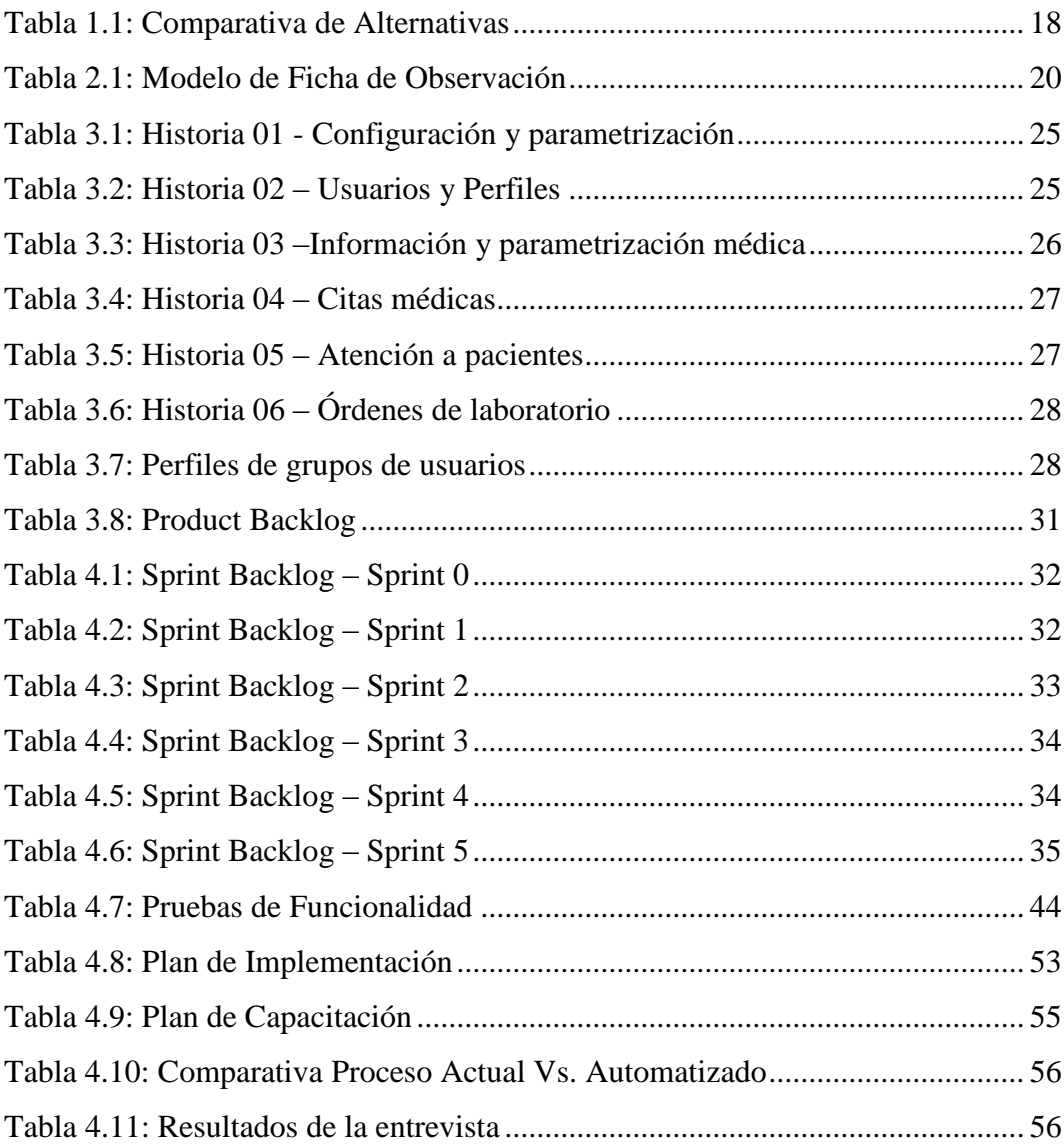

## **RESUMEN**

<span id="page-9-0"></span>El presente proyecto tiene como objetivo implementar un sistema web de gestión de fichas médicas para la organización "*SALUD INTEGRAL PARA TODOS"*, bajo la metodología *Scrum* aplicada al desarrollo ágil de software por la importante característica de permitir su aplicación a grupos de trabajo con un número limitado de personas y la capacidad de ofrecer en poco tiempo entregables que satisfagan las necesidades del usuario final, mismo que forma parte del grupo y está en constante interacción con el desarrollador del Sistema.

Luego de la investigación llevada a cabo utilizando como herramienta fichas de observación se implementa un procedimiento automatizado para el agendamiento de citas médicas que van ligadas a un horario definido para cada profesional médico para posteriormente hacer el registro histórico de atención a pacientes.

Finalmente se concluye con el trabajo de implementación de la solución desarrollada para la organización.

**Palabras clave**: Desarrollo de software, Scrum, Metodología Ágil, observación, fichas médicas, historial médico.

## **ABSTRACT**

<span id="page-10-0"></span>The objective of this project is to implement a web management system for medical records for the organization " *SALUD INTEGRAL PARA TODOS* ", under the Scrum methodology applied to the agile development of software due to the important characteristic of allowing its application to working groups with a number limited of people and the ability to offer deliverables in a short time that satisfy the needs of the end user, who is part of the group and is in constant interaction with the System developer.

After the research carried out using observation tools as an observation tool, an automated procedure is implemented for scheduling medical appointments that are linked to a defined schedule for each medical professional to subsequently make the historical record of patient care.

Finally, it concludes with the work of implementation of the solution developed for the organization.

**Keywords**: Software development, Scrum, Agile Methodology, observation, medical records, medical history.

## **INTRODUCCIÓN**

## <span id="page-11-1"></span><span id="page-11-0"></span>**ANTECEDENTES DE LA SITUACIÓN OBJETO DE ESTUDIO**

La tecnología crece a pasos agigantados y con ella van apareciendo nuevas necesidades en el mercado, la minimización de algunos costos han sido el eje fundamental para pensar en alternativas de rápida implementación, que ofrezcan niveles adecuados de seguridad, integridad y disponibilidad en cuanto a información médica de pacientes en las instituciones de salud.

En las principales ciudades del país existen varias empresas que ofrecen sistemas similares para la automatización y verificación de datos, principalmente realizados en plataformas de código cerrado, por lo cual los usuarios deben pagar licencias por el simple hecho de tener instalada la herramienta lo que conlleva, en la mayoría de los casos, desembolsos significativos para la obtención de soporte y mantenimiento.

"*Salud Integral para Todos*" es una organización sin fines de lucro que brinda servicios a la comunidad tales como ginecología, odontología, óptica y optometría, hasta ahora sigue gestionando la información de pacientes sin contar con una herramienta automatizada, que permita tratar y almacenar información médicamente relevante de un forma sistematizada y ágil.

Teniendo en cuenta lo anteriormente expuesto para el presente proyecto se hará uso de plataformas de código abierto dando como resultado una herramienta eficaz con la libertad de ser utilizada, estudiada, distribuida y mejorada sin ninguna restricción, claro que eso no significa cero inversión de capital, sin embargo, la independencia de las organizaciones para invertir de la forma más conveniente sus recursos económicos está garantizada.

### <span id="page-11-2"></span>**PLANTEAMIENTO DEL PROBLEMA**

Actualmente la organización para la gestión de la información asociada con el centro médico, los profesionales, los pacientes y su historial médico, realiza registros de forma manual usando hojas de cálculo Excel y fichas impresas en papel. Cabe destacar que tampoco cuentan con un procedimiento de agendamiento de citas médicas lo que no permite la debida organización de los horarios de atención de los profesionales médicos.

La mayor parte de los reclamos contra las instituciones de salud de modo general son quejas sobre mala atención, información equivocada, largo tiempo de espera al teléfono para agendar una cita o un examen, etc. Lo curioso es percibir que en plena era de la información, muchos hospitales, centros de diagnósticos y laboratorios insisten en realizar los procesos de forma manual. Esta situación dificulta contar con información pertinente en el momento adecuado obligando a los empleados de la organización a crear un registro nuevo del paciente debido a que la ficha inicial se extravió entre otros papeles.

## <span id="page-12-0"></span>**JUSTIFICACIÓN**

El presente proyecto tiene como objetivo implementar un sistema web de gestión de fichas médicas para la organización SALUD INTEGRAL PARA TODOS, bajo la metodología *Scrum* aplicada al desarrollo de software.

La gestión de fichas médicas mediante un sistema web generará impacto positivo en la confianza del paciente hacia el profesional de la salud, porque facilitará la lectura e interpretación de las prescripciones médicas, lo que por los malos hábitos caligráficos del médico ha sido difícil de conseguir a lo largo de los años.

Es importante considerar que los documentos físicos en papel son susceptibles a estropearse, romperse o extraviarse y su almacenamiento incide en costos, eso sin contar el espacio que ocupan. En su lugar, al almacenar de forma digital y sistematizada las fichas médicas se garantiza niveles adecuados de seguridad ofreciendo confidencialidad, integridad y disponibilidad de la información asociada a los pacientes de la organización que perdurará en el tiempo y su consulta se facilitará considerablemente.

El desarrollo de este sistema brindará también una solución de agendamiento de citas como instrumento que aportará significativamente a la mejora de la calidad de servicio ofrecida a sus pacientes agilizando la atención a cargo de los profesionales médicos. Además, el tiempo de consulta se optimiza, haciendo que la jornada laboral de la organización médica sea eficiente, beneficiando así a la organización que se mostrará confiable hacia el público que la frecuenta.

#### <span id="page-13-0"></span>**OBJETIVOS**

#### <span id="page-13-1"></span>**GENERAL**

Desarrollar un sistema web para la gestión de fichas médicas para la organización "*Salud Integral para Todos"*, usando la plataforma de programación JEE para aplicaciones web y la metodología de desarrollo ágil *Scrum*, con el fin de mejorar la calidad del servicio que ofrece a sus pacientes.

## <span id="page-13-2"></span>**OBJETIVOS ESPECÍFICOS**

- Revisar el proceso actual de citas médicas
- Determinar requerimientos del sistema
- Diseñar un modelo de base de datos que permita representar los datos del centro médico, los profesionales, los pacientes y su registro histórico
- Desarrollar un sistema para la gestión de fichas médicas
- Realizar de pruebas del sistema y calificación con usuarios
- Instalar y configurar los servicios necesarios previo despliegue del sistema.
- Implantar el sistema.

### <span id="page-13-3"></span>**DESCRIPCIÓN DE LOS CAPÍTULOS**

En el Capítulo I se contextualiza la problemática sobre la que la presente investigación pretende proponer solución, se hace referencia a investigaciones sobre la misma problemática o afines y se fundamenta teóricamente las herramientas a ser utilizadas.

En el Capítulo II se describe la metodología a ser utilizada durante todo el proyecto para solucionar la problemática antes descrita.

En el Capítulo III se hace referencia al proceso actual no automatizado utilizado por la Institución para llevar a cabo su giro de negocio y se presenta una propuesta automatizada que agilite sus tareas, generando valor agregado para sí misma y sus clientes.

En el Capítulo IV se describen las actividades para la realización de las pruebas del sistema seguido de un plan de implementación y finalizando con el plan de capacitación.

Finalmente, el presente trabajo culmina presentando las conclusiones a la que se llega y un grupo de puntos de recomendación relevantes.

# **1 CAPÍTULO I. FUNDAMENTACIÓN TEÓRICA**

### <span id="page-14-1"></span><span id="page-14-0"></span>**1.1 ESTADO DEL ARTE**

Actualmente varios trabajos científicos trabajan con datos médicos, (Toasa, Maximiano, Reis, & Guevara, 2018), realizan un Dashboard basado en tecnologías web para mostrar información de encuestas de un Centro médico de Portugal. Evidenciando el impacto de datos médicos a nivel mundial. En 2016, la Organización Panamericana de Salud publicó un Análisis Sobre la Situación Actual y Recomendaciones para la Región, en donde fueron documentadas las opiniones vertidas por los participantes de un foro que por iniciativa de la Red Latinoamericana y del Caribe para el Fortalecimiento de los Sistemas de Información de Salud (RELACSIS) fue llevado a cabo con la participación de 200 personas. El tema que se discutió en el foro trató sobre la situación de los *Registros Médicos Electrónicos (RME)* en América Latina y el Caribe (Organización Panamericana de la Salud, 2016).

Como resultado del análisis los participantes del foro identificaron beneficios y riesgos asociados a los *RME* listados a continuación:

### **Beneficios**

- Con la ayuda de la tecnología adecuada se puede asegurar la identificación precisa de los pacientes;
- Se puede garantizar niveles adecuados la seguridad de los datos personales del paciente;
- Facilitan la integración con sistemas administrativos lo que puede agilizar el agendamiento y programación de consultas médicas;
- Si están correctamente implementados pueden ayudar a los profesionales a que dispongan menor tiempo dedicado a tareas administrativas;
- Permite compartir información clínica entre profesionales sanitarios tanto de la unidad como de diferentes hospitales;
- Mejoran la seguridad jurídica del profesional por el registro electrónico de la información del paciente;
- Incrementan la calidad asistencial al disponer de información del paciente inmediato y en tiempo real;
- Mejoran la eficiencia del proceso asistencial al evitar desperdicio de medicamentos y estudios de diagnóstico innecesarios;
- Mejoran el proceso de toma de decisiones en todos los niveles;
- Proporcionan indicadores de salud en tiempo real, para la toma de decisiones;
- Disminuyen los errores por ilegibilidad en las recetas de los médicos;
- Disminuyen del gasto en papel y ayudan a conservar el medio ambiente;
- Facilitan la vigilancia epidemiológica.

#### **Riesgos asociados**

- Complejidad de implementación de este tipo de sistemas informatizados, ya que muchas veces son desestimados por las autoridades que gerencian los sistemas de salud;
- Riesgos relacionados a la confidencialidad, y si bien también fue indicado como un beneficio, durante la discusión de los riesgos la confidencialidad y la violación al derecho de privacidad de los pacientes y familiares fue claramente visualizado. En especial por cómo facilita el ingreso desde cualquier lugar a información sensible;
- Informatizar procesos ineficientes, o que no funcionan correctamente, y pensar que con un sistema se van a poder solucionar.

El estudio citado anteriormente da a entender que el tema tratado en el presente proyecto está vigente a nivel latinoamericano y queda mucho trabajo por hacer al respecto.

En Ecuador se puede evidenciar que al menos las entidades públicas de salud de las que el Ministerio de Salud ejerce rectoría ya cuentan con un sistema para el *Registro Diario Automatizado de Consultas y Atenciones Ambulatorias (RDACAA)* desde diciembre del 2012 cuando se emitió el Acuerdo Ministerial No. 00002687, que dispone el uso obligatorio de este a nivel nacional (Dirección Nacional de Estadística y Análisis de la Información de Salud, 2015).

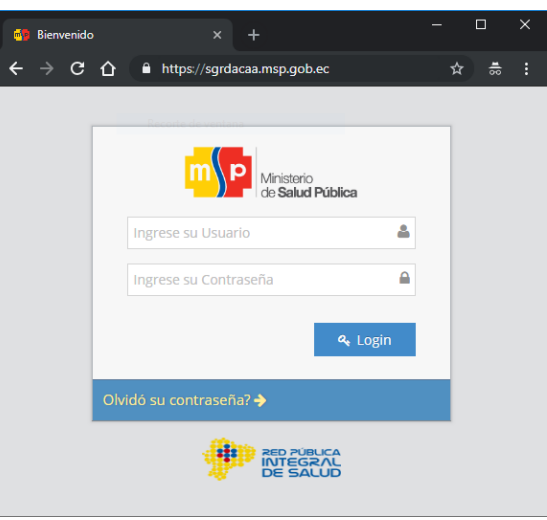

**Figura 1.1:** Ingreso al Sistema RDACAA **Fuente:** <https://sgrdacaa.msp.gob.ec/>

<span id="page-16-1"></span>*"Dicho instrumento es una fuente de consulta que servirá para contextualizar, orientar y facilitar el trabajo de los Profesionales Médicos/as, Obstetrices/Obstetras, Psicólogos/as, Odontólogos/as, responsables de la recopilación y almacenamiento de las consultas y atenciones; adicionalmente, permitirá determinar el tipo de consulta primera o subsecuente, el diagnóstico según la Clasificación Estadística Internacional de Enfermedades y Problemas Relacionados con la Salud CIE 10, y facilitará el cálculo de indicadores por medio de la Producción Ambulatoria"* (Ministerio de Salud Pública del Ecuador, 2013).

### <span id="page-16-0"></span>**1.2 LÓGICA DEL NEGOCIO**

La organización *Salud Integral para Todos* centra su lógica de negocio en la atención a pacientes en las especialidades como ginecología, odontología, óptica y optometría; haciendo énfasis en la especialidad de óptica y optometría ofreciendo a sus clientes una alta gama de lentes y exámenes orientados a la visión humana, lo que también involucra la gestión de órdenes para ensamblaje de lentes en laboratorios especializados. El registro de los datos médicos de los pacientes se lo lleva en fichas impresas en papel y llevan un proceso no óptimo para su registro.

(HOSPITAL SANT JOAN DE DÉU BARCELONA, 2013) Define, haciendo referencia a la Organización Mundial de la salud, un *registro de pacientes* como "*un fichero de documentos que contiene información uniforme acerca de personas individuales, recogida de forma sistemática e integral, para que sirva a unos objetivos previamente establecidos científicos, clínicos o de política sanitaria*".

Las historias clínicas se pueden utilizar como base para la investigación de fenómenos epidemiológicos por lo que es fundamental archivar y gestionar toda información relevante que pueda producir una atención sanitaria de pacientes que acuden a una institución médica, es importante mencionar que no se requiere un consentimiento informado explícito para guardar tal registro, sino que se basa en la confianza entre el profesional médico perteneciente a la institución y el paciente.

Para lograr el importante registro antes mencionado es necesario contar con un mecanismo automatizado que facilite su ejecución. Todo el proceso debe realizarse iniciando con un agendamiento de una cita previa a la atención médica y finalizar con el registro de cada atención armando un historial cronológico por paciente para posterior consulta o simplemente analizar la evolución y recuperación de cada uno.

A continuación, se presenta el proceso que debiera tener cualquier Sistema de Fichas médicas como el que este proyecto pretende automatizar.

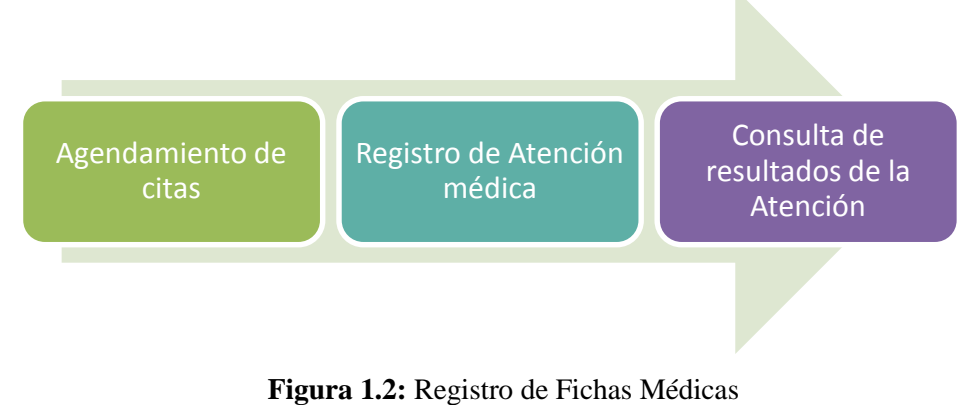

**Fuente:** Realización propia

## <span id="page-17-1"></span><span id="page-17-0"></span>**1.3 HERRAMIENTAS TÉCNICAS**

Para el desarrollo del sistema se han seleccionado herramientas con ventajas importantes tales como:

- Herramientas multiplataforma
- Documentación abundante del uso de las herramientas en foros y sitios oficiales
- La curva de aprendizaje es relativamente reducida para efectos de levantar los ambientes de desarrollo y producción.
- Las herramientas y los programas o aplicaciones que deriven de ellas tienen cuatro libertades esenciales: (0) ejecutar, (1) estudiar y modificar, (2) redistribuir copias exactas y (3) distribuir versiones modificadas de la aplicación o programa. (Free Software Foundation, 2018)

Partiendo de lo mencionado las herramientas seleccionadas son:

#### <span id="page-18-0"></span>**1.3.1 Ubuntu Server:**

Debido a que es una de las distribuciones de Linux más utilizadas según (w3techs, 2013) en el mundo de los servidores se seleccionó a Ubuntu como la plataforma sobre la que se ejecuten los servicios necesarios para el presente proyecto.

Ubuntu es un sistema operativo de código abierto, una de las múltiples distribuciones Linux basado en Debian, con un enfoque en la calidad de lanzamiento, actualizaciones de seguridad empresarial y liderazgo en las capacidades clave de la plataforma para la integración, la seguridad y la usabilidad. Los lanzamientos de hitos de Ubuntu se realizan cada seis meses, los lanzamientos de soporte a largo plazo se realizan cada dos años. Canonical garantiza el mantenimiento y el soporte de la empresa durante cinco años con el Mantenimiento de seguridad extendido opcional disponible para los clientes de Canonical. Canonical también proporciona soporte comercial para implementaciones de Ubuntu en el escritorio, el servidor y la nube. (Canonical Ltd., 2019)

### <span id="page-18-1"></span>**1.3.2 PostgreSQL**

Se seleccionó este gestor de bases de datos debido a que es un potente gestor relacional y orientado a objetos de código abierto que toma el lenguaje SQL y lo amplía combinado con muchas de sus características que escalan y almacenan las cargas de trabajo de datos más complicadas de forma segura. Puede definir sus propios tipos de datos, construir funciones personalizadas haciendo uso de otros lenguajes de programación sin recompilar su base de datos, motivo por el cual se lo describe como altamente extensible. (The PostgreSQL Global Development Group, 2019)

PostgreSQL tiene poco más de 30 años de activo desarrollo remontando sus orígenes a 1986 como parte del proyecto POSTGRES en la Universidad de California en Berkeley.

PostgreSQL se ha ganado una sólida reputación por su arquitectura probada, confiabilidad, integridad de datos, conjunto de características sólidas, extensibilidad y la dedicación de la comunidad de código abierto detrás del software para ofrecer constantemente soluciones innovadoras y de alto rendimiento. PostgreSQL se ejecuta en todos los sistemas operativos principales, ha sido compatible con ACID desde 2001 y tiene complementos tales como el ya popular extensor de base de datos geoespacial PostGIS.

PostgreSQL viene con muchas características destinadas a ayudar a los desarrolladores a crear aplicaciones, a los administradores a proteger la integridad de los

datos y a crear entornos tolerantes a fallas, y a administrar sus datos sin importar cuán grande o pequeño sea el conjunto de datos.

### <span id="page-19-0"></span>**1.3.3 WildFly**

Es un servidor de aplicaciones de código abierto compatible con Java EE. Una vez llamado EJB-OSS y luego JBoss, siempre fue uno de los más utilizados en el mundo. Redhat adquirió JBoss y toda la comunidad comprometida con él en 2005, con efecto de la versión 5. Gracias a una política interna de Redhat, JBoss se convirtió en WildFly en 2012; desde la versión 8, WildFly es la primera implementación de EE 7 de Redhat.

Este servidor de aplicaciones está construido con diferentes arquitecturas. Afortunadamente, WildFIy mantiene la misma arquitectura central de JBoss 7, agregando la innovación de Java EE, que es un conjunto de productos de código abierto competitivos y un núcleo muy modular, que simplifica el intercambio de bibliotecas a través de las aplicaciones. Por lo tanto, WildFly puede considerarse como un conjunto de subproductos unidos por el mismo sistema.

Cada uno de estos productos tiene su configuración solo en un archivo XML, por lo que evitamos configuraciones redundantes. Además, se puede utilizar todos los instrumentos independientes proporcionados si se quiere una configuración detallada. El servidor de aplicaciones está diseñado para mantener las aplicaciones. Un servidor de aplicaciones Java debe ser capaz de administrar todas las clases desde las aplicaciones; por ejemplo, debe lidiar con las clases duplicadas, administrando un sistema de carga de clases más sofisticado.

WildFly sigue siendo la mejor solución como repositorio de aplicaciones web. Estas aplicaciones se vuelven más avanzadas año tras año gracias a una actualización continua de las especificaciones empresariales de Java. (Stancapiano, 2017)

#### <span id="page-19-1"></span>**1.3.4 Java Enterprise Edition (JEE)**

La tecnología JEE (Java Enterprise Edition) constituye una solución propuesta por Sun Microsystems para el desarrollo de aplicaciones distribuidas. La base de la solución se sustenta el lenguaje Java, también creada por Sun. (Groussard, 2010)

El objetivo más importante de la plataforma Java EE 7 es simplificar el desarrollo al proporcionar una base común para los distintos tipos de componentes en la plataforma Java EE. Los desarrolladores se benefician de las mejoras de productividad con más anotaciones y menos configuración XML, más *Plain Old Java Objects (POJO)* y un empaquetado simplificado (Oracle, 2014).

#### **1.3.4.1 Modelo de aplicación Java EE**

El modelo de aplicación Java EE comienza con el lenguaje de programación Java y la máquina virtual Java. La probada portabilidad, seguridad y productividad del desarrollador que proporcionan forman la base del modelo de aplicación. El modelo de aplicación Java EE define una arquitectura para implementar servicios como aplicaciones de varios niveles que ofrecen la escalabilidad, accesibilidad y capacidad de administración que necesitan las aplicaciones de nivel empresarial. Este modelo divide el trabajo necesario para implementar un servicio de varios niveles en las siguientes partes (Oracle, 2014):

- La *lógica de negocio* y presentación a ser implementada por el *desarrollador*.
- Los *servicios estándar* del sistema proporcionados por la plataforma *Java EE*.

#### **1.3.4.2 Aplicaciones distribuidas de múltiples niveles**

La plataforma Java EE utiliza un modelo de aplicación distribuido de múltiples niveles para aplicaciones empresariales. La lógica de la aplicación se divide en componentes según la función, y los componentes de la aplicación que conforman una aplicación Java EE se instalan en varias máquinas en función del nivel en el entorno Java EE de varios niveles al que pertenece el componente de la aplicación (Oracle, 2014):

- Los componentes de nivel de cliente se ejecutan en la *máquina cliente*.
- Los componentes de nivel web se ejecutan en el *servidor Java EE*.
- Los componentes de nivel empresarial se ejecutan en el *servidor Java EE*.
- El software de *sistema de información empresarial (EIS)* se ejecuta en el *servidor EIS*.

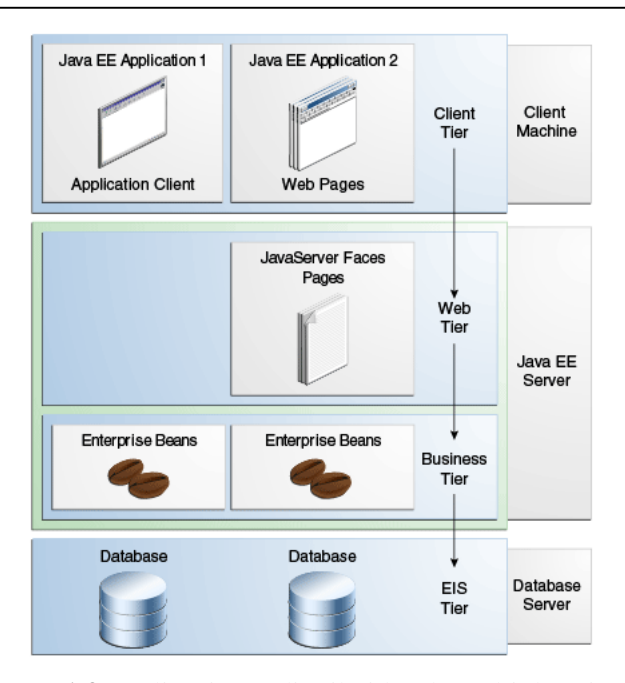

**Figura 1.3:** Aplicaciones distribuidas de múltiples niveles **Fuente**: Oracle

#### <span id="page-21-0"></span>**1.3.4.3 Contenedores Java EE**

Normalmente, las aplicaciones de múltiples niveles de cliente ligero son difíciles de escribir porque involucran muchas líneas de código complejo para manejar la gestión de transacciones y estados, multihilo, agrupación de recursos y otros detalles complejos de bajo nivel. La arquitectura Java EE basada en componentes e independiente de la plataforma hace que las aplicaciones sean fáciles de escribir porque la lógica empresarial está organizada en componentes reutilizables (Oracle, 2014).

*Los contenedores* son la interfaz entre un componente y la funcionalidad específica de plataforma de bajo nivel que admite el componente. Antes de que pueda ejecutarse, un componente web, *bean empresarial* o cliente de aplicación debe ensamblarse en un módulo Java EE y desplegarse en su contenedor.

El proceso de ensamblaje implica especificar la configuración del contenedor para cada componente en la aplicación Java EE y para la aplicación Java EE en sí. La configuración del contenedor personaliza el soporte subyacente proporcionado por el servidor Java EE, incluidos servicios como seguridad, gestión de transacciones, nombres de Java y búsquedas en la API de interfaz de directorio (JNDI), y conectividad remota.

El proceso de implementación instala los componentes de la aplicación Java EE en los contenedores de Java EE, como se ilustra a continuación:

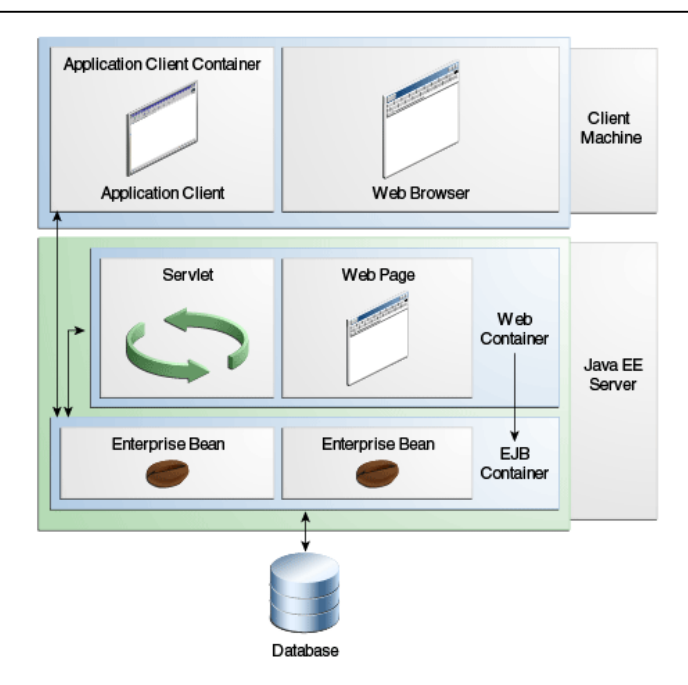

**Figura 1.4:** Servidor Java EE y sus Contenedores **Fuente:** Oracle

<span id="page-22-0"></span>**Servidor Java EE:** espacio de ejecución de un producto Java EE. Un servidor Java EE proporciona EJB y contenedores web.

**Contenedor EJB:** gestiona la ejecución de *beans empresariales* para aplicaciones Java EE. Los *Beans Empresariales* y su contenedor se ejecutan en el servidor Java EE.

**Contenedor Web:** administra la ejecución de páginas web, servlets y algunos componentes EJB para aplicaciones Java EE. Los componentes web y su contenedor se ejecutan en el servidor Java EE.

**Contenedor del Cliente de Aplicación:** gestiona la ejecución de los componentes del cliente de la aplicación. Los clientes de la aplicación y su contenedor se ejecutan en el cliente.

**Contener Applet:** gestiona la ejecución de applets. Consta de un navegador web y un complemento de Java que se ejecutan juntos en el cliente.

## **1.3.4.4 API de Java EE 7**

Los siguientes puntos proporcionan un breve resumen de las tecnologías requeridas por la plataforma Java EE utilizadas para el presente proyecto:

#### *1.3.4.4.1 Tecnología Enterprise JavaBeans*

Un componente *Enterprise JavaBeans (EJB)*, o *enterprise bean*, es un cuerpo de código que tiene campos y métodos para implementar módulos de lógica empresarial (Oracle, 2014).

Los beans empresariales son o bien *beans de sesión* o *beans controlados por mensajes*. Un *bean de sesión* representa una conversación transitoria con un cliente. Cuando el cliente termina de ejecutarse, el *bean de sesión* y sus datos desaparecen. Un *bean controlado por mensajes* combina las características de un *bean de sesión* y un *detector de mensajes*, lo que permite que un componente empresarial reciba mensajes de forma *asíncrona*. Comúnmente, estos son mensajes de *Java Message Service (JMS* (Oracle, 2014)*)*.

#### *1.3.4.4.2 Tecnología Java Servlet*

La tecnología *Java Servlet* permite definir *clases servlet* específicas de HTTP. Una *clase servlet* amplía las capacidades de los servidores que alojan aplicaciones a través de un modelo de programación de *solicitud-respuesta*. Aunque los servlets pueden responder a cualquier tipo de solicitud, se usan comúnmente para extender las aplicaciones alojadas en los servidores web (Oracle, 2014).

#### *1.3.4.4.3 Tecnología JavaServer Faces*

La tecnología JavaServer Faces es un marco de interfaz de usuario para crear aplicaciones web. Los componentes principales de la tecnología JavaServer Faces son los siguientes (Oracle, 2014):

- Un marco de componentes GUI.
- Un modelo flexible para representar componentes en diferentes lenguajes y tecnologías de marcado.
- Un estándar para generar el marcado HTML.

#### *1.3.4.4.4 API de persistencia de Java*

La API de persistencia de Java (JPA) es una solución basada en estándares de Java para la persistencia y utiliza un enfoque de mapeo objeto / relacional para cerrar la brecha entre un modelo orientado a objetos y una base de datos relacional. La API de persistencia de Java también se puede utilizar en aplicaciones Java SE fuera del entorno Java EE y consta de las siguientes áreas (Oracle, 2014):

- La API de persistencia de Java
- El lenguaje de consulta
- Objetos/metadatos de mapeo relacional

#### *1.3.4.4.5 API de transacción de Java*

Java Transaction API (JTA) proporciona una interfaz estándar para demarcar las transacciones. La arquitectura de Java EE proporciona un compromiso automático predeterminado para gestionar *commits* y *rollbacks* de transacciones. Una confirmación automática significa que cualquier otra aplicación que esté viendo los datos visualizará los datos actualizados después de cada operación de lectura o escritura de la base de datos. Sin embargo, si una aplicación realiza dos operaciones de acceso a la base de datos separadas que dependen una de la otra, API de JTA determinará donde comienza la transacción completa, incluidas las operaciones de retroceso y las confirmaciones (Oracle, 2014).

#### *1.3.4.4.6 Managed Beans*

Objetos livianos administrados en contenedores (POJO) con requisitos mínimos, admiten un pequeño conjunto de servicios básicos, como la *inyección de recursos*, *devoluciones de llamada de ciclo de vida* e *interceptores*. Los Managed Beans se pueden utilizar en cualquier parte de una aplicación Java EE, no solo en módulos web (Oracle, 2014).

#### *1.3.4.4.7 Contextos e inyección de dependencias (CDI)*

Define un conjunto de servicios contextuales, proporcionados por contenedores de Java EE, que facilitan a los desarrolladores el uso de beans empresariales junto con la tecnología JavaServer Faces en aplicaciones web (Oracle, 2014).

#### *1.3.4.4.8 Inyección de dependencia para Java*

La inyección de dependencia para Java define un conjunto estándar de anotaciones (y una interfaz) para su uso en clases inyectables. En la plataforma Java EE, CDI proporciona soporte para la inyección de dependencia. Específicamente, puede usar puntos de inyección solo en una aplicación habilitada para CDI (Oracle, 2014).

#### *1.3.4.4.9 Validación de Bean*

La especificación de Validación de Bean define un modelo de metadatos y una API para validar datos en componentes de JavaBeans. En lugar de distribuir la validación de datos en varias capas, como el navegador y el lado del servidor, puede definir las restricciones de validación en un solo lugar y compartirlas en las diferentes capas (Oracle, 2014).

#### *1.3.4.4.10 API de Java Message Service*

La API del servicio de mensajes de Java (JMS) es un estándar de mensajería que permite a los componentes de la aplicación Java EE crear, enviar, recibir y leer mensajes. Permite la comunicación distribuida que está débilmente acoplada, es confiable y asíncrona (Oracle, 2014).

## *1.3.4.4.11 API de JavaMail*

Las aplicaciones Java EE utilizan la API de JavaMail para enviar notificaciones por correo electrónico. La API de JavaMail tiene dos partes (Oracle, 2014):

- Una interfaz de nivel de aplicación utilizada por los componentes de la aplicación para enviar correo.
- Una interfaz de proveedor de servicios.

### <span id="page-25-0"></span>**1.3.5 ICEfaces**

ICEfaces es un marco de desarrollo de aplicaciones de Internet enriquecidas (RIA) de código abierto para Java EE. ICEfaces funciona en plataformas que van desde computadoras de escritorio a teléfonos inteligentes y desde Apple a Android. Mejora la eficiencia del desarrollador al tiempo que reduce el tiempo de comercialización y los costos operativos (ICEsoft Technologies Inc., 2017).

## <span id="page-25-1"></span>**1.3.6 METODOLOGÍA DE DESARROLLO**

*Scrum* es un método ágil centrado en la gestión de proyectos Por ello, resulta ser un método óptimo para planificar y hacer seguimiento de proyectos en general incluidos los referentes al desarrollo de software (Gutiérrez Plaza & Borillo Doménech, 2012).

Para el desarrollo del presente proyecto se aplicó la metodología de desarrollo ágil *Scrum* por la importante característica de formación de grupos de trabajo con un número limitado de personas y la capacidad de ofrecer en poco tiempo entregables que satisfagan las necesidades del usuario final, mismo que forma parte del grupo y está en constante interacción con el desarrollador del Sistema.

La metodología *Scrum* se resume claramente con los puntos mencionados en la siguiente lista:

- El propietario del producto genera una lista de actividades a realizarse ordenadas por un parámetro de prioridad.
- El equipo de desarrollo toma una parte de la lista de actividades priorizada y las organiza en un *Sprint*, decidiendo cómo se implementarán.
- El equipo de desarrollo planifica un tiempo (no más de 30 días) en el que se compromete a finalizar el conjunto de actividades definidas en el *Sprint.*
- En líder se encarga de que el equipo de desarrollo se mantenga enfocado en la meta.
- Al finalizar el tiempo planificado para un *Sprint* debe haber potencialmente un entregable listo para presentar.
- Antes de empezar con el siguiente *Sprint* se hace un análisis retrospectivo que tiene como objetivo la mejora continua.
- Hasta que la lista de prioridades se considere totalmente cubierta se realizarán las actividades descritas anteriormente.

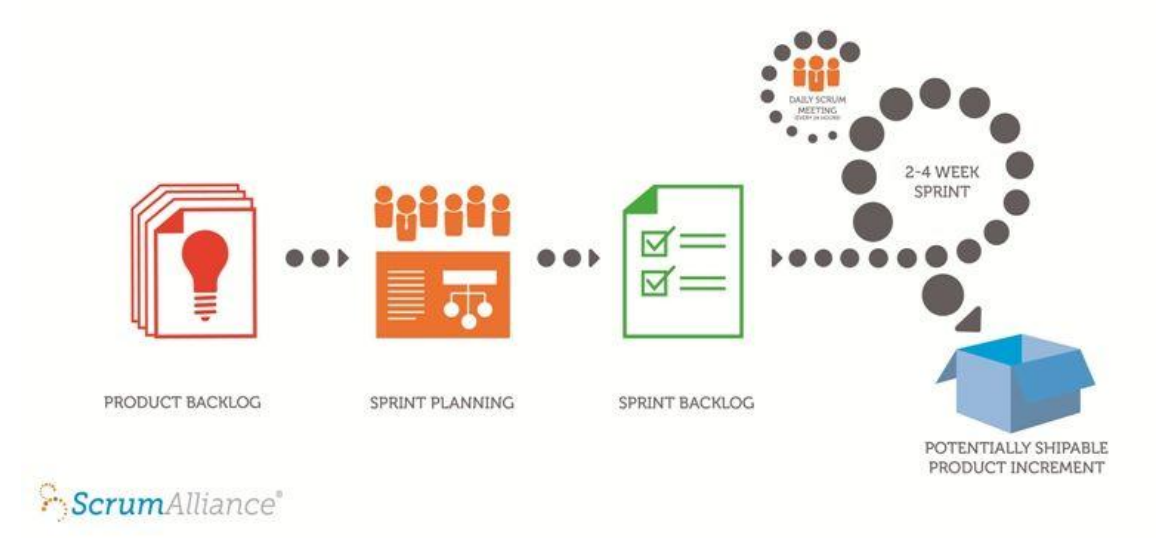

**Figura 1.5:** Metodología Scrum **Fuente:** [www.scrumalliance.org](http://www.scrumalliance.org/)

## <span id="page-26-1"></span><span id="page-26-0"></span>**1.3.6.1 EQUIPO SCRUM**

El equipo *SCRUM* se define como un grupo de personas que persiguen una misma meta aportando con sus mejores capacidades de manera responsable en cada iteración.

Los miembros del este equipo tienen roles específicos, lo roles determinan el reparto de responsabilidades en un proyecto. Así vemos reflejado el equipo de trabajo (*Scrum team*) que lleva el peso del desarrollo del producto. El negocio, representado por el *Product owner*, que junto al *Scrum master* conforman el organismo de gobierno del proyecto. Y, por último, los usuarios clave (S*takeholders*), conocedores del negocio y las necesidades de este (Galiano, 2016).

Para el presente proyecto se designó el siguiente equipo con su respectivo rol:

- Ing. Julio Villalba, gerente de la Institución como *Product Owner*

- Luis F. Ordóñez A, desarrollador del proyecto como *Scrum Master y Development Team*
- Dr. Jorge Flores, médico oftalmólogo como S*takeholder*

## <span id="page-27-0"></span>**1.3.6.2 Herramientas de SCRUM**

La metodología *SCRUM* requiere de herramientas que aportan a la planificación de las tareas a realizar y el registro de la realización de estas, en el presente proyecto se hará uso de:

- *Product Backlog* que se define como la lista organizada en orden de prioridad de las tareas a realizarse para el desarrollo del producto.
- **Sprint Backlog** que se define como la lista de tareas específicas (Sprint) tomadas del *Product Backlog.*
- *Incremento* que se refiere al conjunto de tareas que se realizan en cada Sprint y puede definirse como una parte del producto final desarrollado.

### <span id="page-27-1"></span>**1.4 ALTERNATIVAS DE SOLUCIÓN**

Dentro de las diversas opciones que encontramos dentro del mercado de desarrollo de aplicaciones web, existen varias opciones que los usuarios como centros médicos usan para sus gestiones.

Varias de ellas son online dentro de plataformas virtuales.

A continuación, se nombrará algunos ejemplos y como estas funcionan

## **1. SISTEMA DE AGENDAMIENTO DE CITAS DE METRORED.**

- o Las opciones que se tienen son: solicitar citas médicas, registro de citas programadas, y un historial de citas.
- o Muestra las opciones a escoger para el horario del agendamiento de citas.
- o Al agendar la cita se envía una notificación vía email.
- o Se puede consultar el directorio médico.
- o Los datos que el usuario puede personalizar son básicos y no permite poner una fotografía personalizada.
- o Sitio WEB: <http://metroredapp.hmetro.med.ec/app/>

# **2. SISTEMA DE AGENDAMIENTO DE CITAS MÉDICAS DE LA USFQ (SIME)**

o La página web ofrece pocas opciones.

- o La información básica es accesible.
- o Se obtiene información básica.
- o SITIO WEB:<https://hclinica.simeusfq.com/citaweb/>

A continuación, un cuadro comparativo de las opciones que ofrece la solución propuesta en este trabajo frente a las anteriormente citadas.

<span id="page-28-0"></span>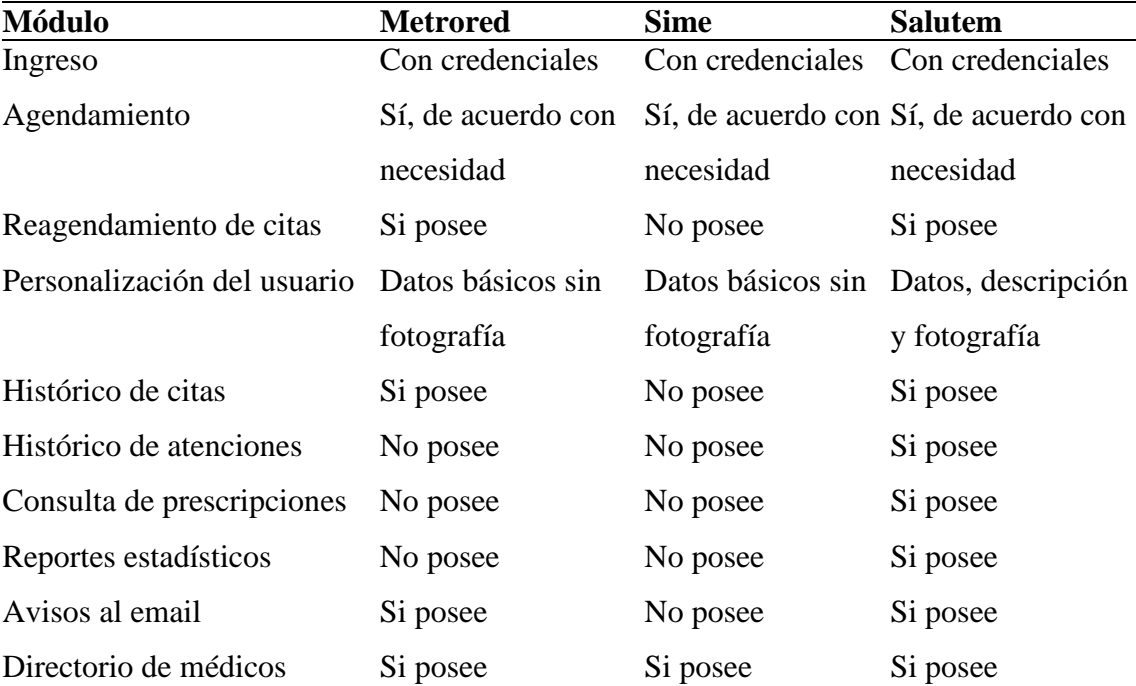

**Tabla 1.1:** Comparativa de Alternativas

# **2 CAPÍTULO II. MARCO METODOLÓGICO**

## <span id="page-29-1"></span><span id="page-29-0"></span>**2.1 TIPO DE INVESTIGACIÓN**

Para desarrollo del presente proyecto se utilizó el Método Empírico de la investigación científica debido a que por medio de una serie de procedimientos prácticos y técnicas basadas principalmente en la observación se logrará una amplia y objetiva visión de la problemática permitiendo aportar con una solución que se ajuste a las necesidades de la Institución médica.

## <span id="page-29-2"></span>**2.2 RECOPILACIÓN DE INFORMACIÓN**

Para la recopilación de información se utilizó fichas de observación que aportaron al levantamiento de datos clave sobre los grupos de usuarios que intervendrán en el Sistema con su respectiva descripción de funciones.

"*Una ficha de observación es una forma de organización de información documental. Es usada para realizar el acopio de los contenidos que se encuentre en las fuentes*" (Quiroz, 2011).

# <span id="page-29-3"></span>**2.2.1 TÉCNICAS DE RECOPILACIÓN DE INFORMACIÓN**

La ficha de observación propuesta para el estudio está conformada por cuatro apartados importantes:

- 1. Registro de información inicial;
- 2. Registro transaccional;
- 3. Extracción de reportes;
- 4. Observaciones.

Los primeros tres apartados tienen como objetivo identificar la frecuencia con que una actividad o función se realizará por un grupo de usuarios específicos del Sistema y el campo de observaciones está para poder generar anotaciones más concretas que describan con mejor detalle las funciones del grupo de usuarios.

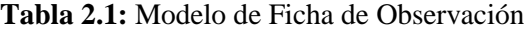

<span id="page-30-0"></span>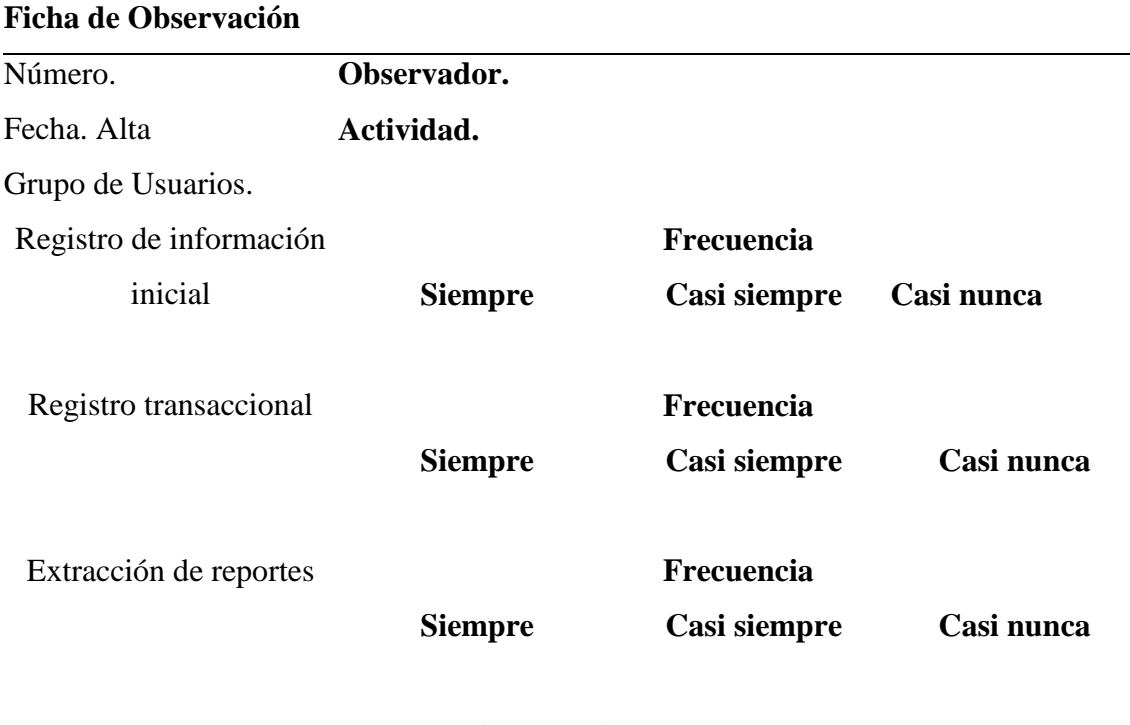

#### **Observaciones**

Los grupos de usuarios que se determinó para cada actividad son los siguientes:

- Super administradores
- Administrador Institucional
- Recepcionistas
- Médicos
- Pacientes

A continuación, se mostrará un resumen de las observaciones utilizando fichas cuyo detalle se encuentra en el Anexo 1:

1. La administración de parámetros del Sistema debe ser gestionada por personal debidamente autorizado y con conocimiento del alcance que podría tener una modificación a este nivel porque, aunque la información que se puede manipular no está directamente relacionada al giro de negocio de la institución, claramente tendrá efectos en el buen funcionamiento de todo el sistema.

- 2. La gestión de la Información Institucional debe ser asignada a usuario que tengan profundo conocimiento del giro de negocio de la institución ya que las opciones de configuración que se ofrecen para este grupo de usuarios afectan directamente al funcionamiento específico de esta.
- 3. Los recepcionistas se encargarán del ingreso de nuevos pacientes, la gestión de órdenes de laboratorio y el agendamiento de citas médicas dependiendo del horario definido para cada profesional
- 4. Los médicos tendrán acceso a la personalización de fichas médicas según su especialidad, registrar las atenciones a pacientes con previa cita o en casos emergentes sin ella y tendrán acceso a reportes de horarios, agendamiento de citas y atenciones realizadas.
- 5. El paciente tendrá la opción de agendar citas dependiendo de la agenda disponible para cada médico y tendrá la capacidad de ver las atenciones médicas registradas a su nombre. Es necesario que el paciente esté previamente registrado por el recepcionista.

# **3 CAPÍTULO III. PROPUESTA**

## <span id="page-32-1"></span><span id="page-32-0"></span>**3.1 DIAGRAMA DE PROCESOS**

La siguiente Figura muestra el proceso actual no automatizado con el que trabaja la Organización Salud Integral para Todos.

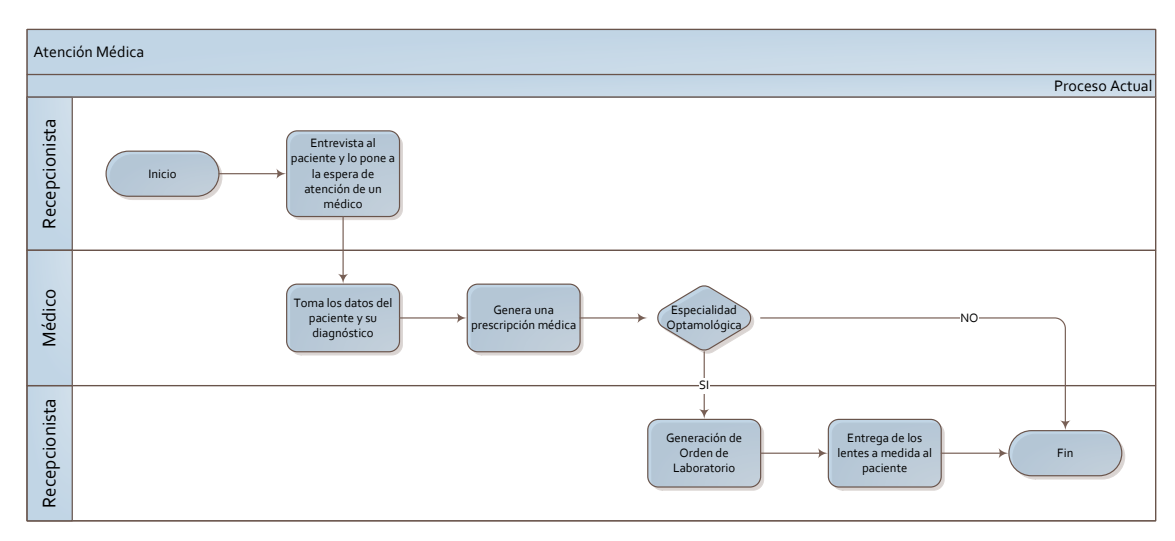

<span id="page-32-2"></span>**Figura 3.1:** Diagrama del Proceso Actual **Fuente:** Realización propia

Con el análisis previo se propone un sistema que cumpla con el proceso ilustrado a continuación:

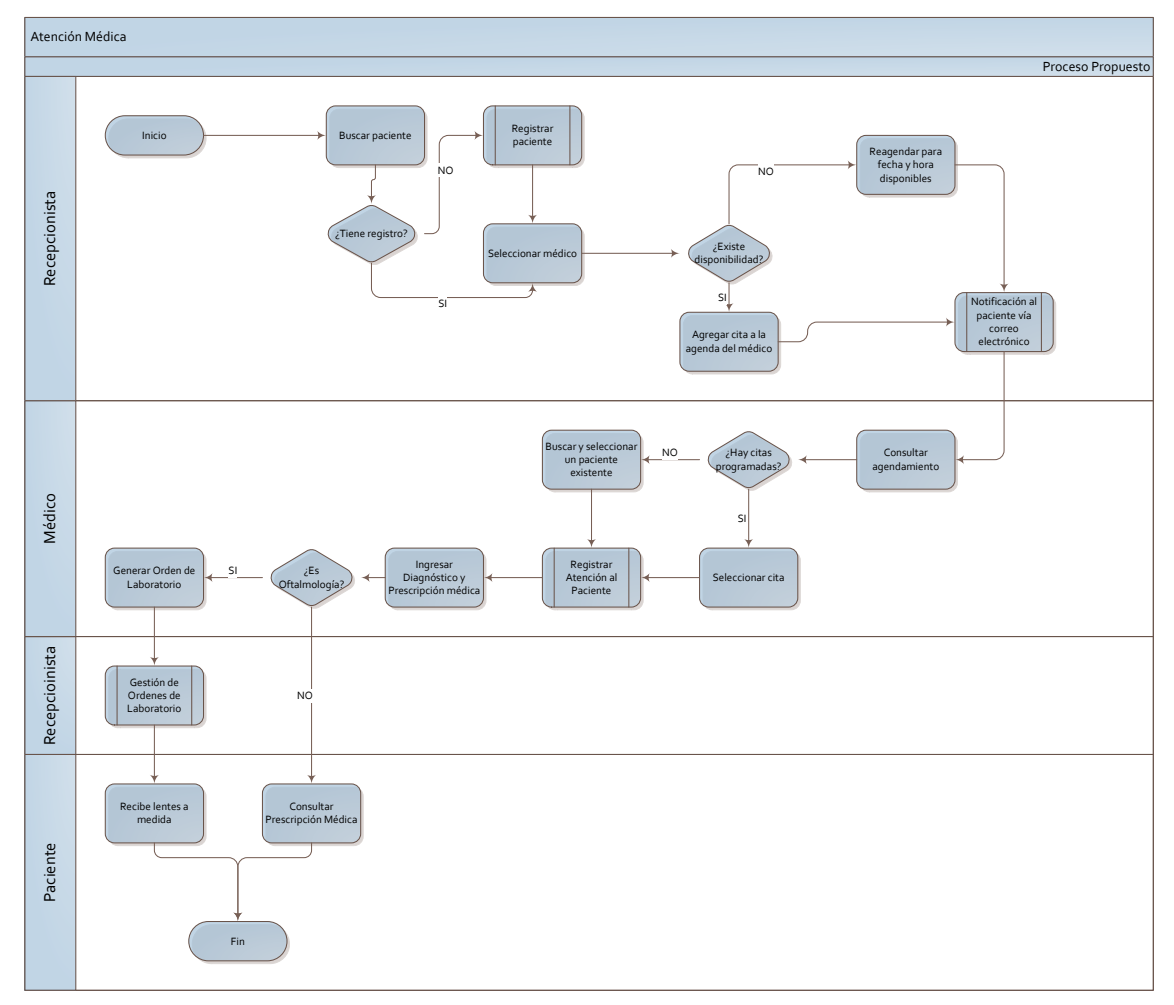

**Figura 3-1:** Diagrama de Procesos Propuesto **Fuente:** Realización propia

## <span id="page-33-0"></span>**3.2 ESPECIFICACIÓN DE REQUERIMIENTOS**

## <span id="page-33-1"></span>**3.2.1 ÁMBITO DEL SOFTWARE**

El sistema por desarrollar será nombrado con la palabra *salud* en latín: *salutem*. Será un sistema independiente y su base de datos será alimentada con la información de los pacientes que frecuentan la organización *Salud Integral para Todos*. El objetivo principal del sistema será automatizar la gestión de citas médicas y registrar el histórico de pacientes, aportando ventajas, tales como:

- Agilizar el agendamiento y programación de consultas médicas;
- Asegurar la identificación precisa de los pacientes;
- Garantizar niveles adecuados de seguridad, brindado confidencialidad, integridad y disponibilidad de la información del paciente;
- Ayudar a los profesionales a optimizar el tiempo de atención a pacientes;
- Contribuir a la disminución de errores por ilegibilidad en las prescripciones médicas;
- Aportar en la conservación del medio ambiente debido a que no se usará papel para registrar la ficha médica del paciente.

El Sistema contará con un **módulo de administración** que contempla la gestión de:

- *Códigos* de parametrización, que permitirá agrupar y organizar las variables generales del sistema.
- *Usuarios*, que permitirá el registro, modificación y activación de usuarios del sistema.
- *Grupos* y *Perfiles* de Usuario, que permitirá agrupar al usuario otorgando los permisos necesarios para el uso de las opciones del sistema mediante la configuración de perfiles.
- Historial de cambios, que permitirá el monitoreo cronológico del historial de cambios de cada registro del sistema.

También tendrá un módulo de **Transacciones y Reportes** que gestionará:

- El *registro de profesionales médicos* y su respectivo horario de atención, información que será utilizada para agendar citas médicas.
- El *registro de pacientes y su historial médico* con la finalidad de guardar un histórico de las atenciones de estos, que luego podrá ser consultado usando claves de búsqueda, tales como, cédula de identidad, apellidos, número de ficha médica, etc.
- La *generación de citas médicas* según la disponibilidad del personal médico con el fin de llevar control óptimo del tiempo disponible para la atención médica.
- *Órdenes de Laboratorio*, con la finalidad de hacer un seguimiento al proceso de envío y recepción de lentes con medida a los laboratorios ópticos colaboradores para su posterior entrega a los clientes de la institución.

El sistema no se podrá utilizar para llevar la contabilidad, ni ningún tipo de facturación de la Institución médica, tampoco contempla la gestión de inventario ni la interacción con otros sistemas de información existente.

El sistema validará únicamente el formato de correo electrónico mas no su existencia, debido que no se trata de un sistema de *Email marketing***,** en cuyo caso es esencial esa clase de validación. Otro de los factores que impiden que se haga dicha validación es el costo de las soluciones existentes en el mercado, tales como *Verify Email* [\(https://verify-email.org/\)](https://verify-email.org/), costo que la Organización no está en condiciones de asumir.

## <span id="page-35-0"></span>**3.2.2 FUNCIONES DEL PRODUCTO**

Las historias de usuario descritas a continuación dan una visión general de las funciones que tendrá el sistema.

**Tabla 3.1:** Historia 01 - Configuración y parametrización

<span id="page-35-1"></span>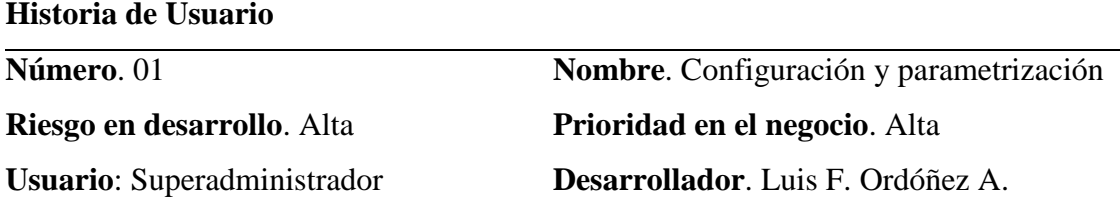

**Descripción**. El sistema deberá proporcionar las facilidades para crear y modificar:

- Parámetros asociados en grupos maestros, tales grupos permitirán identificar y referenciar: *Módulos del Sistema*, *Grupos de Usuarios*, *Parámetros Generales* y otras listas de referencia de las que el propio sistema hará uso.
- Opciones de menú disponibles por cada módulo que éste contemple.
- Instituciones dentro de las cuales estará presente la propia Institución médica a la que el presente documento hace referencia.

**Validaciones**. Se verificará que el sistema:

- Valide que cada parámetro tenga un código único que permita su identificación.
- Facilite la agrupación de las opciones de menú por módulo.
- Permita identificar que una Institución es un Laboratorio de montaje de lentes a medida.

<span id="page-35-2"></span>**Tabla 3.2:** Historia 02 – Usuarios y Perfiles

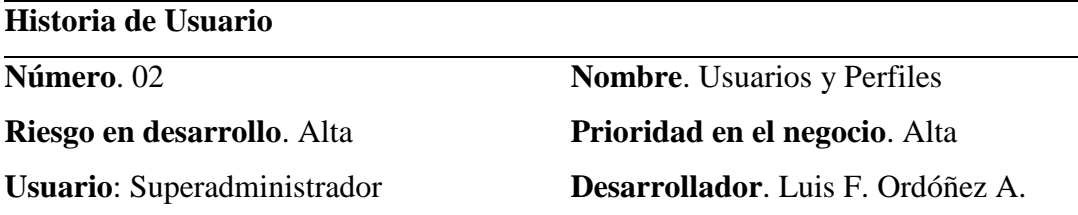
**Descripción**. Todo usuario del Sistema debe ser registrado en su base de datos, para ello se solicitará información obligatoria de cada nuevo usuario como:

- Cédula de Identidad o Pasaporte (identificación),
- Apellidos y nombres,
- Correo electrónico, y
- Nombre de usuario

Todo usuario estará adscrito a un grupo previamente registrado al que se asignará un determinado conjunto de opciones de menú a los cuales podrá acceder para crear, actualizar, eliminar o simplemente consultar registros propios de cada opción.

**Validaciones**. Se verificará que el sistema:

- Impida el registro de identificaciones y nombres de usuario duplicados,
- Asigne temporalmente como contraseña inicial la identificación encriptada en *SHA-256.*
- Garantice que cada usuario cambie en el primer ingreso la contraseña inicial
- Permita que sólo un usuario autorizado sea el único que pueda restablecer contraseñas de otros usuarios.
- Permita la configuración de un conjunto de opciones de menú específicas a las que cada grupo de usuarios tendrá acceso.
- Limite las operaciones sobre cada registro que una opción de menú permite ejecutar, las operaciones pueden ser: creación, actualización, eliminación o simple consulta.

**Tabla 3.3:** Historia 03 –Información y parametrización médica

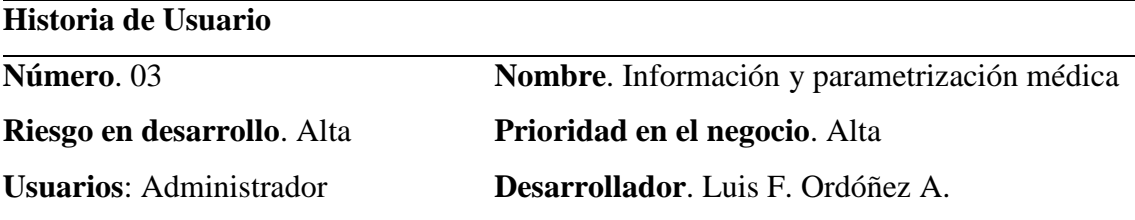

Institucional, Médico, Recepcionista

**Descripción**. El Sistema facilitará el registro de:

- Horarios de atención institucional. (Opción para el Administrador Institucional)
- Profesionales médicos y su especialidad. (Opción para el Administrador Institucional)
- Horario de atención para cada profesional. (Opción para el Administrador Institucional
- Pacientes que frecuenten la institución. (Opción para el Administrador Institucional, Recepcionista y Médico)
- Formato de fichas médicas por especialidad. (Opción para el Administrador Institucional)

**Validaciones**. Se verificará que tanto un profesional como un paciente tenga un registro único dentro de la Institución médica y que cada especialidad tenga una ficha configurable que se utilizará para el registro de atención al paciente.

**Tabla 3.4:** Historia 04 – Citas médicas

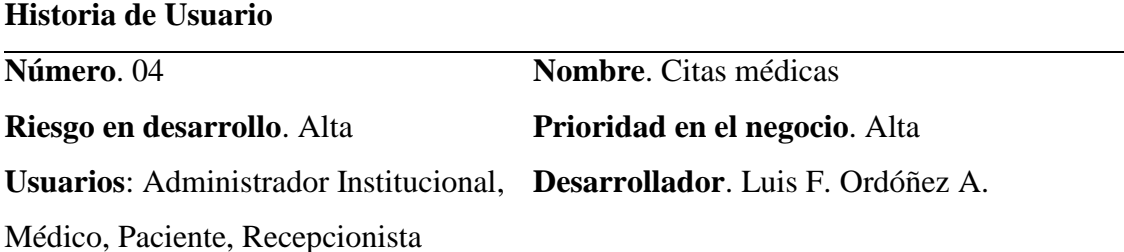

**Descripción**. El sistema permitirá agendar citas médicas dependiendo del horario definido para cada profesional y la disponibilidad en función de citas previas en la agenda de este, permitiendo incluso cancelación y reagendamiento.

**Validaciones**. Se verificará que:

- Una cita no podrá ocupar el mismo espacio de tiempo que otra.
- No se pueda agendar en horas que la agenda de cada médico no contemple.
- El paciente no pueda cancelar o reagendar citas que no sean las suyas.

**Tabla 3.5:** Historia 05 – Atención a pacientes

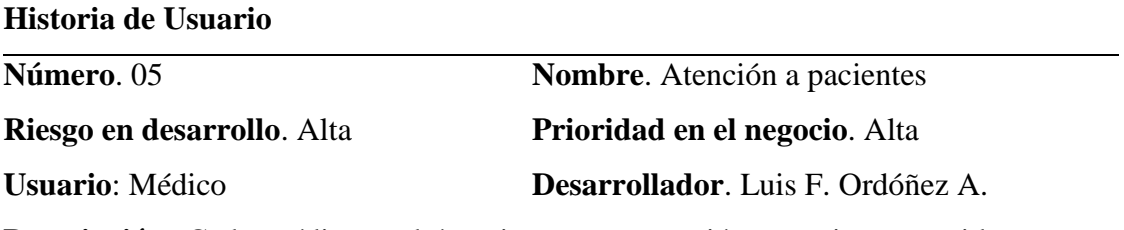

**Descripción**. Cada médico podrá registrar una atención a pacientes regido por una agenda de citas, sin embargo, en casos emergentes también está facultado para realizar atenciones sin cita previa.

**Validaciones**. Se verificará que haya no más de una atención por cada cita agendada o emergente de un paciente en un sólo día. Así mismo que una atención no pueda ser modificado pasado el día de su registro.

**Tabla 3.6:** Historia 06 – Órdenes de laboratorio

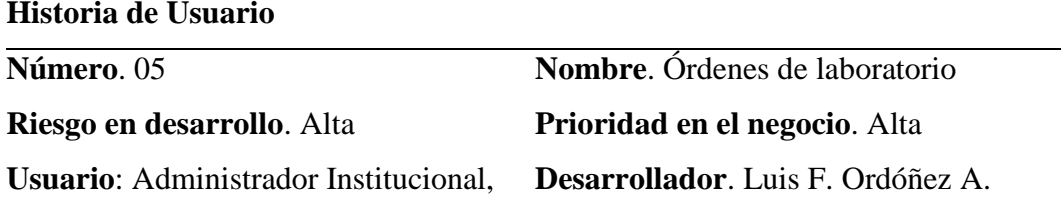

Recepcionista

**Descripción**. El sistema permitirá la gestión de las órdenes de laboratorio generadas si hubo atenciones médicas a pacientes en la especialidad de Optometría, dando opciones para registrar fechas de envío a laboratorios de ensamblaje, recepción y posterior entrega de lentes a sus pacientes.

**Validaciones**. Se verificará que cada atención perteneciente a la especialidad de Optometría genere una orden de Laboratorio.

# **3.2.3 CARACTERÍSTICAS DE LOS USUARIOS DEL SISTEMA**

En la siguiente tabla se muestran las características de los usuarios categorizados por perfiles.

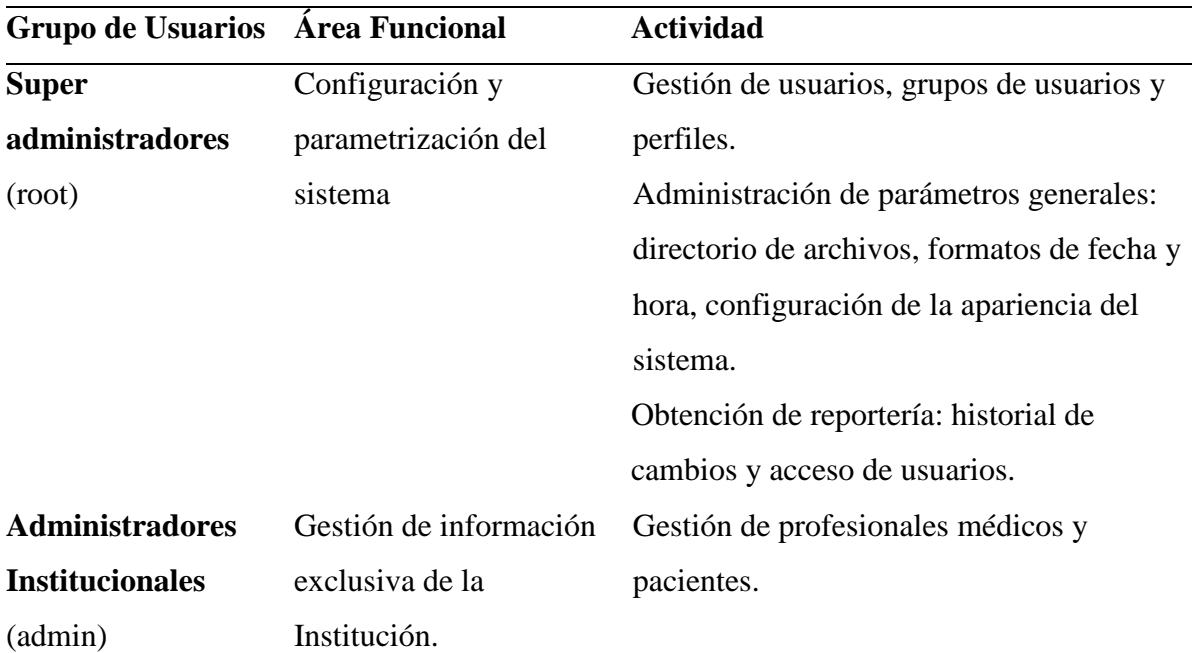

**Tabla 3.7:** Perfiles de grupos de usuarios

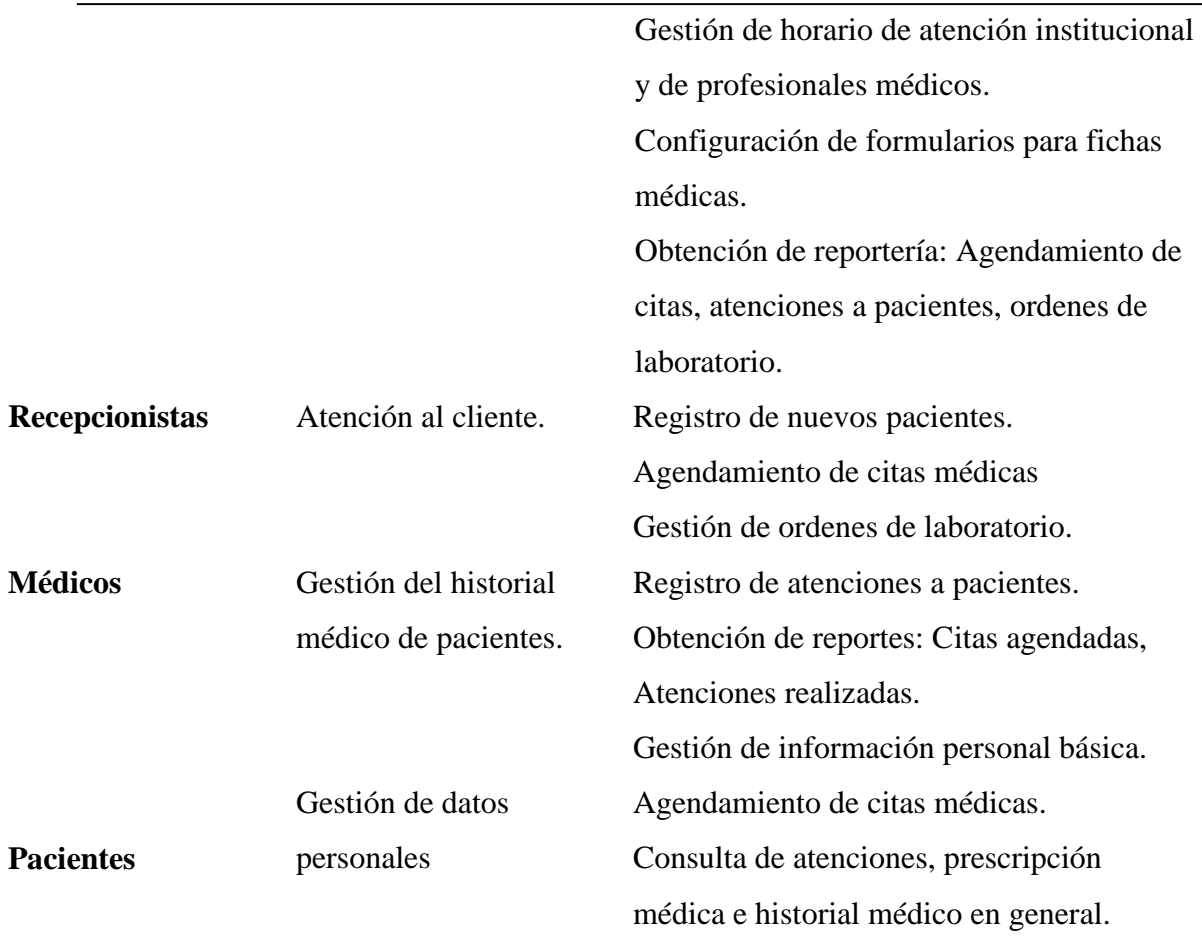

# **3.2.4 RESTRICCIONES**

- Tanto en Servidor de Aplicaciones como el Sistema Gestor de Base de Datos se instalarán en el mismo equipo debido a temas de presupuesto de la organización.
- Al ser un sistema diseñado a la medida de los requerimientos de la Institución su uso se limita únicamente a sus administradores y usuarios registrados no permitiendo así a usuarios anónimos ni sistemas externos.
- Debido al precario sistema de almacenamiento de información física de pacientes, la base de datos se irá alimentando conforme los pacientes requieran atención médica en la Institución.

# **3.2.5 REQUISITOS**

Los requerimientos realizados por la Institución para el desarrollo del sistema están plasmados en las listas de requerimientos funcionales y no funcionales mostrados a continuación.

# **3.2.5.1 FUNCIONALES**

**RF01:** El sistema contemplará tres módulos:

- Módulo de *Configuración*, que gestionará opciones afines a la seguridad y parametrización del sistema.
- Módulo *Transaccional*, que gestionará opciones de propias del la Institución, tales como registro de médicos, pacientes, horarios de atención, agendamiento de citas, atenciones al paciente y ordenes de laboratorio.
- Módulo del *Paciente*, en donde cada paciente podrá gestionar su información personal y consultar su historial médico.

**RF02:** Se restringirá el uso del sistema a usuarios debidamente registrados con un nombre de usuario único y su contraseña.

**RF03:** Cada usuario estará adscrito a un grupo y este a su vez tendrá acceso a un conjunto de opciones específicas dentro de cada módulo del sistema, pudiendo estar en varios grupos a la vez.

**RF04:** Los usuarios podrán cambiar su contraseña o recuperarla haciendo uso de un asistente virtual o a su vez solicitar que el superadministrador la restablezca.

**RF05:** Se permitirá subir archivos de imagen para la mejor identificación de profesionales médicos, pacientes e incluso la misma Institución.

**RF06:** La ficha médica podrá ser configurable por cada especialidad.

**RF07:** Las citas médicas se podrán agendar tomando en cuenta el horario de atención de cada profesional médico.

**RF08:** Al agendar, cancelar o reagendar una cita se envíe un correo electrónico al paciente.

**RF09:** El paciente podrá acceder al Sistema para agendar una cita médica o consultar sus atenciones registradas.

**RF10:** El sistema guardará el historial de cambios de cada registro, para posterior consulta, facilitando la identificación de cambios no autorizados sobre éstos.

# **3.2.5.2 NO FUNCIONALES**

**RNF01:** Haciendo referencia a la seguridad las contraseñas de los usuarios serán almacenadas usando el algoritmo *SHA-256* para encriptarlas.

**RNF02:** El sistema debe ser capaz de ejecutarse en cualquier plataforma ya sea Windows, Linux o MacOS en los principales navegadores existentes: Firefox, Chrome, Safari y Edge.

**RNF03:** El sistema de garantizar alta disponibilidad y proveer de respaldos para proveer puntos de restauración en caso de fallos.

**RNF03:** El sistema debe proveer mecanismos de parametrización para evitar al máximo modificaciones en el código fuente.

Tomando en cuenta los requerimientos funcionales y no funcionales antes descritos las tareas que se registrarán en el *Product Backlogs* que es simplemente una lista de las actividades por realizarse dentro del proyecto, misma que resultaría como se muestra en la *Tabla 3-8*. A cada tarea se le asigna una un tiempo en horas y se agrupan dentro de un *Sprint* que es un periodo de no más de 30 días dentro de los cuales el equipo se compromete en terminar un conjunto de ellas.

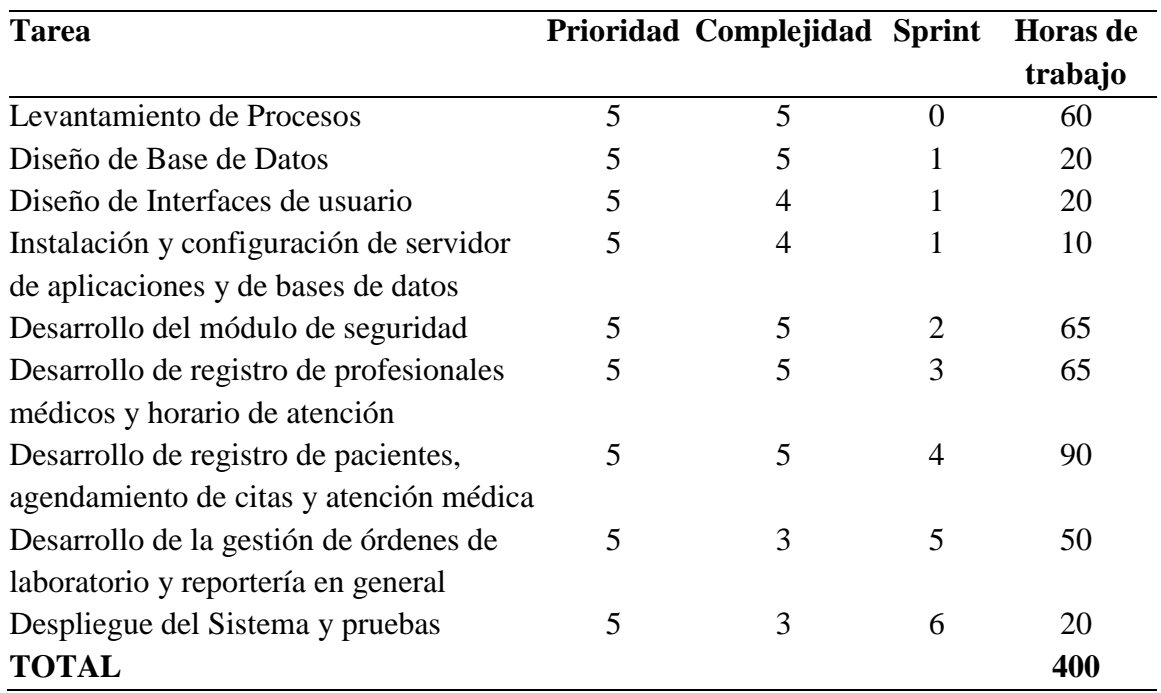

**Tabla 3.8:** Product Backlog

# **4 CAPÍTULO IV. IMPLEMENTACIÓN**

# **4.1 DISEÑO GENERAL**

En este trabajo se utilizó la metodología **Scrum** aplicada a proyectos de software, por lo que a continuación, se describen las tareas y entregables en cada *Sprint.*

**Tabla 4.1:** Sprint Backlog – Sprint 0

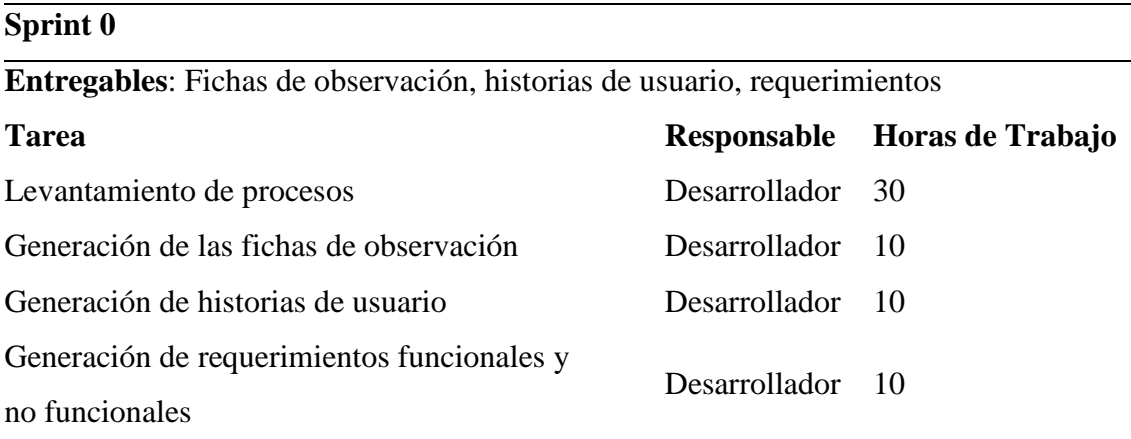

# **Tabla 4.2:** Sprint Backlog – Sprint 1

# **Sprint 1**

**Entregables:** Esquema de Base de datos, diseño de interfaces de usuario, instalación y configuración de servidor de aplicaciones y bases de datos.

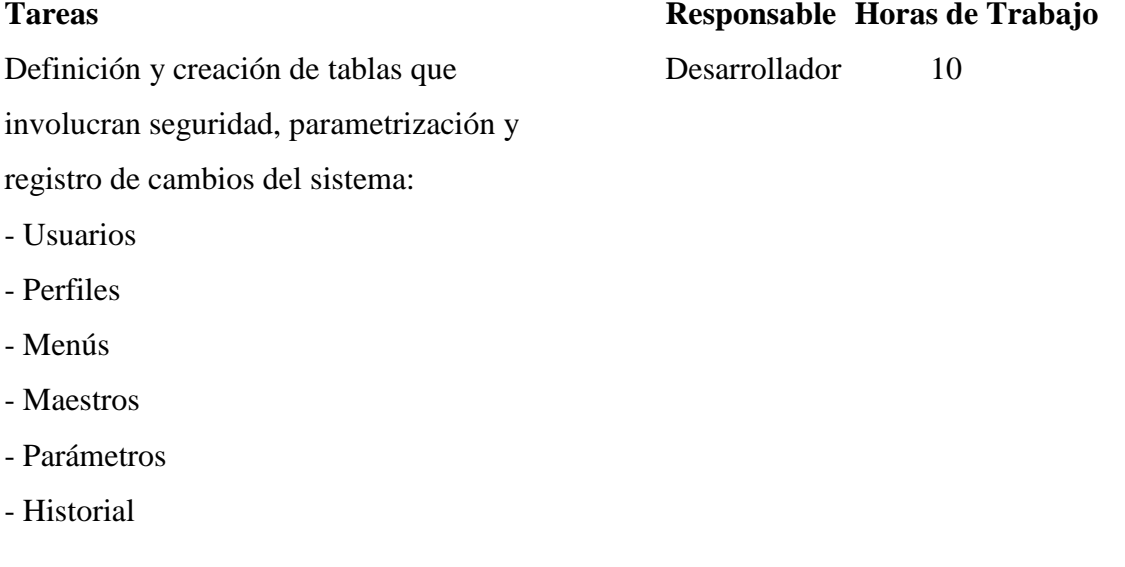

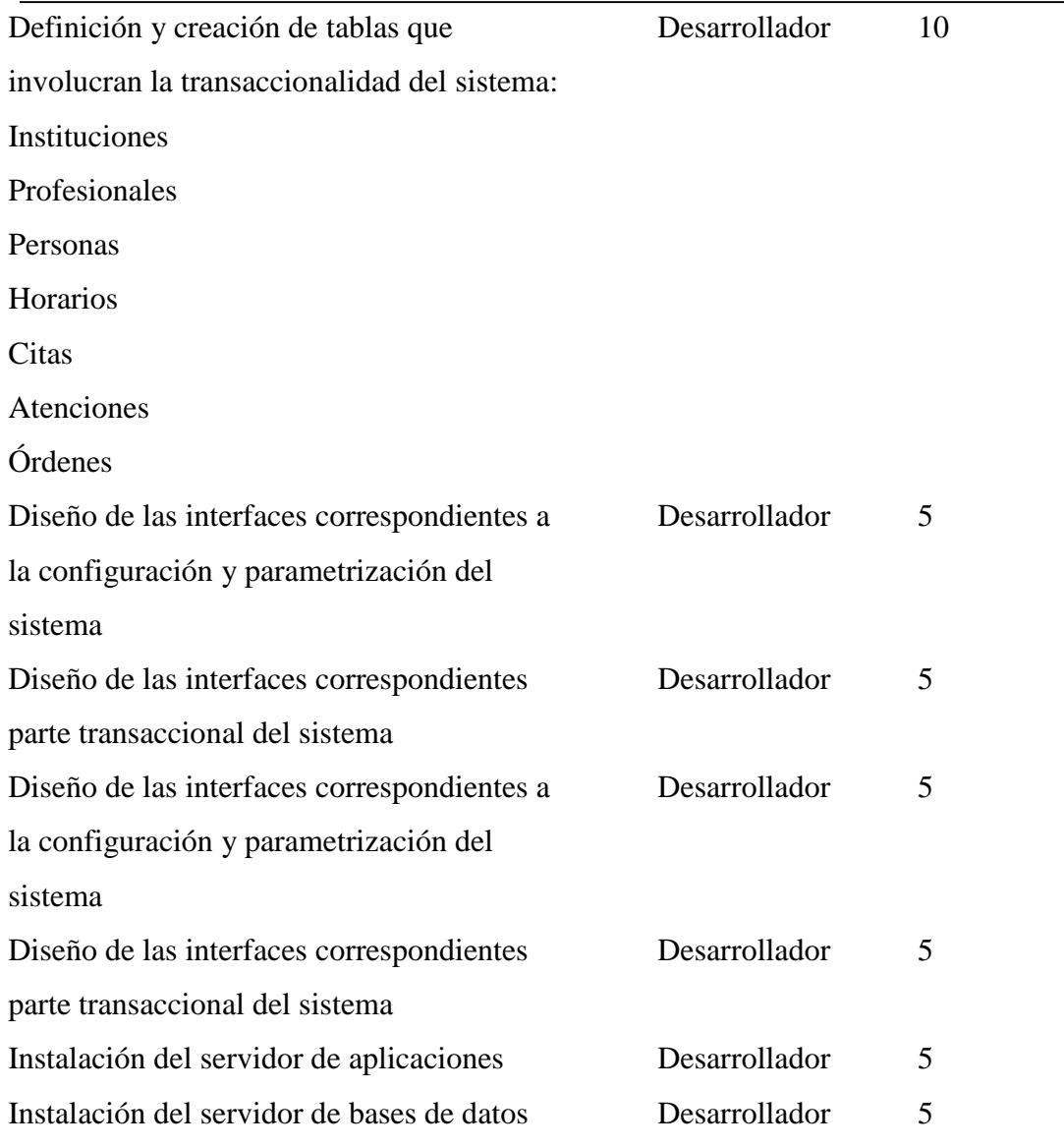

**Tabla 4.3:** Sprint Backlog – Sprint 2

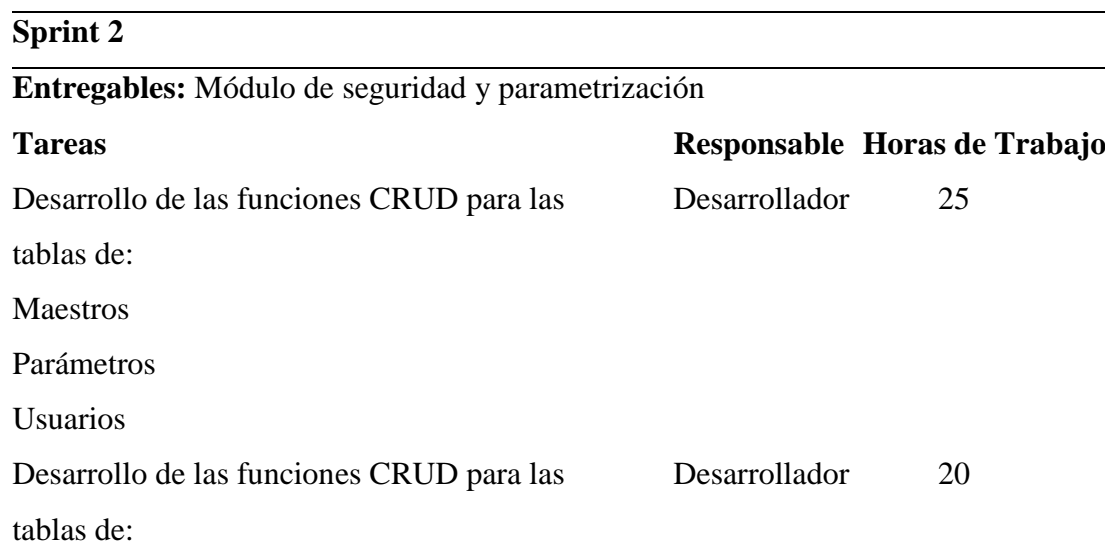

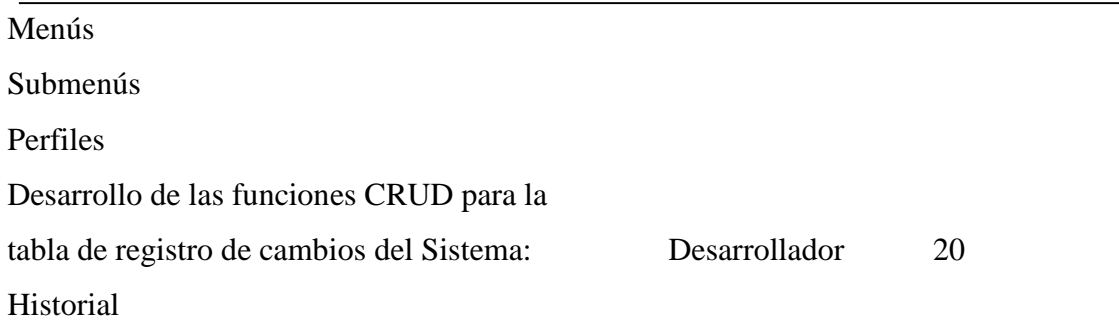

# **Tabla 4.4:** Sprint Backlog – Sprint 3

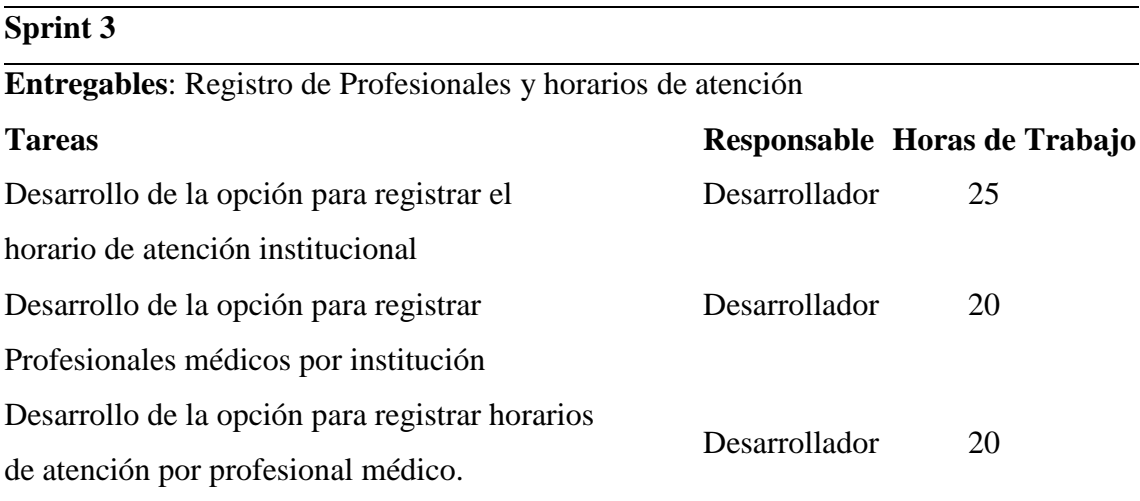

# **Tabla 4.5:** Sprint Backlog – Sprint 4

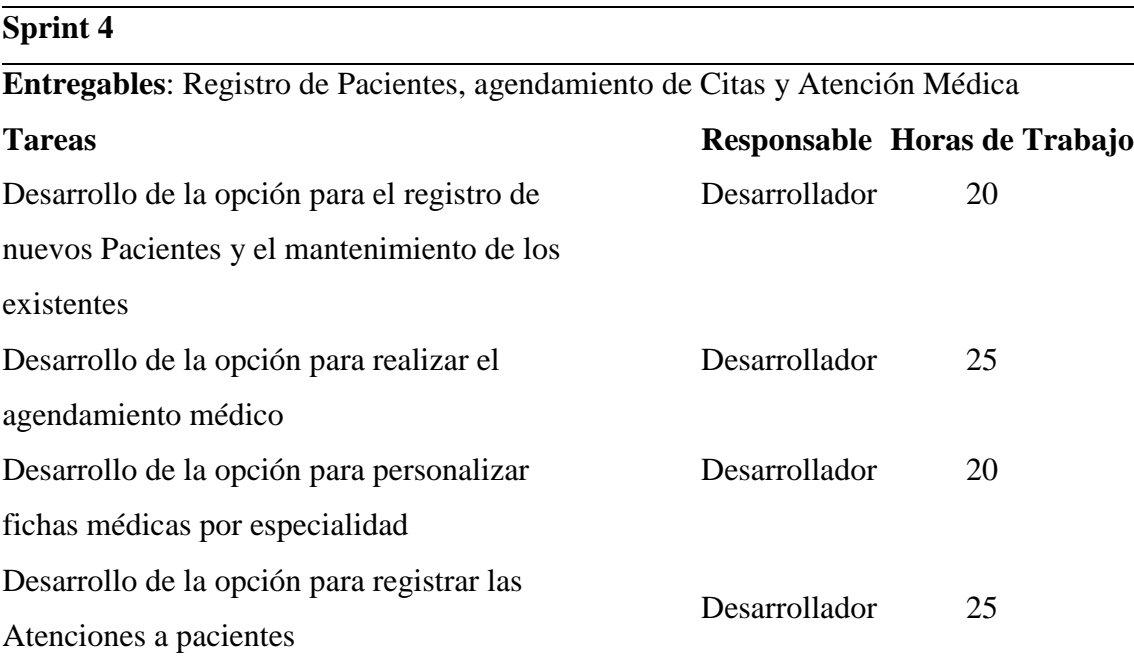

**Tabla 4.6:** Sprint Backlog – Sprint 5

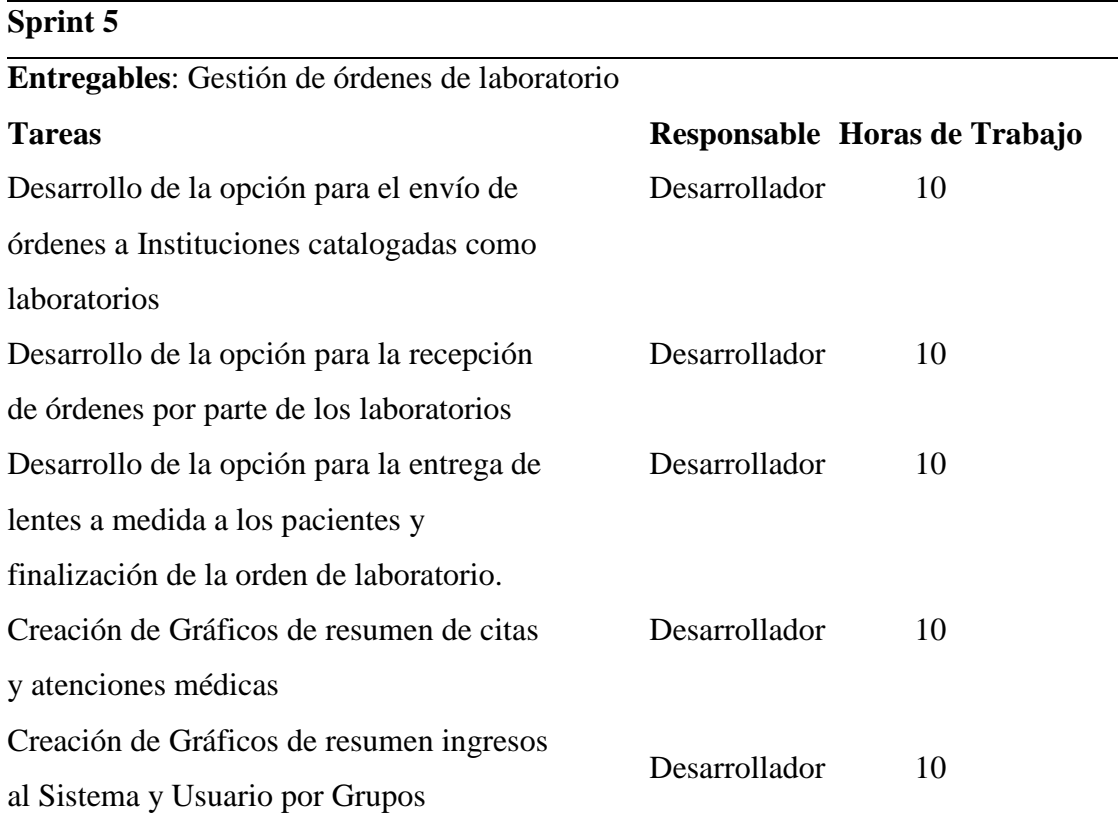

#### **4.2 ESQUEMA DE LA BASE DE DATOS**

Para el desarrollo del presente proyecto se utilizarán dos esquemas bases de datos distintas: una que contemple los componentes de *seguridad y transacciones* del sistema; y otra base que almacenará todo el *registro de cambios* de cada campo en la base anterior.

Es importante mencionar que la tabla *historial* que está en la base de datos que se le denominará *salutemlogs* (**Figura 4.1**) tendrá un crecimiento considerable debido a que ahí se guardará cada operación de creación, modificación y borrado por cada tabla y campo de la base de datos transaccional que se denominará *salutem* (**Figura 4.2**), adicionalmente los ingresos o intentos de ingresos al sistema también serán registrados en la misma estructura que ofrece la tabla *historial*.

El diseño antes descrito tiene como objetivo agilizar las tareas de respaldo y restauración de la base de datos transaccional en donde realmente se guarda la información relevante, esto permitirá que el tiempo de recuperación en caso de fallos sea el mínimo necesario y no afecte la continuidad del negocio.

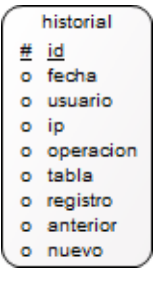

**Figura 4.1:** Esquema de la base de Datos salutemlogs **Fuente:** Realización propia

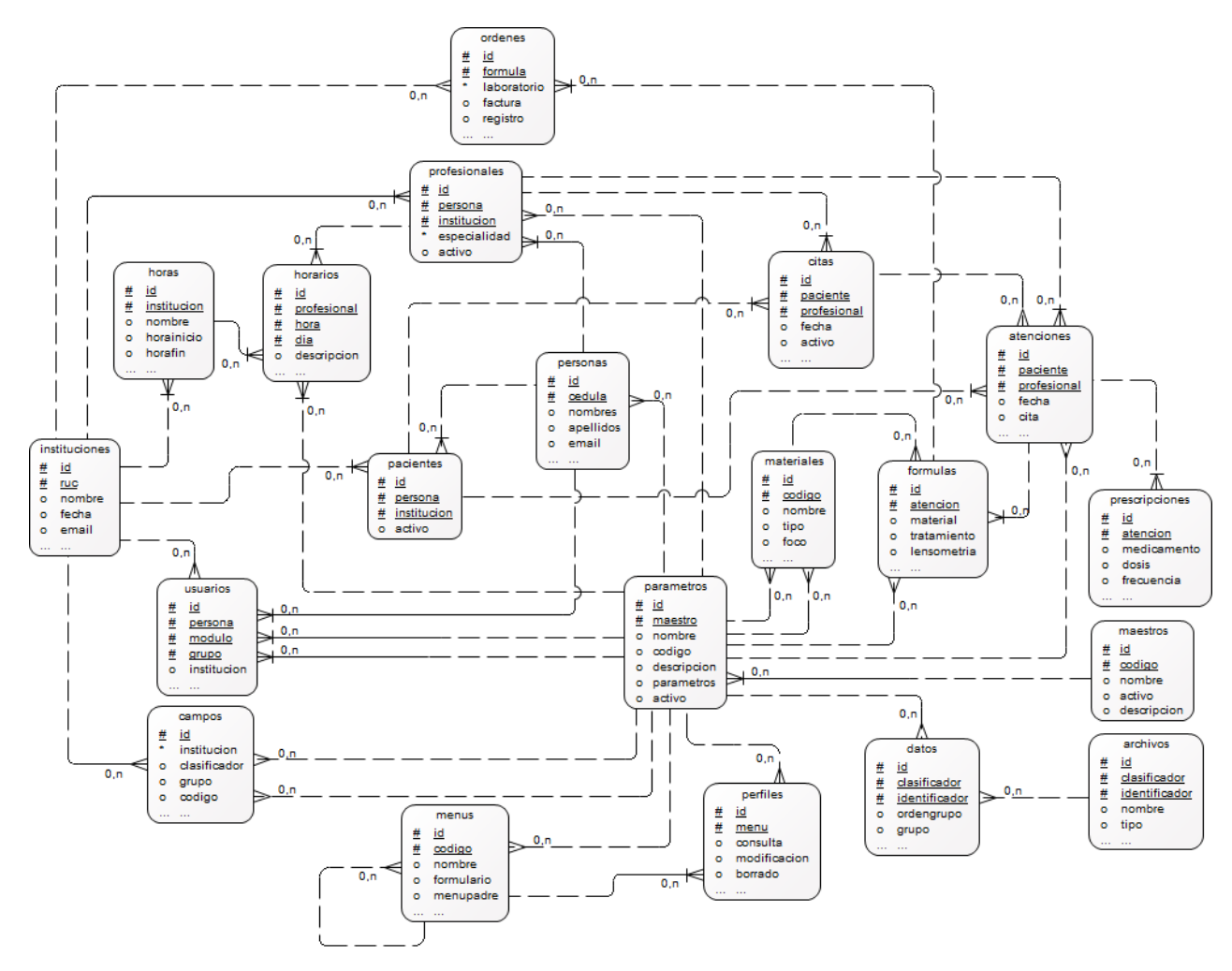

**Figura 4.2:** Esquema de la Base de Datos salutem **Fuente:** Realización propia

# **4.3 DIAGRAMA DE LA ARQUITECTURA DEL SISTEMA**

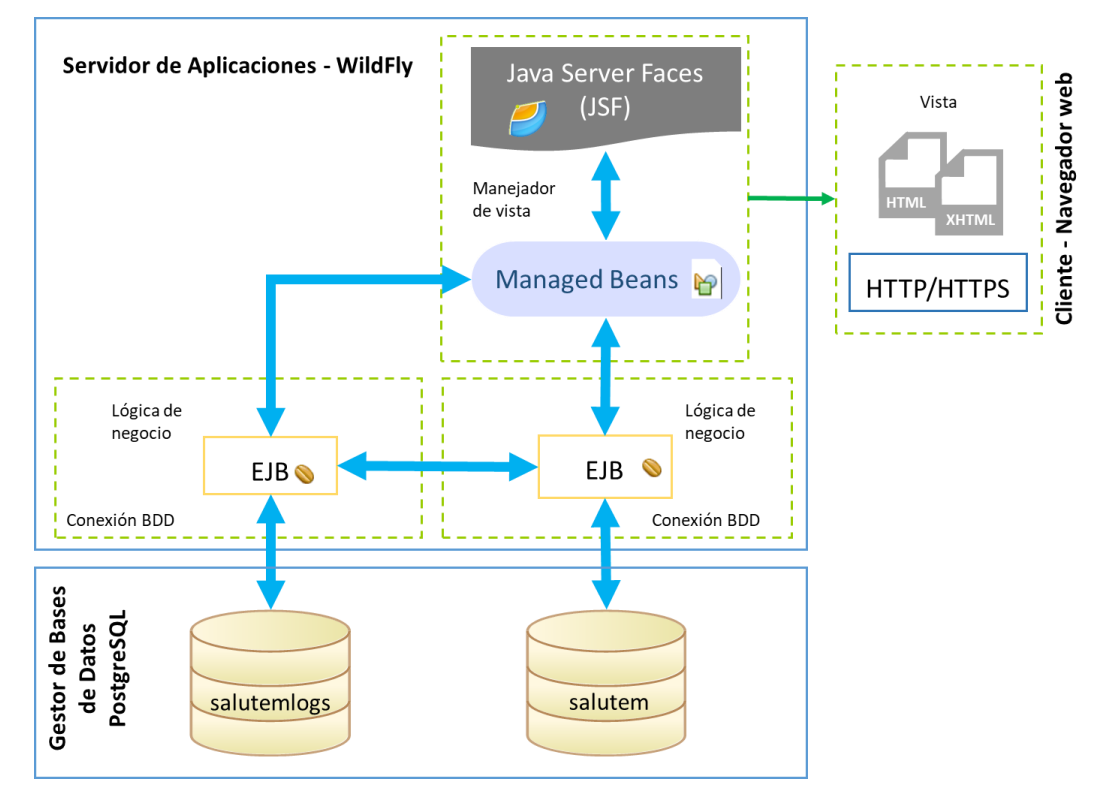

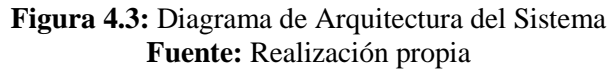

# **4.4 DISEÑO DE INTERFACES**

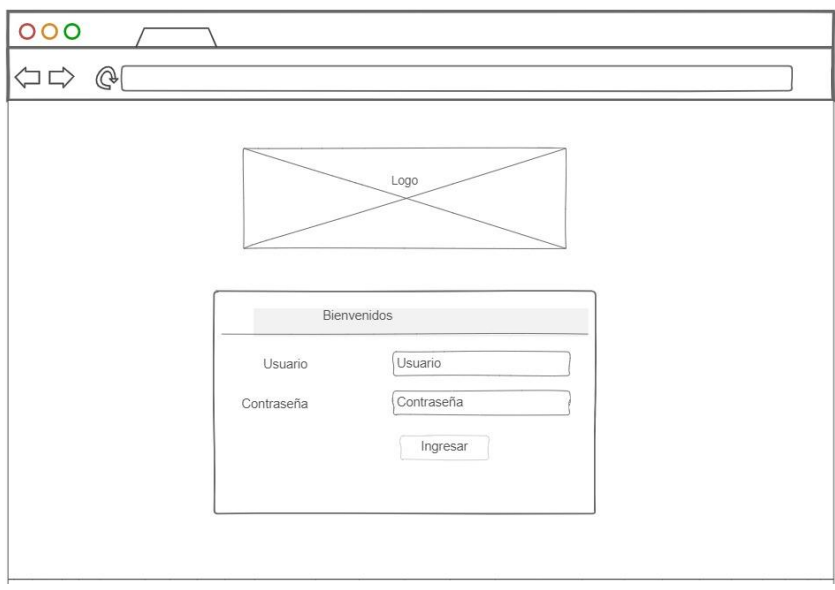

**Figura 4.4:** Interfaz de Ingreso al Sistema **Fuente:** Realización propia

La Interfaz de Ingreso tendrá a la vista un logotipo sobre el formulario donde se solicitarán las credenciales previo a la autenticación de los usuarios.

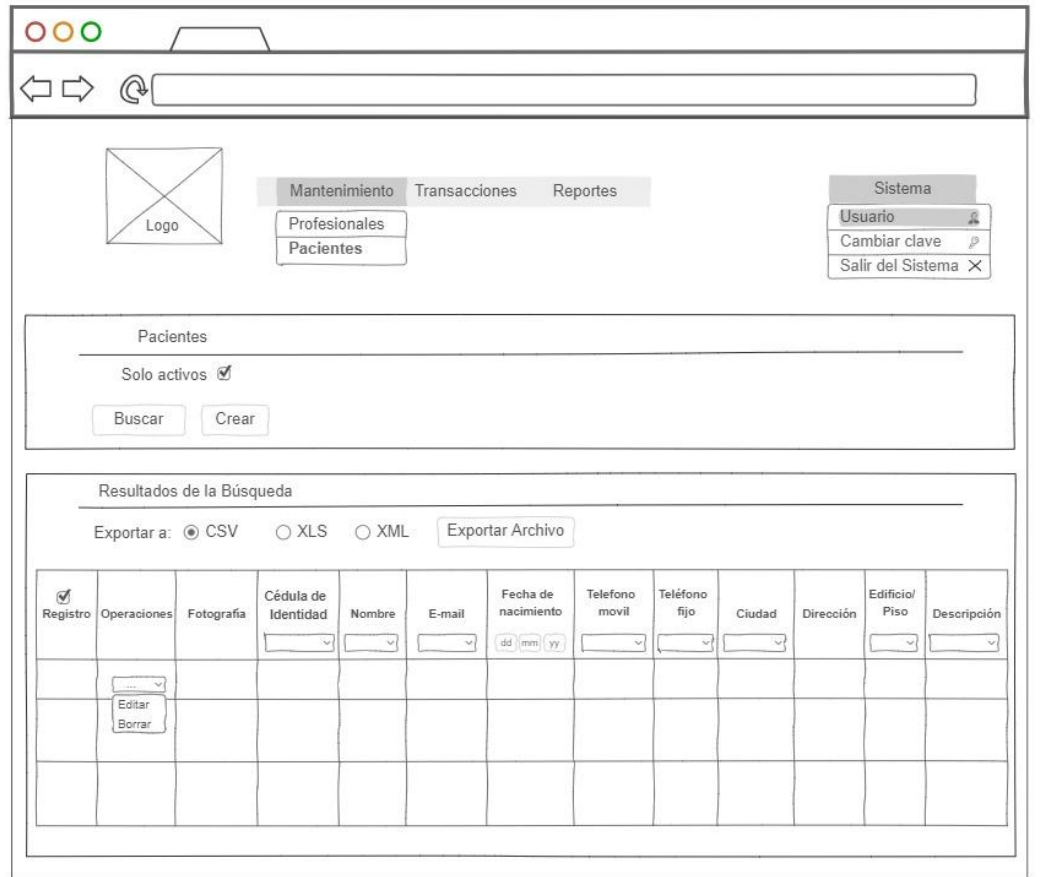

**Figura 4.5:** Interfaz de registro de pacientes y profesionales médicos **Fuente:** Realización propia

La Interfaz de Registro de Pacientes y Profesionales médicos serán similares en apariencia y estarán dentro del marco definido de una plantilla maestra que regirá todo el sistema donde siempre serán visibles: el logotipo del sistema o la institución a la que pertenece el usuario que haya ingresado, una barra de opciones de menú; y un botón de acciones donde se podrá ver el nombre del usuario y las opciones de cambiar clave y salir del sistema.

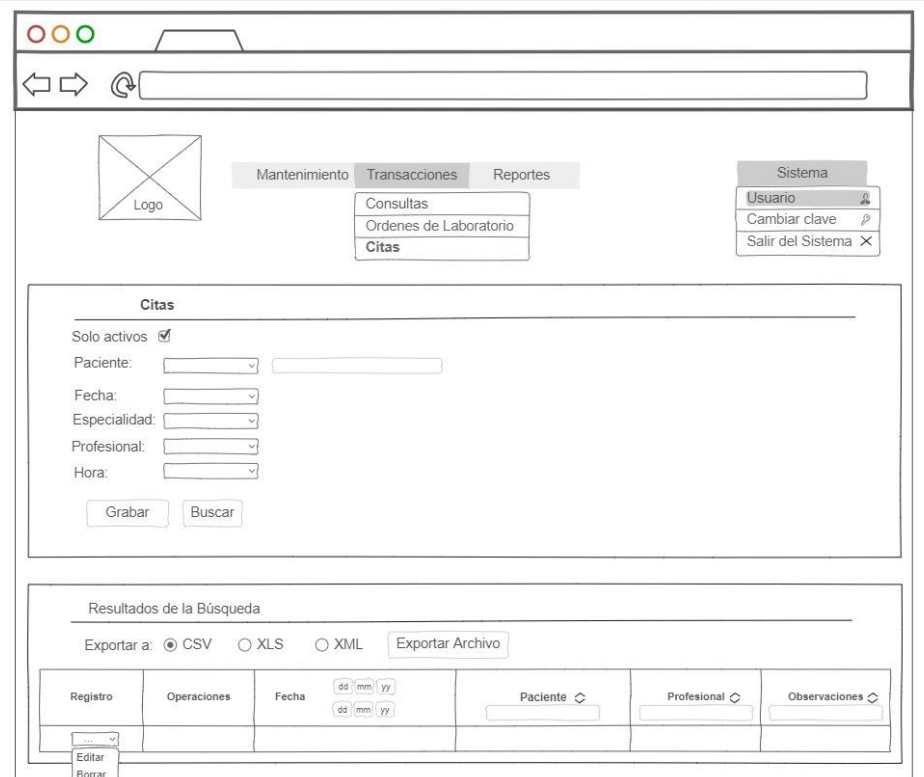

**Figura 4.6:** Interfaz de Agendamiento de Citas médicas **Fuente:** Realización propia

La Interfaz de Agendamiento de Citas médicas tendrá un buscador de pacientes y opciones de búsqueda de horarios disponibles dentro de la agenda de cada médico para poder generar nuevas citas.

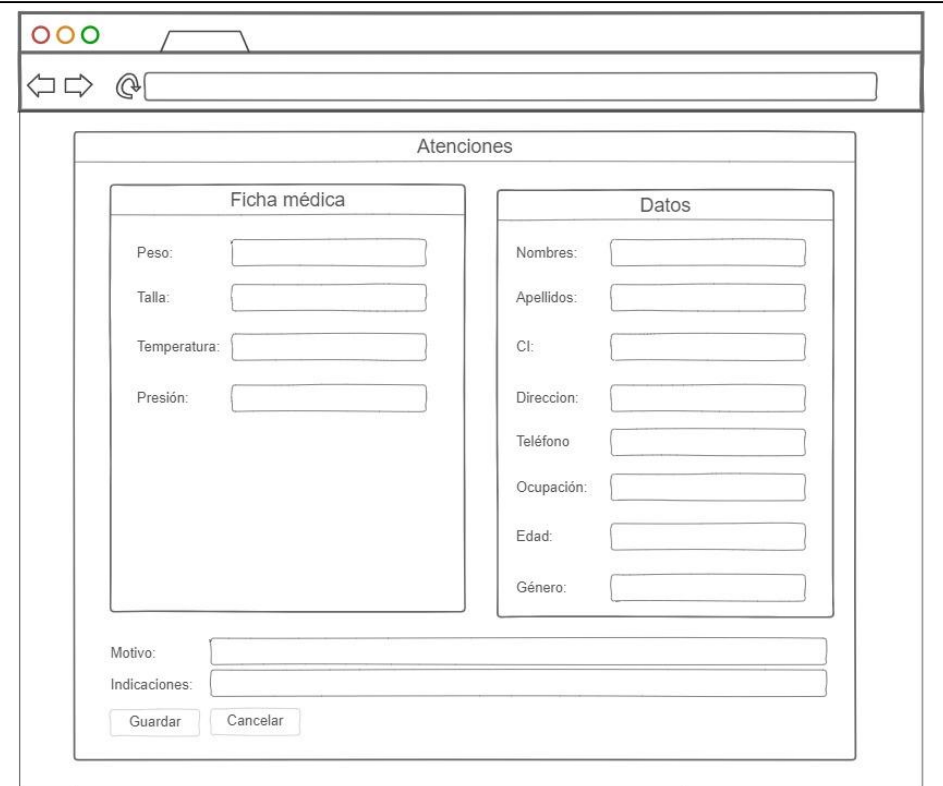

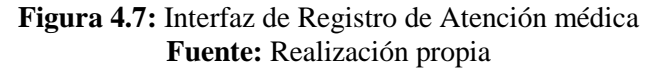

La Interfaz de Registro de Atención médica tendrá una sección para datos informativos de cada paciente y otra para el registro de datos que podrán ser diferentes por cada atención médica sujeta a una especialidad que contemple el sistema, además de observaciones generales que el médico podrá registrar.

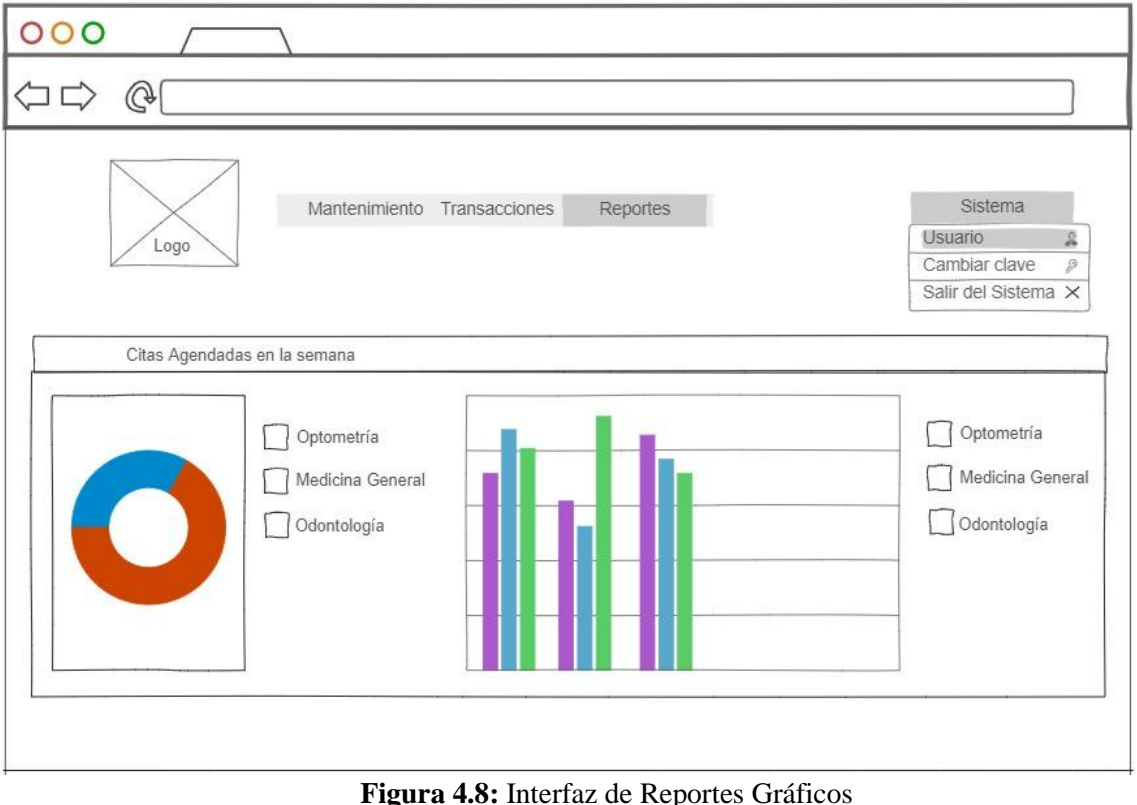

**Fuente:** Realización propia

La interfaz de Reportes gráficos se mostrará como primera pantalla luego del ingreso al sistema en esta interfaz se mostrarán datos estadísticos a nivel general dependiendo del módulo accedido, por ejemplo, si se entra al módulo de Seguridad, los datos mostrados harán referencia a la frecuencia de ingreso de los usuarios al Sistema, por otro lado, si se entra al módulo transaccional se mostrarán datos referentes a las citas y atención generada a pacientes.

# **4.5 ESTÁNDARES DE PROGRAMACIÓN UTILIZADOS**

El lenguaje de programación utilizado es JAVA, por lo tanto, los estándares de codificación estarán de acuerdo con Convenciones de Código para el lenguaje de programación JAVA (Sun Microsystems Inc., 1999).

Una de las prácticas recomendadas y utilizadas como estándar para la escritura de identificadores en código JAVA es *CamelCase*, se llama así porque cada palabra en el identificador se junta sin espacios, pero con la primera letra de Cada palabra aparece en mayúsculas, con aspecto de joroba de camello (Sanaulla, 2008).

Existen dos variedades en *CamelCase*: *UpperCamelCase*, que Inicia la primera letra con mayúscula y *lowerCamelCase,* que Inicia la primera letra con minúscula; estas dos variedades serán usadas en ciertos casos descritos a continuación.

Los *paquetes* se nombrarán siempre con letras minúsculas y sin caracteres especiales, asegurándose que el prefijo del paquete corresponda a un nombre de dominio de primer nivel, tal como: ec, com, org, etc.

Ejemplos:

org.salutem.entidades org.salutem.controladores org.salutem.excepciones

- Las *clases* se nombrarán siempre con un sustantivo, iniciando con una letra mayúscula, en el caso de palabras compuesta cada palabra que componga el nombre deberá comenzar en mayúscula (*lowerCamelCase*). Para nombrar un *interfaz* se utilizará el mismo criterio que para las *clases*, pero por convenio se utilizará el prefijo "I".

Ejemplos:

```
class Profesionales
class Pacientes
class IMantenimientos
```
- Los *métodos* se nombrarán con verbos y usando minúsculas a menos que sean palabras compuestas en tal caso cada palabra componente empezado por la segunda iniciará en mayúscula (*lowerCamelCase*).

Ejemplos:

```
public void iniciar();
public String grabar();
public String insertarProfesional();
```
- Las *variables* se escribirán con minúsculas a menos que sean palabras compuestas en tal caso cada palabra componente empezado por la segunda iniciará en mayúscula (*lowerCamelCase*).

Ejemplos:

```
Pacientes paciente;
String cedulaPaciente;
Boolean activo;
```
- Las *constantes* se escribirán con mayúsculas y si son nombres compuestos estos se separarán usando un guión bajo:

Ejemplos:

int LONGITUD\_MINIMA; int LONGITUD\_MINIMA;

En cuanto a la nomenclatura a usarse para nombrar relaciones y campos en la base de datos se tomarán en cuentas las siguientes recomendaciones:

- Para nombrar una tabla se utilizarán minúsculas sin ningún carácter especial y denotarán pluralidad.

Ejemplos:

```
personas
atenciones
citas
```
- Los campos de cada tabla también serán escritos en minúsculas y sin caracteres especiales.
- Toda tabla tener un identificador único con el nombre "id", campo de tipo entero autoincremental y será usado como clave primaria (primary key).
- Las restricciones que hacen referencia a llaves primarias se nombrarán usando el nombre de la tabla, nombre del campo y el sufijo "pkey", separados por un guión bajo.

Ejemplos:

# pacientes\_id\_pkey atenciones\_id\_pkey

- Si un campo hace referencia a otra tabla (foreign key) este utilizará el nombre de la tabla referenciada en singular.
- Las restricciones que hacen referencia a llaves foráneas se nombrarán usando el nombre de la tabla, nombre del campo y el sufijo "fkey", separados por un guión bajo.

Ejemplos:

citas\_paciente\_fkey atenciones\_paciente\_fkey

A continuación, se presenta un script con la nomenclatura estándar para la creación de una tabla en postgresql:

```
CREATE TABLE pacientes
(
     id serial,
     persona integer,
     institucion integer,
     activo boolean,
     creado timestamp without time zone,
     creadopor text,
```

```
 actualizado timestamp without time zone,
     actualizadopor text,
     CONSTRAINT pacientes_pkey PRIMARY KEY (id),
     CONSTRAINT pacientes_institucion_fkey FOREIGN KEY (institucion)
         REFERENCES instituciones (id),
     CONSTRAINT pacientes_persona_fkey FOREIGN KEY (persona)
         REFERENCES personas (id)
);
```
# **4.6 PRUEBAS**

Para la realización de las pruebas de funcionalidad se tomaron como base todas las historias de usuario descritas anteriormente debido a que ahí se encuentran especificadas las validaciones del sistema a realizarse.

Para realizar las pruebas de rendimiento del sistema se utilizará la herramienta JMeter debido a que está orientado a este tipo de pruebas.

# **4.6.1 PRUEBAS DE FUNCIONALIDAD**

El objetivo de las pruebas de funcionalidad es validar que los requerimientos realizados por el usuario se cumplan, a continuación, se muestra una lista de verificación de todas funcionalidades que contempla el sistema junto a las observaciones realizadas. Todas las pruebas de funcionalidad y validación de requerimiento se encuentran avaladas por las firmas del representante de la Institución, Ing. Julio Villalba, y su colaborador, Dr. Jorge Flores. (Ver Anexo 2)

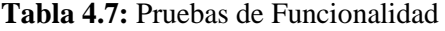

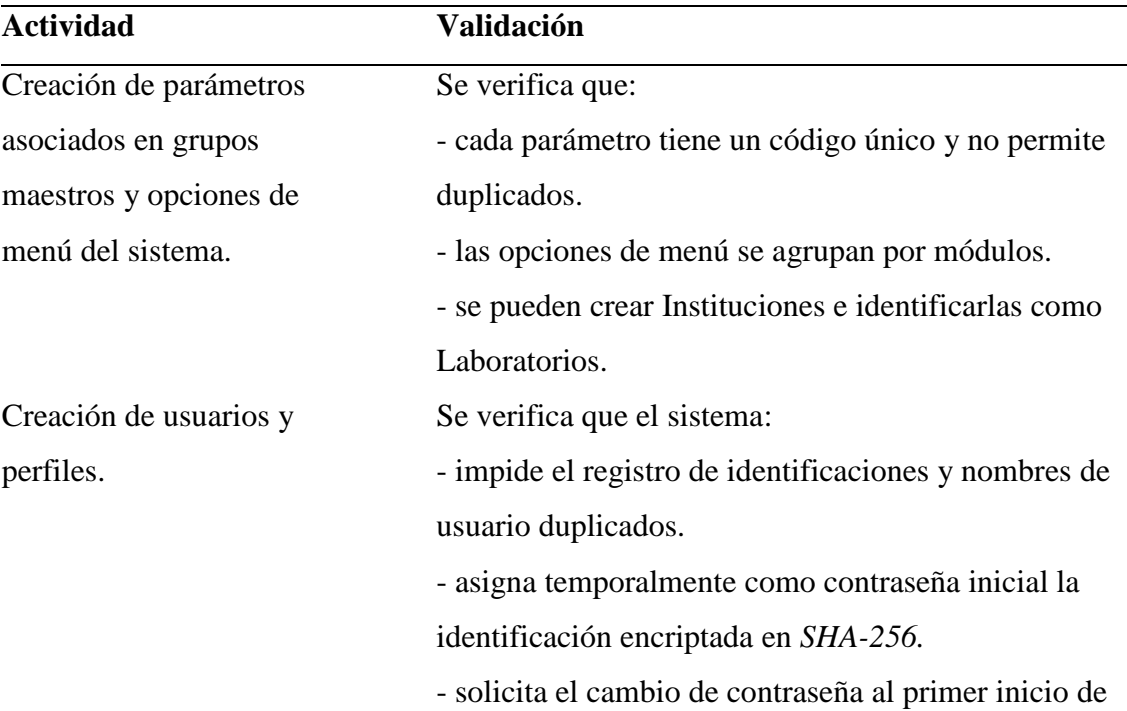

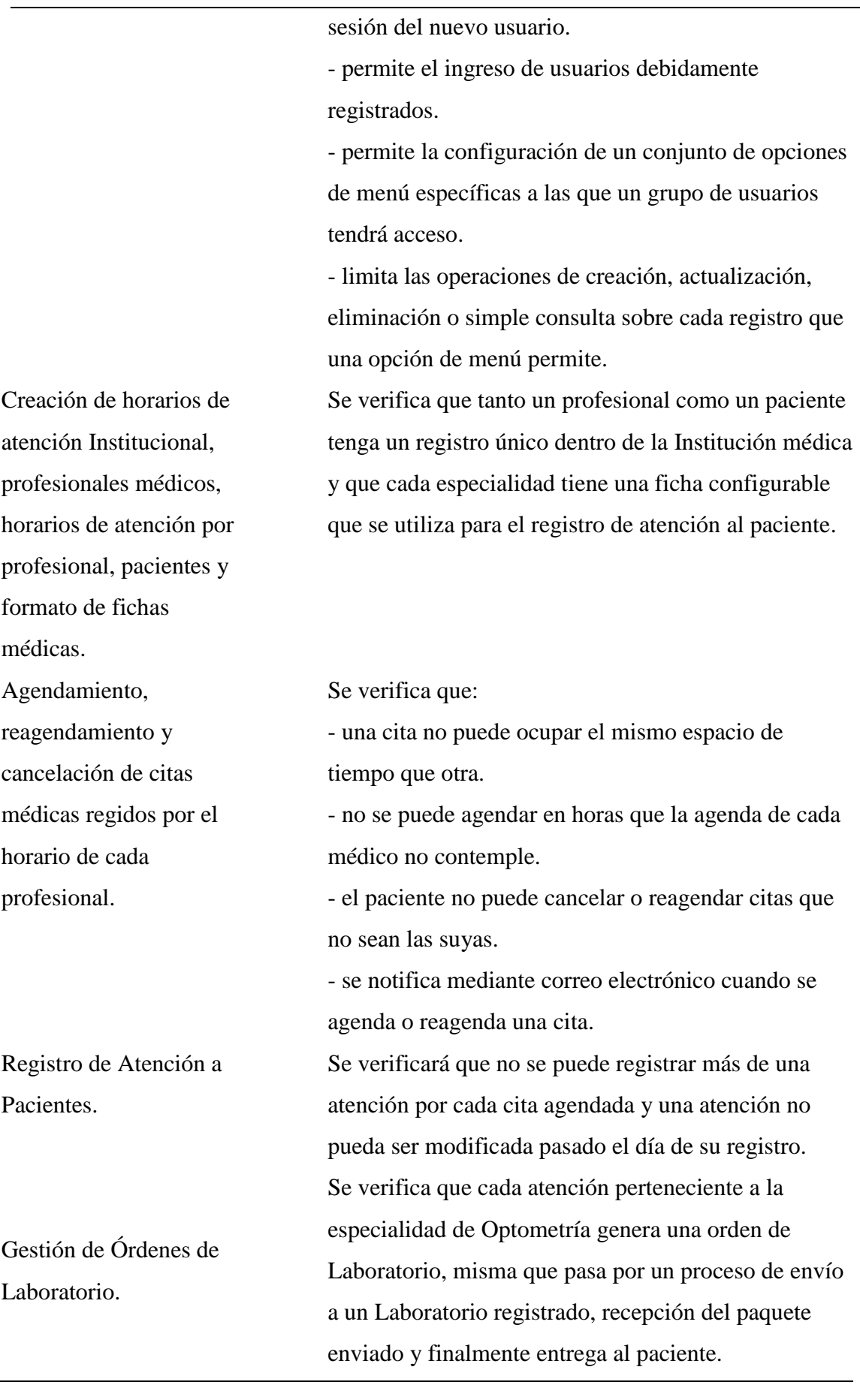

# **4.6.2 PRUEBAS DE ESTRÉS, CARGA Y RENDIMIENTO**

# **4.6.2.1 Objetivo**

Realizar pruebas HTTP REQUEST para determinar el rendimiento del sistema *salutem* utilizando la aplicación JMeter.

# **4.6.2.2 Objetivos Específicos**

- **-** Presentar reportes en gráficos.
- **-** Presentar el resumen del plan de pruebas.

### **4.6.2.3 Procedimiento**

Se crearán 4 escenario de pruebas con acceso simultáneo al sistema de 50, 100, 1000 y 2000 usuarios respectivamente, cada escenario será descrito de forma secuencial a continuación.

### - **Creación de Plan de pruebas**

Un plan de prueba describe una serie de pasos que JMeter ejecutará tomando en cuenta uno o más grupos de subprocesos, controladores lógicos, generadores de muestras, temporizadores y elementos de configuración (The Apache Software Fundation, 2018).

### - **Grupo de Hilos**

El grupo de hilos es el punto inicial de cualquier plan de pruebas y debe ir bajo el Plan de Pruebas. Para crear un nuevo grupo de Hilos se hace clic derecho sobre el plan de pruebas como se muestra a continuación:

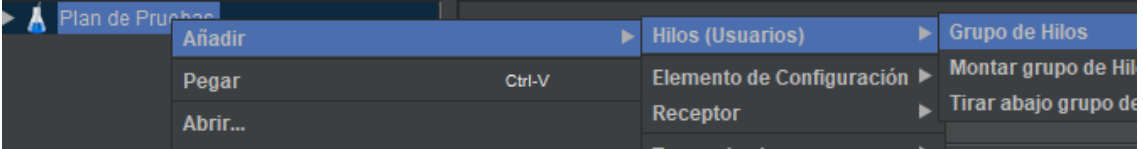

**Figura 4.9:** Añadir Grupo de Hilos **Fuente**: Aplicación JMeter

#### - **Hilos (Usuarios o conexiones simultaneas)**

Agregar un elemento de grupo de subproceso, el grupo de subprocesos le indica a JMeter el número de usuarios que se desea simular.

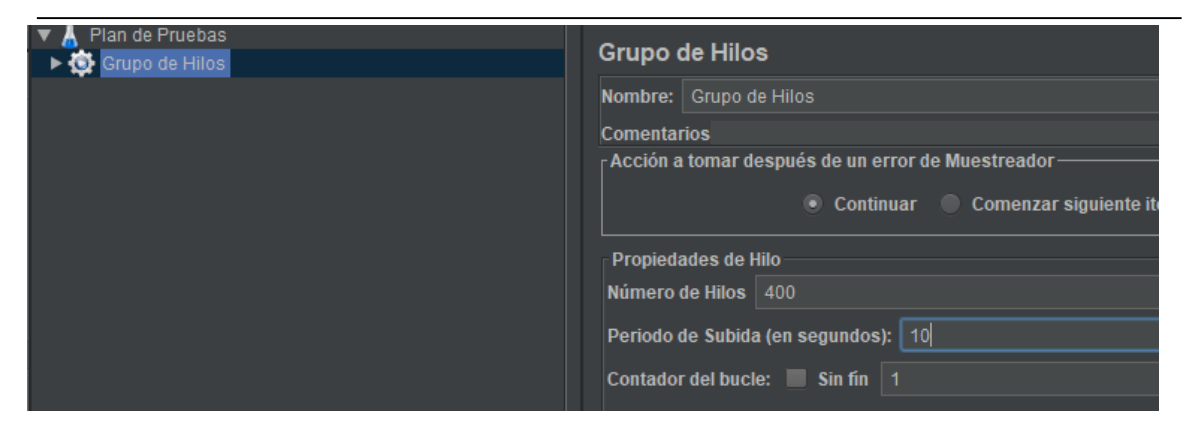

**Figura 4.10:** Personalizar grupos **Fuente**: Aplicación JMeter

Aquí se modifican las propiedades predeterminadas:

*Número de hilos*: Indica la cantidad de usuarios que acceden al sistema dentro del plan de pruebas.

*Periodos de subida*: Indica cada cunto tiempo tardará cada usuario en acceder al sistema dentro del plan de pruebas.

# - **Agregar la propiedad de Petición HTTP**

Este elemento permite establecer valores predeterminados que se usan para las solicitudes HTTP

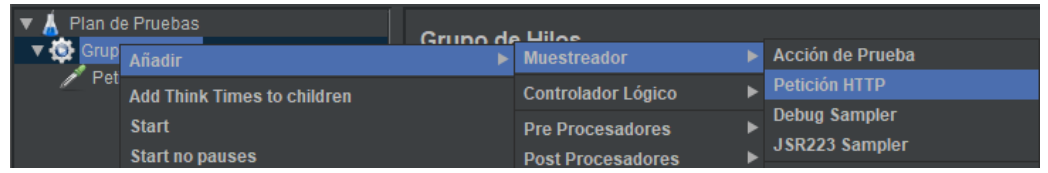

**Figura 4.11:** Añadir petición HTTP **Fuente**: Aplicación JMeter

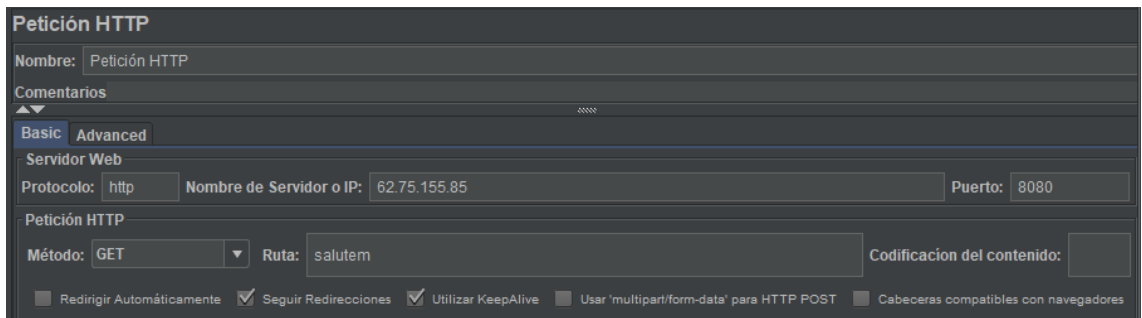

**Figura 4.12:** Configurar petición HTTP **Fuente**: Aplicación JMeter

Aquí se digita el protocolo, la IP, el puerto del servidor y la ruta de inicio del sistema objeto de las pruebas.

#### - **Agregar un receptor de resultados**

El elemento final dentro del plan de pruebas es un Receptor, este elemento es el responsable, de almacenar todos los resultados de las peticiones HTTP en un archivo para luego mostrarlos en pantalla.

| Apache JMeter (5.0 r1840935)      |                                              |                 |                                   |                                      | $\times$                                    |  |  |  |
|-----------------------------------|----------------------------------------------|-----------------|-----------------------------------|--------------------------------------|---------------------------------------------|--|--|--|
| <b>Archivo</b>                    | Editar Search Lanzar Opciones Ayuda          |                 |                                   |                                      |                                             |  |  |  |
|                                   | ٣                                            | 自<br>E          | ÷                                 | з.                                   | 6 <sup>2</sup><br>眉                         |  |  |  |
| Plan de Pruebas<br>Grupo de Hilos | <b>Petición HTTP</b>                         |                 |                                   |                                      |                                             |  |  |  |
| $\blacktriangleright$ Petición H  | Añadir                                       |                 | <b>Aserciones</b>                 |                                      |                                             |  |  |  |
|                                   | <b>Insertar Padre</b>                        |                 | Temporizador                      | ▶                                    |                                             |  |  |  |
|                                   | Cortar                                       | $Ctrl-X$        | <b>Pre Procesadores</b>           | <b>ANNY</b><br>ь                     |                                             |  |  |  |
|                                   | Copiar<br>Ctrl-C                             |                 | <b>Post Procesadores</b>          |                                      |                                             |  |  |  |
|                                   | Pegar                                        | Ctrl-V          | Elemento de Configuración ▶       |                                      | <b>Puerto: 8080</b>                         |  |  |  |
|                                   | <b>Duplicate</b>                             | Ctrl+Mayús-C    | Receptor                          | Ver Árbol de Resultados              | <b>Codificacion del contenido:</b>          |  |  |  |
|                                   | <b>Borrar</b>                                | <b>Suprimir</b> |                                   | <b>Reporte resumen</b>               |                                             |  |  |  |
|                                   | Abrir                                        |                 | salutem<br>Ruta:                  | Informe Agregado                     |                                             |  |  |  |
|                                   | <b>Mezclar</b>                               |                 | Seguir Redirecciones V Utilizar H | <b>Backend Listener</b>              | 3T<br>Cabeceras compatibles con navegadores |  |  |  |
|                                   | Guardar selección como                       |                 |                                   | <b>Escritor de Datos Simple</b>      |                                             |  |  |  |
|                                   | <b>Save as Test Fragment</b>                 |                 |                                   | <b>Generar Resumen de Resultados</b> |                                             |  |  |  |
|                                   | Guardar como imagen<br>Ctrl-G                |                 |                                   | Envi Gráfico                         |                                             |  |  |  |
|                                   | Guardar la pantalla como imagen Ctrl+Mayús-G |                 |                                   | Valo Gráfico de Resultados           | ¿Incluir Equals?<br>ontent-Type             |  |  |  |
|                                   | <b>Habilitar</b>                             |                 |                                   | Guardar respuestas en archivo        |                                             |  |  |  |
|                                   | <b>Dochabilitar</b>                          |                 |                                   | <b>JSR223 Listener</b>               |                                             |  |  |  |

**Figura 4.13:** Añadir Resumen de Resultados **Fuente**: Aplicación JMeter

### - **Resumen de Resultados (Receptor)**

El Resumen de Resultados crea un registro para cada solicitud. JMeter tiene en cuenta el tiempo total durante el cual se han generado las solicitudes HTTP.

| Reporte resumen    |                                       |       |         |      |            |         |                                                       |        |                        |            |
|--------------------|---------------------------------------|-------|---------|------|------------|---------|-------------------------------------------------------|--------|------------------------|------------|
|                    | Nombre: Reporte resumen               |       |         |      |            |         |                                                       |        |                        |            |
| <b>Comentarios</b> |                                       |       |         |      |            |         |                                                       |        |                        |            |
|                    | r Escribir todos los datos a Archivo- |       |         |      |            |         |                                                       |        |                        |            |
| Nombre de archivo  |                                       |       | Navegar |      |            |         | Log/Mostrar sólo: Escribir en Log Sólo Errores Éxitos |        |                        | Configurar |
| Etiqueta           | # Muestras                            | Media | Mín.    | Máx  | Desv. Está | % Error | Rendimiento                                           | Kb/sec | Sent KB/sec Media de B |            |
| Petición HTTP      | 150                                   | 795   | 555     | 3949 | 386,17     | 0.00%   | $36.9$ /min                                           | 5,68   | 0.15                   | 9459.3     |
| Total              | 150                                   | 795   | 555     | 3949 | 386,17     | 0.00%   | 36.9/min                                              | 5.68   | 0.15                   | 9459,3     |

**Figura 4.14:** Reporte de Resumen **Fuente**: Aplicación JMeter

El resumen muestra los siguientes resultados:

- o **Muestras**: Número de solicitudes enviadas.
- o **Media**: Una media aritmética de los resultados.
- o **Mín.**: Tiempo de respuesta mínimo en milisegundos.
- o **Máx.**: Tiempo máximo de respuesta en milisegundos.
- o **Desv. Estándar**: Desviación Estándar.
- o **% Error:** Porcentaje de pruebas fallidas.
- o **Rendimiento**: Cuantas peticiones por minuto ha gestionado el servidor.
- o **Kb/sec:** Velocidad de descarga.
- o **Sent Kb/sec:** Velocidad de carga.
- o **Media de bytes**: Tamaño de respuesta promedio.

#### - **Gráfico de Resultados (Receptor)**

El Gráfico de Resultados genera un gráfico simple que representa todos los tiempos de muestreo. En la parte inferior del gráfico se detalla la información de las muestras y su tiempo de respuesta en milisegundos.

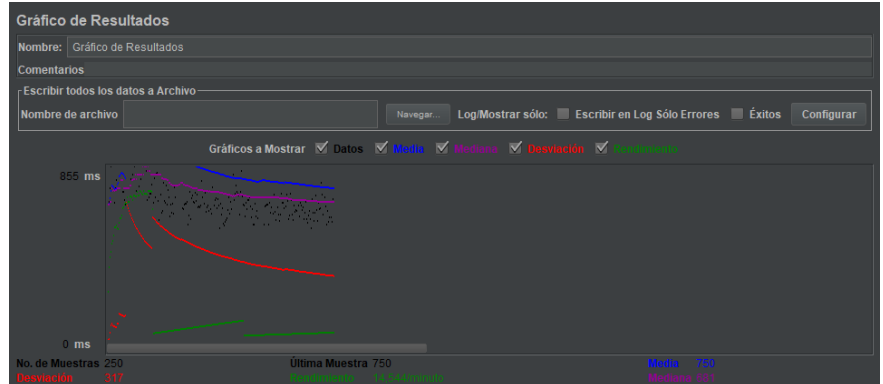

**Figura 4.15:** Gráfica de Resultados **Fuente**: Aplicación JMeter

# - **Árbol de Resultados (Receptor)**

El Árbol de Resultados despliega en forma de árbol de todas las respuestas de la muestra, aquí permite ver en detalle datos de interés como el tiempo que tomó obtener una respuesta y si esta fue favorable o no.

| Ver Árbol de Resultados                      |                                         |           |                                                       |                                                       |
|----------------------------------------------|-----------------------------------------|-----------|-------------------------------------------------------|-------------------------------------------------------|
| Nombre: Ver Árbol de Resultados              |                                         |           |                                                       |                                                       |
| <b>Comentarios</b>                           |                                         |           |                                                       |                                                       |
| Escribir todos los datos a Archivo           |                                         |           |                                                       |                                                       |
| Nombre de archivo                            |                                         | Navegar   | Log/Mostrar sólo: Escribir en Log Sólo Errores Exitos | Configurar                                            |
|                                              |                                         |           |                                                       |                                                       |
| $\overline{\phantom{a}}$                     |                                         | ww        |                                                       |                                                       |
| <b>Buscar:</b>                               | Sensible a mayúsculas Expresión regular |           | <b>Search</b><br><b>Reset</b>                         |                                                       |
| $\blacktriangle \blacktriangledown$          |                                         | ww        |                                                       |                                                       |
| <b>Texto</b>                                 |                                         | <b>VN</b> |                                                       | Resultado del Muestreador Petición Datos de Respuesta |
| $\triangleright$ $\odot$ Petición HTTP       |                                         |           |                                                       |                                                       |
| $\blacktriangleright \bigcirc$ Petición HTTP |                                         |           | Nombre del hilo                                       | Grupo de Hilos 1-1                                    |
| Petición HTTP                                |                                         |           | Comienzo de muestra                                   | 2019-02-06 04:28:48 COT                               |
| Petición HTTP                                |                                         |           | Tiempo de carga                                       | 667                                                   |
| $\triangleright$ $\bigcirc$ Petición HTTP    |                                         |           | <b>Connect Time</b>                                   | 239                                                   |
|                                              |                                         |           | I atencia                                             | 461                                                   |
| $\triangleright$ $\bigcirc$ Petición HTTP    |                                         |           | Tamaño en bytes                                       | 9460<br>257                                           |
| $\triangleright \bigcirc$ Petición HTTP      |                                         |           | Sent bytes<br>Headers size in bytes                   | 506                                                   |
| $\triangleright \bigotimes$ Petición HTTP    |                                         |           | $\overline{\phantom{a}}$                              | ww                                                    |
| Petición HTTP                                |                                         |           | Cabecera de respuesta                                 | Valor                                                 |
| Petición HTTP                                |                                         |           | <b>HTTP/1.1 200 OK</b>                                |                                                       |
| $\triangleright \bigcirc$ Petición HTTP      |                                         |           | <b>Expires</b>                                        | Fri. 01 Jan 1990 00:00:00 GMT                         |
| $\triangleright \bigcirc$ Petición HTTP      |                                         |           | Connection                                            | keep-alive                                            |
| $\triangleright \bigcirc$ Petición HTTP      |                                         |           | Cache-Control                                         | private, no-store, max-age=0, no-cache, m             |
| $\triangleright \bigcirc$ Petición HTTP      |                                         |           | Set-Cookie                                            | JSESSIONID=xXpUN52kofH37WIPZVEKp                      |
| Petición HTTP                                |                                         |           | Pragma                                                | no-cache                                              |
| Petición HTTP                                |                                         |           | Content-Type                                          | text/html:charset=UTF-8<br>8954                       |
| Petición HTTP                                |                                         |           | Content-Length<br><b>Date</b>                         | Wed, 06 Feb 2019 09:28:49 GMT                         |
|                                              |                                         |           |                                                       |                                                       |
| $\triangleright \bigcirc$ Petición HTTP      |                                         |           | $\overline{\phantom{a}}$                              | $\overline{mm}$                                       |
| $\triangleright \bigcirc$ Petición HTTP      |                                         |           | Campo adicional                                       | Valor                                                 |
| $\triangleright \bigcirc$ Petición HTTP      |                                         |           | <b>Type Result</b><br>ContentTvpe                     | <b>HTTPSampleResult</b><br>text/html:charset=UTF-8    |
| $\triangleright \bigcirc$ Petición HTTP      |                                         |           | <b>DataEncoding</b>                                   | <b>LITE 0</b>                                         |
| <b>Scroll automatically?</b>                 |                                         |           | En bruto Parseado                                     |                                                       |

**Figura 4.16:** Árbol de Resultados **Fuente**: Aplicación JMeter

### **4.6.2.4 Resultado de las pruebas**

- **50 usuarios concurrentes**

| Reporte resumen    |                                       |       |     |      |                |         |                                                         |        |      |                              |
|--------------------|---------------------------------------|-------|-----|------|----------------|---------|---------------------------------------------------------|--------|------|------------------------------|
|                    | Nombre: 50 Usuarios Concurrentes      |       |     |      |                |         |                                                         |        |      |                              |
| <b>Comentarios</b> |                                       |       |     |      |                |         |                                                         |        |      |                              |
|                    | - Escribir todos los datos a Archivo- |       |     |      |                |         |                                                         |        |      |                              |
| Nombre de archivo  |                                       |       |     |      | Navegar        |         | Log/Mostrar sólo: Escribir en Log Sólo Errores Eléxitos |        |      | Configurar                   |
| Etiqueta           | # Muestras                            | Media | Mín | Máx  | Desv. Estándar | % Error | Rendimiento                                             | Kb/sec |      | Sent KB/sec   Media de Bytes |
| Petición HTTP      | 50                                    | 654   | 590 | 1181 | 85.10          | 0.00%   | $4.8$ /sec                                              | 44.24  | 1.20 | 9459.5                       |
| Total              | 50                                    | 654   | 590 | 1181 | 85.10          | 0.00%   | $4.8$ /sec                                              | 44.24  | 1.20 | 9459,5                       |

**Figura 4.17:** Resumen primer escenario **Fuente**: Aplicación JMeter

Reporte resumen Nombre: 100 Usuarios Concurrentes Comentarios  $\frac{1}{2}$ Escribir todos los datos a Archivo Nombre de archivo Log/Mostrar sólo: Escribir en Log Sólo Errores Exitos Configurar Navega Media<br>618<br>618 #Muestras<br>100<br>100 Kb/sec Sent KB/sec Media de Bytes<br>87,99 2,39 9459,0<br>87,99 2,39 9459,0 Desv. Estándar<br>803 - 49,74 % Error Rendimiento<br>0,00% 9,5/sec Etiqueta<br>ción HTTP Máx 535<br>535  $100$  $49,74$ 803  $0,00%$ 

> **Figura 4.18:** Resumen segundo escenario **Fuente**: Aplicación JMeter

- **100 usuarios concurrentes**

# - **1000 usuarios concurrentes**

| Reporte resumen                      |                            |       |             |         |             |         |             |                                                       |       |                            |
|--------------------------------------|----------------------------|-------|-------------|---------|-------------|---------|-------------|-------------------------------------------------------|-------|----------------------------|
| Nombre:                              | 1000 Usuarios Concurrentes |       |             |         |             |         |             |                                                       |       |                            |
| <b>Comentarios</b>                   |                            |       |             |         |             |         |             |                                                       |       |                            |
| → Escribir todos los datos a Archivo |                            |       |             |         |             |         |             |                                                       |       |                            |
| Nombre de archivo                    |                            |       |             | Navegar |             |         |             | Log/Mostrar sólo: Escribir en Log Sólo Errores Exitos |       | Configurar                 |
| Etiqueta                             | # Muestras                 | Media | <b>M</b> in | Máx     | Desv. Están | % Error | Rendimiento | Kb/sec                                                |       | Sent KB/sec Media de Bytes |
| Petición HTTP                        | 1000                       | 868   | 551         | 4054    | 269.99      | 0.00%   | 82.3/sec    | 760,16                                                | 20.65 | 9459.1                     |
| Total                                | 1000                       | 868   | 551         | 4054    | 269.99      | 0.00%   | 82.3/sec    | 760.16                                                | 20.65 | 9459.1                     |

**Figura 4.19:** Resumen tercer escenario **Fuente**: Aplicación JMeter

### - **2000 usuarios concurrentes**

| $\overline{\mathbf{v}}$                   | Ĥ                  |                |                   | $\bullet$<br>$5$ | 6Ý                 | 66             | 眉                                                     | $\overline{P}$   | 00:10:04<br>$\triangle$ 0 | п.<br>1/2000     |
|-------------------------------------------|--------------------|----------------|-------------------|------------------|--------------------|----------------|-------------------------------------------------------|------------------|---------------------------|------------------|
| <b>Reporte resumen</b>                    |                    |                |                   |                  |                    |                |                                                       |                  |                           |                  |
| Nombre: 2000 Usuarios Concurrentes        |                    |                |                   |                  |                    |                |                                                       |                  |                           |                  |
| <b>Comentarios</b>                        |                    |                |                   |                  |                    |                |                                                       |                  |                           |                  |
| <b>Escribir todos los datos a Archivo</b> |                    |                |                   |                  |                    |                |                                                       |                  |                           |                  |
| Nombre de archivo                         |                    |                |                   |                  | Navegar            |                | Log/Mostrar sólo: Escribir en Log Sólo Errores Éxitos |                  |                           | Configurar       |
| Etiqueta                                  | # Muestras<br>1999 | Media<br>17033 | <b>Min</b><br>588 | Máx<br>69515     | Desv. Estándar     | % Error        | Rendimiento                                           | Kb/sec           | Sent KB/sec               | Media de Bytes   |
| Petición HTTP<br><b>Total</b>             | 1999               | 17033          | 588               | 69515            | 9628,34<br>9628.34 | 3,35%<br>3.35% | 25,8/sec<br>25,8/sec                                  | 232,46<br>232.46 | 6.26<br>6.26              | 9228,7<br>9228,7 |

**Figura 4.20:** Resumen cuarto escenario **Fuente**: Aplicación JMeter

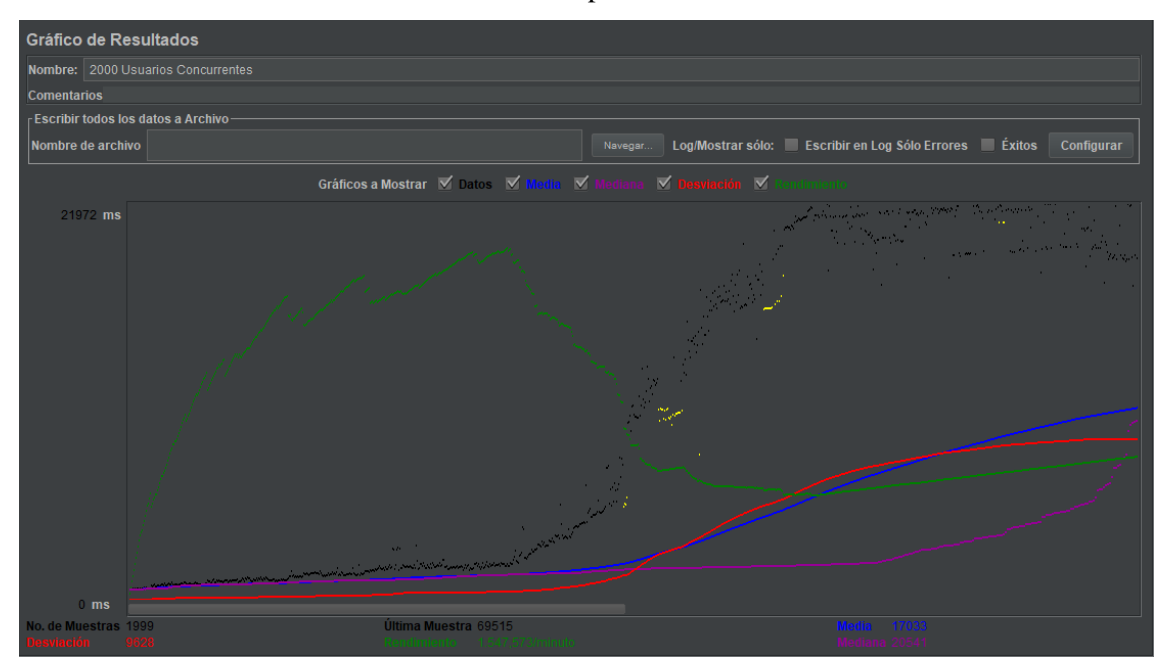

**Figura 4.21:** Gráfico de resultados cuarto escenario **Fuente**: Aplicación JMeter

#### **Conclusiones de las pruebas realizadas:**

**1.** Los primeros escenarios de prueba de 50 y 100 usuarios concurrentes entregan resultados aceptables en cuanto a rendimiento logrando gestionar de 4 a 9 peticiones por segundo obteniendo el 100% de éxito.

- **2.** En el escenario de pruebas que contempla 1000 usuarios concurrentes, se evidencia que el rendimiento sube considerablemente debido a que logra gestionar 82 peticiones por segundo obteniendo el 100% de éxito.
- **3.** En el último escenario donde 2000 usuarios concurrentes hacen una petición al servidor se puede evidenciar que no todas las peticiones se logran gestionar habiendo un porcentaje de error de aproximadamente 3% y el rendimiento sufre una baja considerable en relación con los demás escenarios siendo este de 25 peticiones despachadas por segundo.
- **4.** Las *pruebas de carga* tienen como objetivo validar la respuesta de la aplicación sometida a un número de usuarios o transacciones esperados en el ambiente de producción, este tipo de pruebas está evidenciado en los dos primeros escenarios con 50 y 100 peticiones concurrentes.
- **5.** Las *pruebas de rendimiento* son realizadas para medir la respuesta de la aplicación ante un número de usuarios o transacciones al que se prevé podría llegar a tener el sistema en casos no ordinarios, los resultados de esta prueba se evidencian con el tercer escenario de pruebas con 1000 peticiones concurrentes.
- **6.** Las *pruebas de estrés* nos permiten establecer un número de usuarios o transacciones simultáneas con el que la aplicación deja de responder o empieza a fallar, esto podemos evidenciar con el cuarto escenario de pruebas con 2000 peticiones concurrentes.

# **4.7 IMPLEMENTACIÓN**

Aquí se explica en detalle los procesos realizados para implementar el software en la institución, lo que se requiere y consideraciones que sean relevantes.

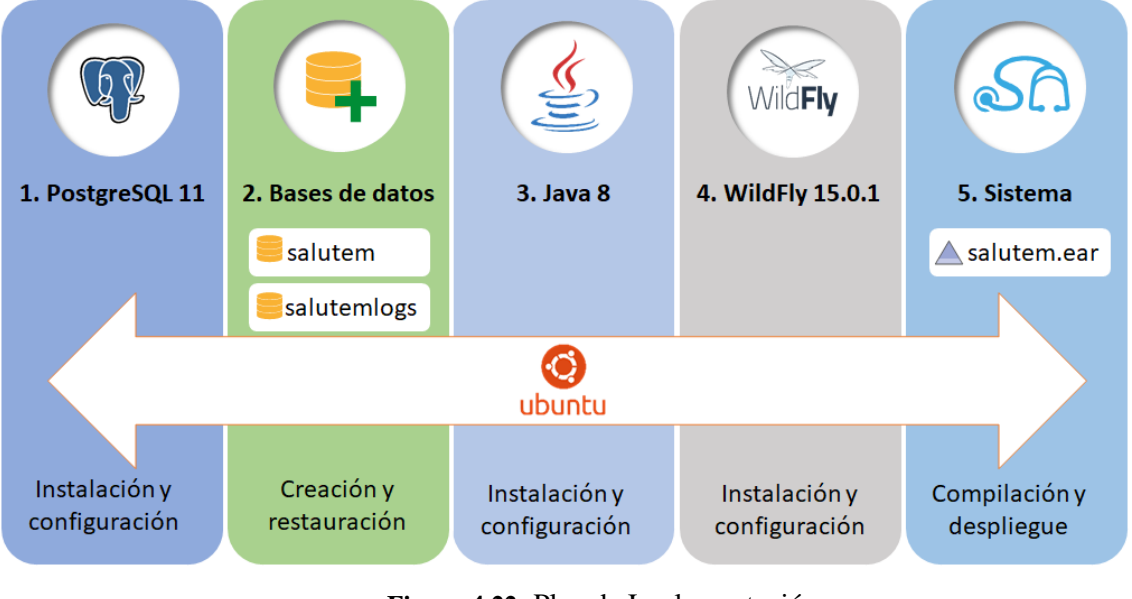

**Figura 4.22:** Plan de Implementación **Fuente:** Realización Propia

# **4.7.1 PLAN DE IMPLEMENTACIÓN**

Como se puede apreciar en la *Figura 4.22*, para la implementación del sistema se instalarán y configurarán los servicios necesarios utilizando como plataforma Ubuntu Server. El detalle de cada proceso se describe en el Manual Técnico que será incluido como Anexo al presente proyecto.

**Tabla 4.8:** Plan de Implementación

| <b>Tarea</b>                                  | <b>Planificación</b> |
|-----------------------------------------------|----------------------|
| Instalación y configuración de PostgreSQL     | 05/11/2018           |
| Creación y restauración de las bases de datos | 05/11/2018           |
| Instalación y configuración de Java 8         | 05/11/2018           |
| Instalación y configuración de WildFly        | 05/11/2018           |
| Compilación final y despliegue del Sistema    | 05/11/2018           |

# **4.7.2 REQUERIMIENTOS**

A continuación, se detalla el hardware y software recomendado para la implementación del sistema tanto del lado del servidor como del cliente.

#### **SOFTWARE PARA SERVIDOR**

- o Ubuntu Server 18.0.4 LTS
- o Oracle JDK 1.8
- o WildFly 15.0.1 Final
- o PostgreSQL 11.1

### **SOFTWARE PARA USUARIO**

- o Navegador web, preferiblemente Google Chrome o Mozilla Firefox
- o Lector de PDFs, para visualizar reportes
- o Libre Office Calc o Microsoft Excel, para visualizar reportes

### **HARDWARE PARA SERVIDOR**

- o RAM al menos de 8GB
- o Procesador Core i5 o Core I7
- o Tarjeta de Red 1Gbps
- o Disco duro o unidad en estado sólido de al menos 128 GB, preferiblemente 500 GB

# **HARDWARE PARA USUARIO**

- o RAM al menos de 2GB
- o Procesador Celeron, Pentium o Core i3 de última generación
- o Disco duro o unidad en estado sólido de al menos 128 GB

# **4.7.3 MANUAL TÉCNICO**

Ver Anexo 4

# **4.7.4 MANUAL DE USUARIO**

Ver Anexo 5

# **4.7.5 PLAN DE CAPACITACIÓN**

La capacitación al usuario se hizo siguiendo un cronograma para su realización en la semana del 03 al 08 de diciembre de 2018 tomando en cada funcionalidad presente en el sistema y haciendo partícipes a Julio Villalba, gerente general de la Institución, Jorge Flores, médico y Luis Ordóñez como desarrollador del presente proyecto.

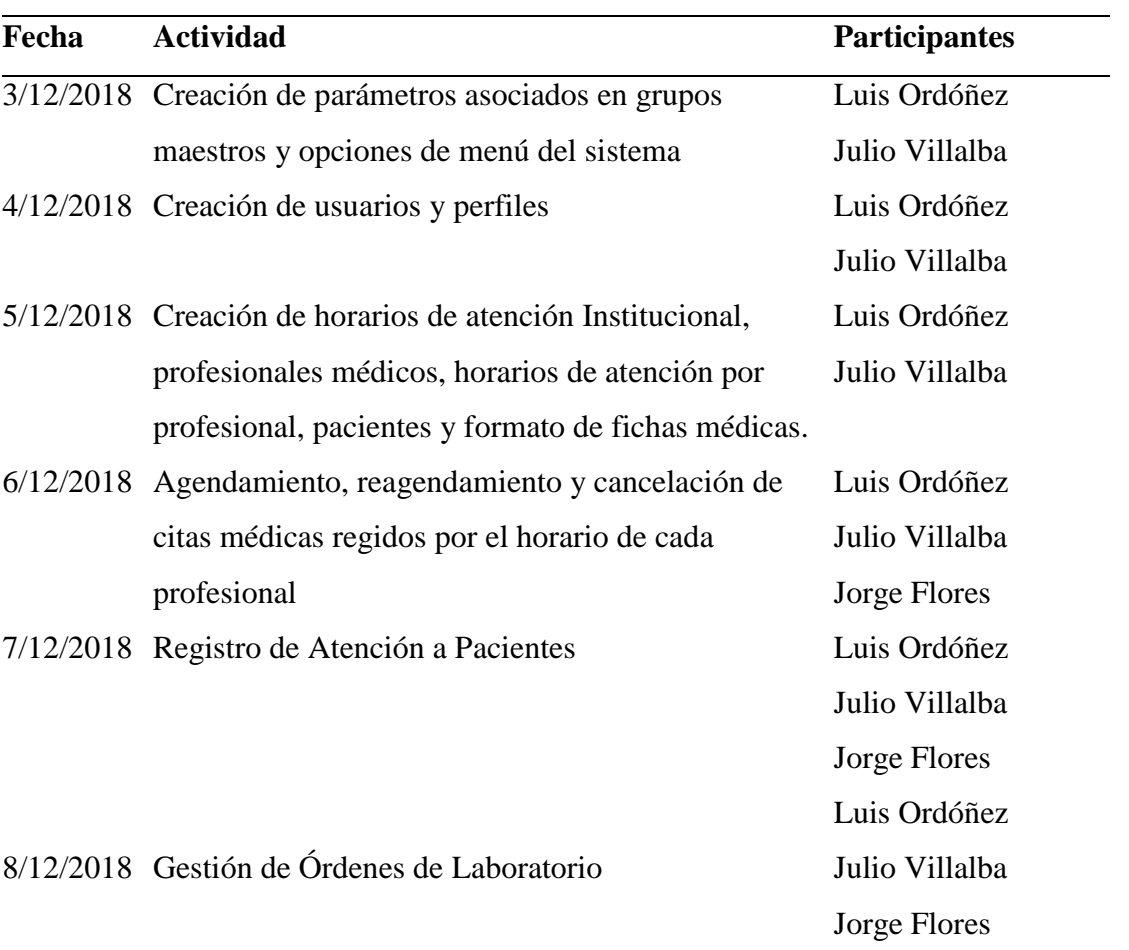

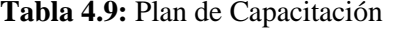

 $\overline{\phantom{0}}$ 

# **4.7.6 COMPARATIVA PROCESO ACTUAL VS PROCESO AUTOMATIZADO**

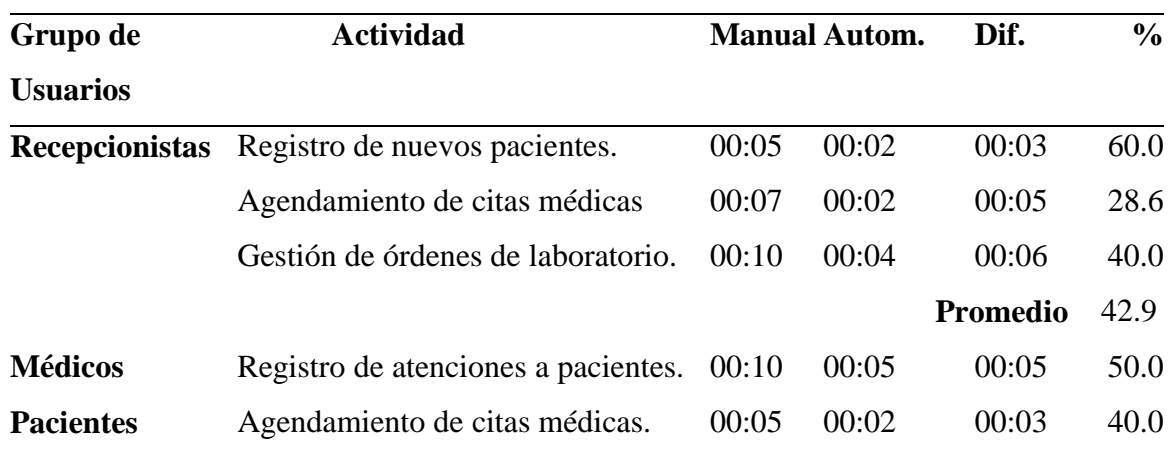

**Tabla 4.10:** Comparativa Proceso Actual Vs. Automatizado

En la tabla comparativa anterior se puede apreciar el tiempo que disponían para realizar una tarea de forma manual con relación al tiempo que ocupan para realizar la misma tarea con el uso del sistema; con lo que se puede concluir que el sistema aportó a la optimización de tiempo para el recepcionista en un 42.9% para el médico en un 50% y para el Paciente en un 40%.

Cabe destacar que el tiempo que se tomó en cuenta para el registro de la atención al paciente por parte de un profesional médico, es sólo lo que se toma para digitar los resultados y no el tiempo que demora la consulta y evaluación general de una persona.

Se entrevistó también a un paciente, para averiguar el nivel de satisfacción sobre el uso del sistema al realizar una cita médica. La entrevista consta de diez preguntas que se pueden responder seleccionando un número en la escala de 1 a 5, siendo 5 el puntaje máximo de satisfacción; los resultados se muestran a continuación:

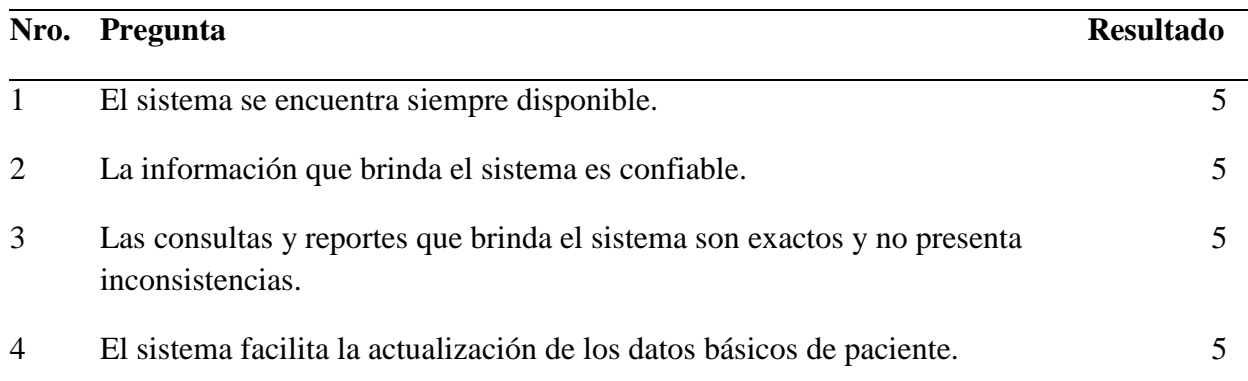

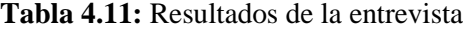

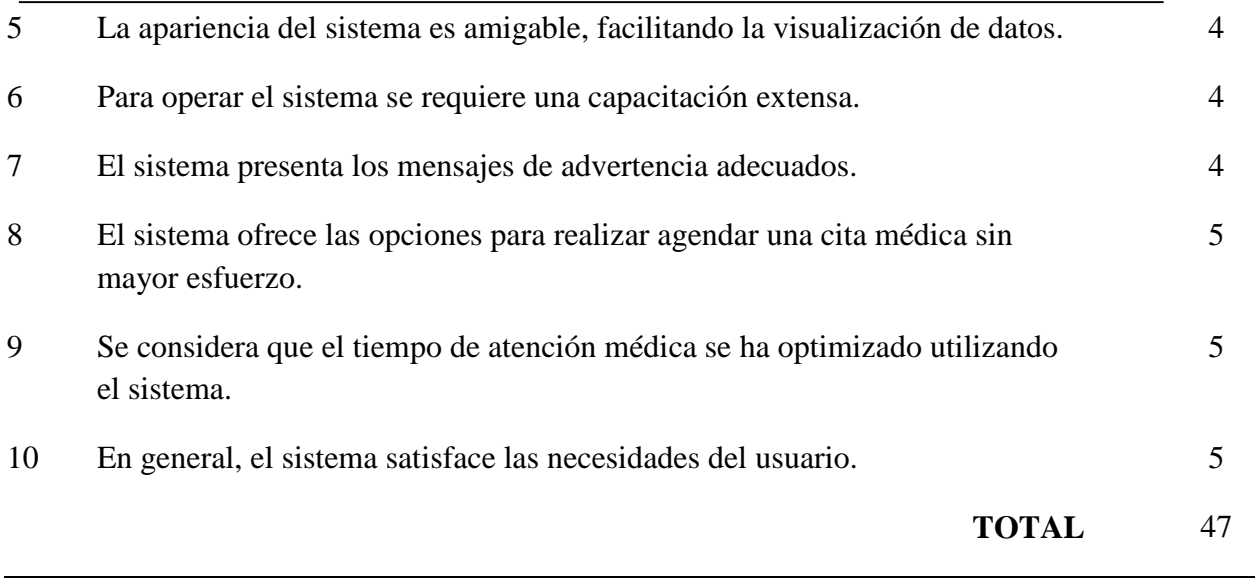

Del resultado obtenido en la entrevista se puede determinar que el nivel de satisfacción para la persona entrevistada con el uso del sistema es del 94%.

# **5 CONCLUSIONES**

- La Organización *Salud Integral para Todos* ha estado llevando, desde sus inicios el registro de sus pacientes y su historial médico en formatos impresos, tal y como muestra la revisión del proceso de citas médicas anterior a la automatización.
- Luego de la determinación de requerimientos se diseñó un modelo de base de datos que permita desarrollar un sistema automatizado para gestionar fichas médicas, reemplazando así los archivadores físicos por almacenamiento digital, lo que optimiza recursos y ofrece un aporte significativo a la conservación del medio ambiente al reducir el uso de papel.
- Con las pruebas de funcionalidad del sistema los usuarios validaron su operatividad y con base en las pruebas de carga, rendimiento y estrés se puede determinar que el sistema tiene un comportamiento adecuado para una concurrencia de 50 a 100 usuarios, sin que ello afecte el tiempo de respuesta a cada petición.
- Una vez desarrollado el sistema se instalaron todos los servicios necesarios para la implantación final de este, poniendo a disposición de los usuarios una herramienta que les permite optimizar su tiempo de tal forma que el recepcionista no tiene que registrar los datos básicos de una persona más de una vez, el paciente puede realizar una cita con sólo acceder al sistema y el profesional puede observar la evolución de un paciente sin esfuerzo gracias al histórico médico registrado en el sistema.
- La metodología *Scrum* ayudó a la rápida obtención de resultados adecuados a las necesidades de los miembros de la institución, quienes formaron parte del equipo, y su aportación constante fue determinante para la finalización exitosa del presente proyecto.

# **6 RECOMENDACIONES**

- Se recomienda resguardar los respaldos de la base de datos transaccional en un equipo diferente al servidor de producción para que sirva como instrumento de recuperación ante fallos.
- En siguientes fases de desarrollo se debería considerar hacer referencia a la Clasificación Internacional de Enfermedades (CIE) para llevar un registro completo y sistematizado con estándares internacionales los diagnósticos de cada paciente.
- Así mismo, para futuras implementaciones del sistema es recomendable que exista una base de medicamentos alineados con el Cuadro Nacional de Medicamentos Básicos que ayude en la prescripción médica que entrega el profesional al paciente.
- En caso de que la organización tenga previsto usar el sistema para hacer publicidad de sus servicios o productos mediante correo electrónico (*email marketing*), es recomendable hacer una comprobación de la validez de estos, optimizando así el alcance al público interesado. Cabe destacar que la libre elección del consumidor, en especial su derecho a la privacidad, pueden estar comprometidos por el uso de malas prácticas de *email marketing*, aunque eso depende de la legislación sobre protección de datos de cada país, tema que puede ser analizado en otro proyecto investigativo.

# **7 REFERENCIAS BIBLIOGRÁFICAS**

- Canonical Ltd. (12 de Enero de 2019). *Ubuntu*. Recuperado el 12 de Enero de 2019, de https://www.ubuntu.com/community/debian
- Dirección Nacional de Estadística y Análisis de la Información de Salud. (2015). *Producción Estadística 2006 - 2014.* Dirección Nacional de Estadística y Análisis de la Información de Salud, Producción Estadísca. Recuperado el 13 de Enero de 2019, de https://www.salud.gob.ec/wpcontent/uploads/2015/01/PRODUCCION-ESTADISTICA-2006-2014.pdf
- Free Software Foundation. (15 de Diciembre de 2018). *El sistema operativo GNU*. (F. S. Foundation, Editor) Recuperado el 08 de Enero de 2019, de https://www.gnu.org/philosophy/philosophy.html
- Galiano, J. L. (2016). *Implantar Scrum con éxito.* Barcelona: Oberta UOC Publishing, SL. Recuperado el 18 de Enero de 2019
- Groussard, T. (2010). *Java Enterprise Edition.* Barcelona, España: ENI. Retrieved Enero 12, 2019
- Gutiérrez Plaza, J., & Borillo Doménech, R. (2012). *2a. Conferencia Agile-Spain: CAS2011.* Universitat Jaume I. Servei de Comunicació i Publicacions. Recuperado el 15 de Enero de 2019
- HOSPITAL SANT JOAN DE DÉU BARCELONA. (7 de Mayo de 2013). *Los registros de pacientes son una herramienta importante para la investigación*. Recuperado el 05 de Enero de 2018, de https://metabolicas.sjdhospitalbarcelona.org/noticia/registros-pacientes-

herramienta-importante-investigacion

- ICEsoft Technologies Inc. (2017). *ICEfaces Overview*. Recuperado el 16 de Enero de 2019, de http://www.icesoft.org/java/projects/ICEfaces/overview.jsf
- Ministerio de Salud Pública del Ecuador. (2013). *Instructivo para el llenado del Registro Diario Automatizado de Consultas y Atenciones Ambulatorias (RDACAA).* Recuperado el 13 de Enero de 2019, de https://aplicaciones.msp.gob.ec/salud/archivosdigitales/documentosDirecciones/ dnn/archivos/instructivo-rdaca\_\_final\_04\_09\_2013.pdf
- Oracle. (2014). *Java Platform, Enterprise Edition The Java EE Tutorial, Release 7.* Recuperado el 14 de Enero de 2019, de https://docs.oracle.com/javaee/7/tutorial/overview001.htm
- Oracle. (2014). *Java Platform, Enterprise Edition The Java EE Tutorial, Release 7.* Recuperado el 14 de Enero de 2019, de https://docs.oracle.com/javaee/7/tutorial/overview002.htm
- Oracle. (2014). *Java Platform, Enterprise Edition The Java EE Tutorial, Release 7.* Recuperado el 15 de Enero de 2019, de https://docs.oracle.com/javaee/7/tutorial/overview003.htm
- Oracle. (2014). *Java Platform, Enterprise Edition The Java EE Tutorial, Release 7.* Recuperado el 16 de Enero de 2019, de

https://docs.oracle.com/javaee/7/tutorial/overview004.htm

Oracle. (2014). *Java Platform, Enterprise Edition The Java EE Tutorial, Release 7 .* Recuperado el 14 de Enero de 2019, de

https://docs.oracle.com/javaee/7/tutorial/overview007.htm

- Organización Panamericana de la Salud. (2016). *Electronic Medical Records in Latin America and the Caribbean: An Analysis of the current situation.* Organización Panamericana de la Salud. Recuperado el 13 de Enero de 2019, de http://iris.paho.org/xmlui/handle/123456789/28210
- Quiroz, A. (27 de Septiembre de 2011). *Procesos de Investigación Jurídica*. Recuperado el 05 de Enero de 2019, de https://web.archive.org/web/20121001112822/http://alfredoquiroz.wordpress.co m/2011/09/27/aviso-importante-8/
- Rodríguez, M. (2017). *Scrum desde cero.* Madrid: Mc. Graw-Hill.
- Sanaulla, M. (25 de Junio de 2008). *CamelCase Notation- Naming Convention for Programming Languages*. Recuperado el 28 de Febrero de 2019, de https://sanaulla.info/2008/06/25/camelcase-notation-naming-convention-forprogramming-languages/
- Stancapiano, L. (2017). *Mastering Java EE Development with WildFly.* Packt Publishing Ltd. Retrieved Enero 12, 2019
- Sun Microsystems Inc. (1999). *Convenciones de Código para el lenguaje de programación JAVA.* Recuperado el 13c de Enero de 2019, de Convenciones de Código para el lenguaje de programación
- The Apache Software Fundation. (2018). *Apache JMeter*. Recuperado el 31 de Enero de 2019, de http://jmeter.apache.org/usermanual/get-started.html
- The PostgreSQL Global Development Group. (2019, Enero 12). *PostgreSQL*. Retrieved Enero 12, 2019, from https://www.postgresql.org/about/
- Toasa, R., Maximiano, M., Reis, C., & Guevara, D. (2018). Data visualization techniques for real-time information—A custom and dynamic dashboard for analyzing surveys' results. *13th Iberian Conference on Information Systems and Technologies (CISTI)*, 1-7.
- w3techs. (21 de Octubre de 2013). *Debian/Ubuntu extend the dominance in the Linux web server market at the expense of Red Hat/CentOS*. Recuperado el 15 de 10 de 2018, de

https://w3techs.com/blog/entry/debian\_ubuntu\_extend\_the\_dominance\_in\_the\_l inux\_web\_server\_market\_at\_the\_expense\_of\_red\_hat\_centos

#### **8 ANEXOS**

**Anexo 1: Fichas de Observación** 

**Anexo 2: Firmas de Aceptación** 

**Anexo 3: Encuesta de Satisfacción**

**Anexo 4: Manual Técnico**

**Anexo 5: Manual de Usuario**

# **ANEXO 1**

## **Fichas de Observación**

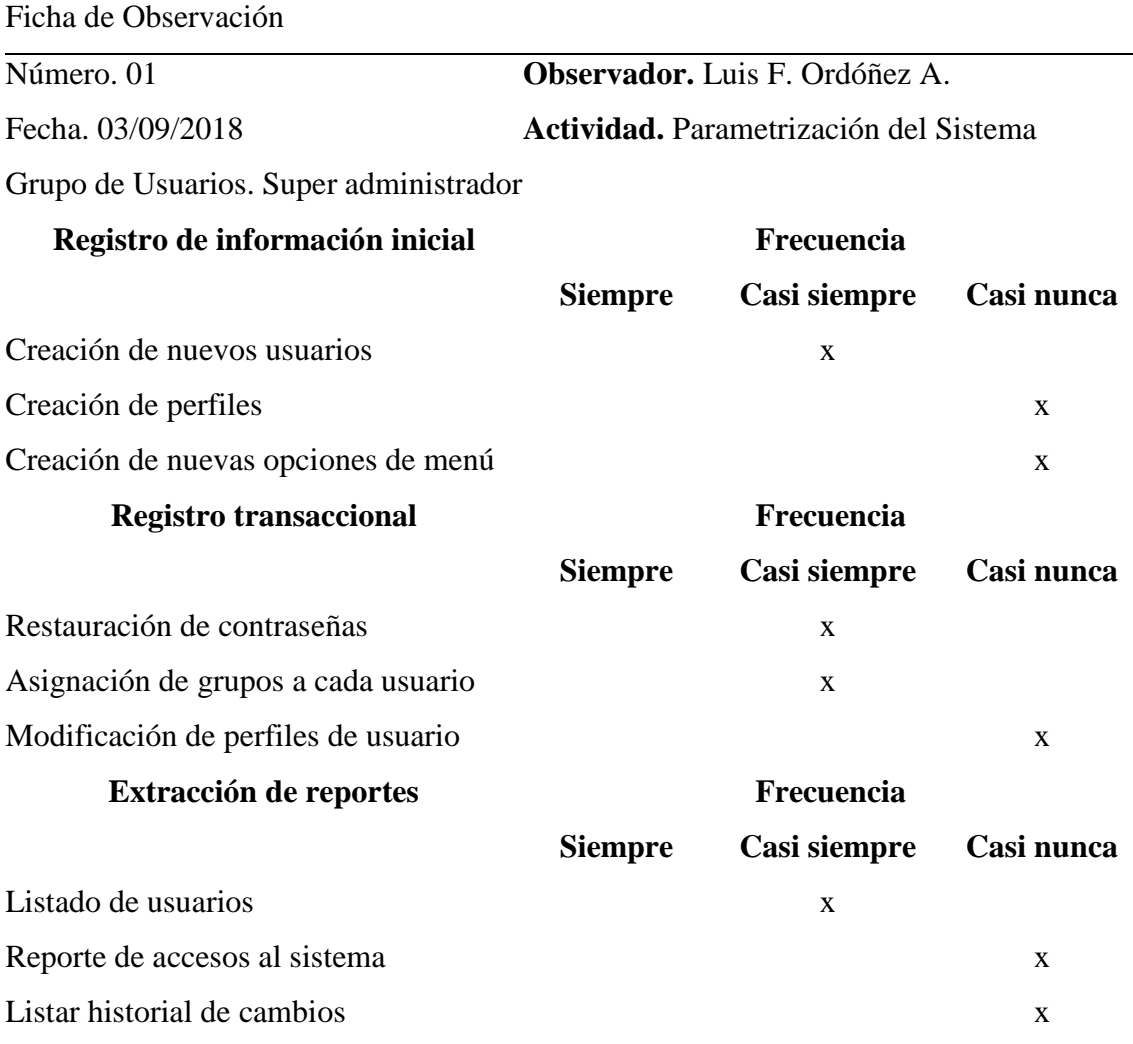

**Tabla 8.1:**Ficha de Observación 01 – Parametrización del Sistema

#### **Observaciones**

La administración de parámetros del Sistema debe ser gestionada por personal debidamente autorizado y con conocimiento del alcance que podría tener una modificación a este nivel porque, aunque la información que se puede manipular no está directamente relacionada al giro de negocio de la institución, claramente tendrá efectos en el buen funcionamiento de todo el sistema.

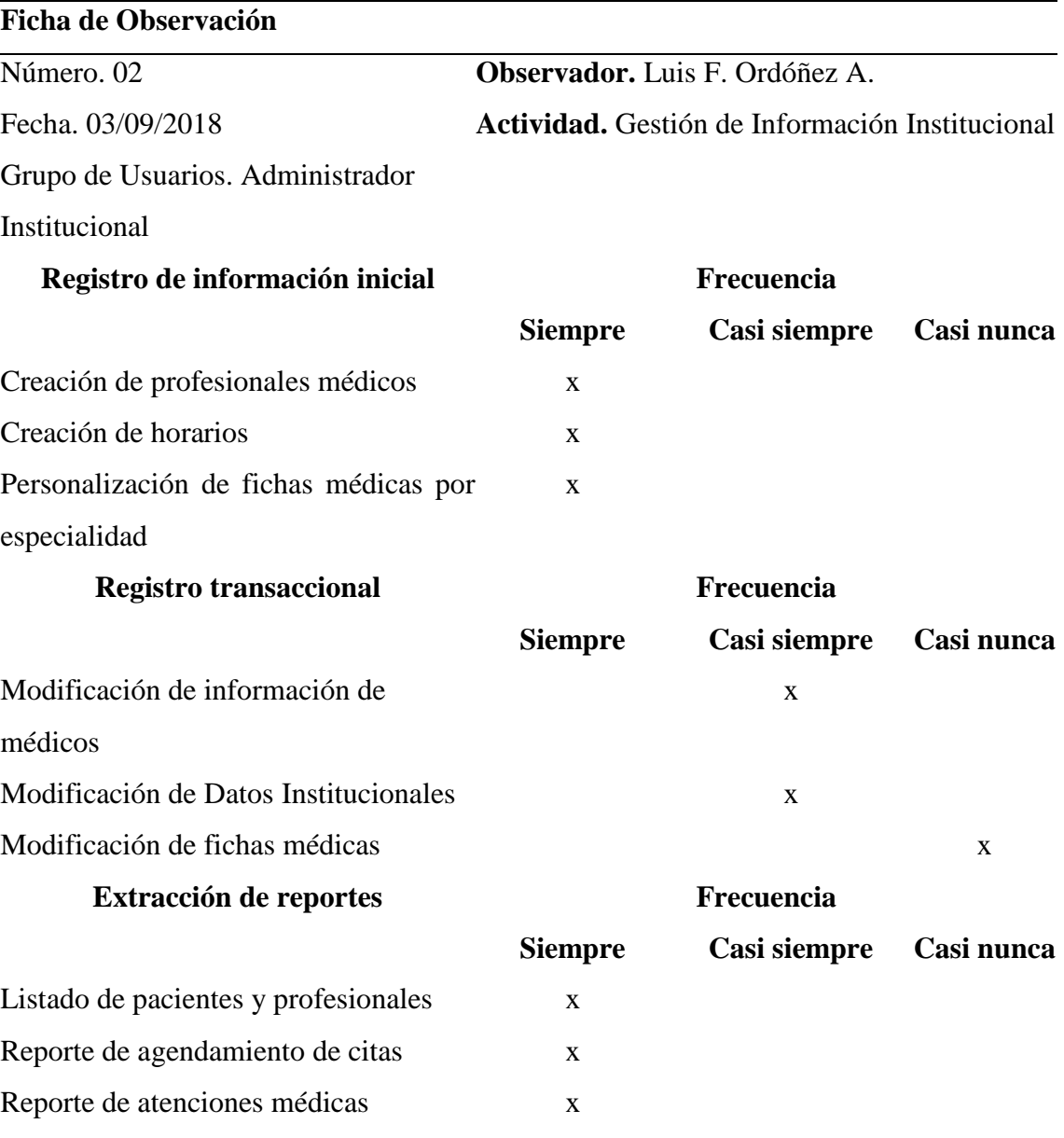

**Tabla 8.2:** Ficha de Observación 02 – Gestión de Información Institucional

#### **Observaciones**

La gestión de la Información Institucional debe ser asignada a usuario que tengan profundo conocimiento del giro de negocio de la institución ya que las opciones de configuración que se ofrecen para este grupo de usuarios afectan directamente al funcionamiento específico de esta.

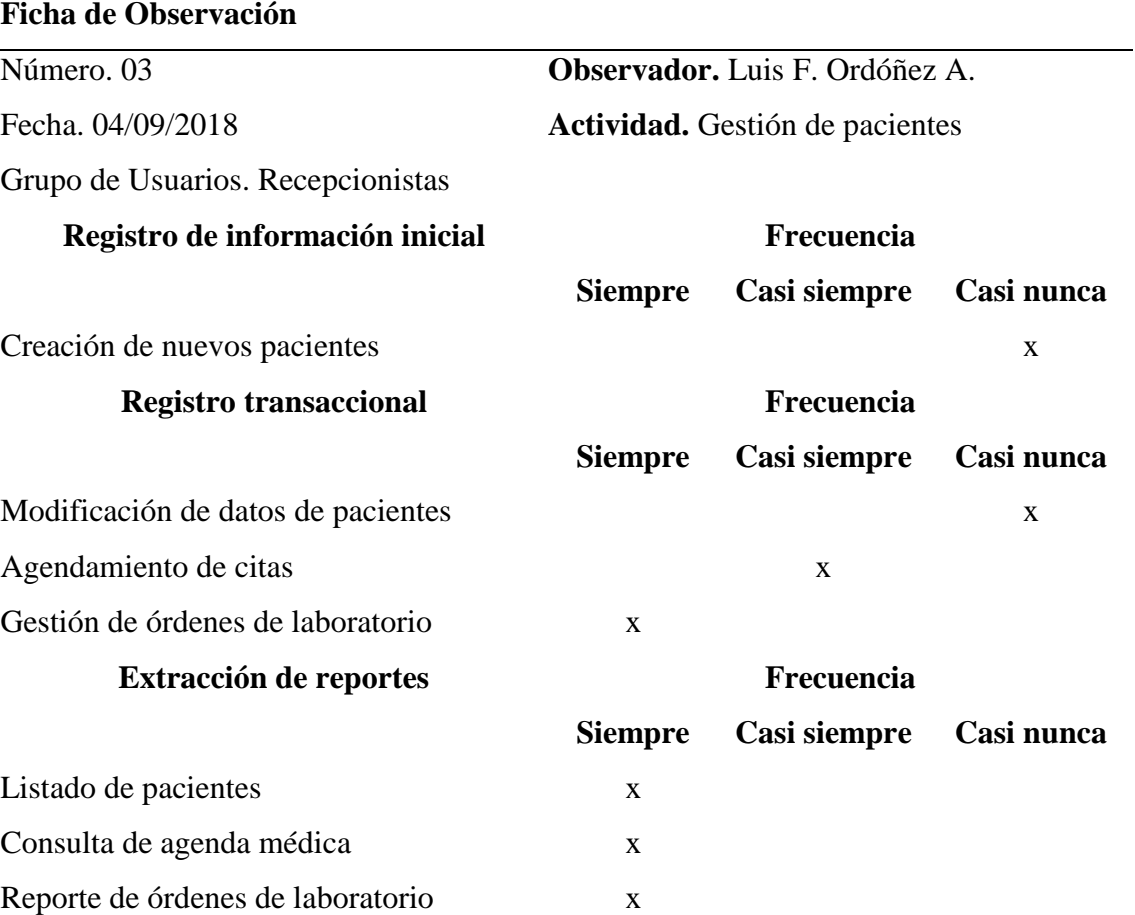

**Tabla 8.3:** Ficha de Observación 03 – Gestión de Pacientes

#### **Observaciones**

Los recepcionistas se encargarán del ingreso de nuevos pacientes, la gestión de órdenes de laboratorio y el agendamiento de citas médicas dependiendo del horario definido para cada profesional

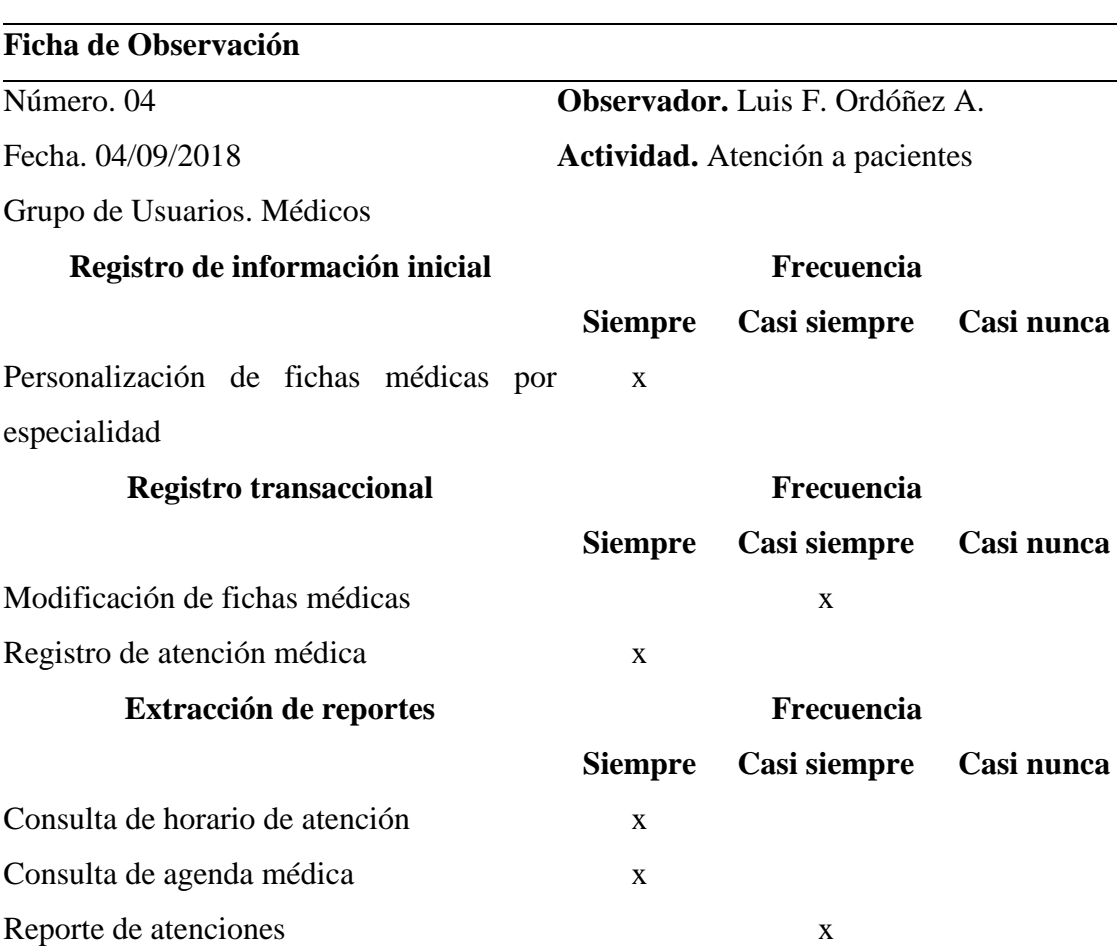

**Tabla 8.4:** Ficha de observación 04 – Atención a pacientes

#### **Observaciones**

Los médicos tendrán acceso a la personalización de fichas médicas según su especialidad, registrar las atenciones a pacientes con previa cita o en casos emergentes sin ella y tendrán acceso a reportes de horarios, agendamiento de citas y atenciones realizadas.

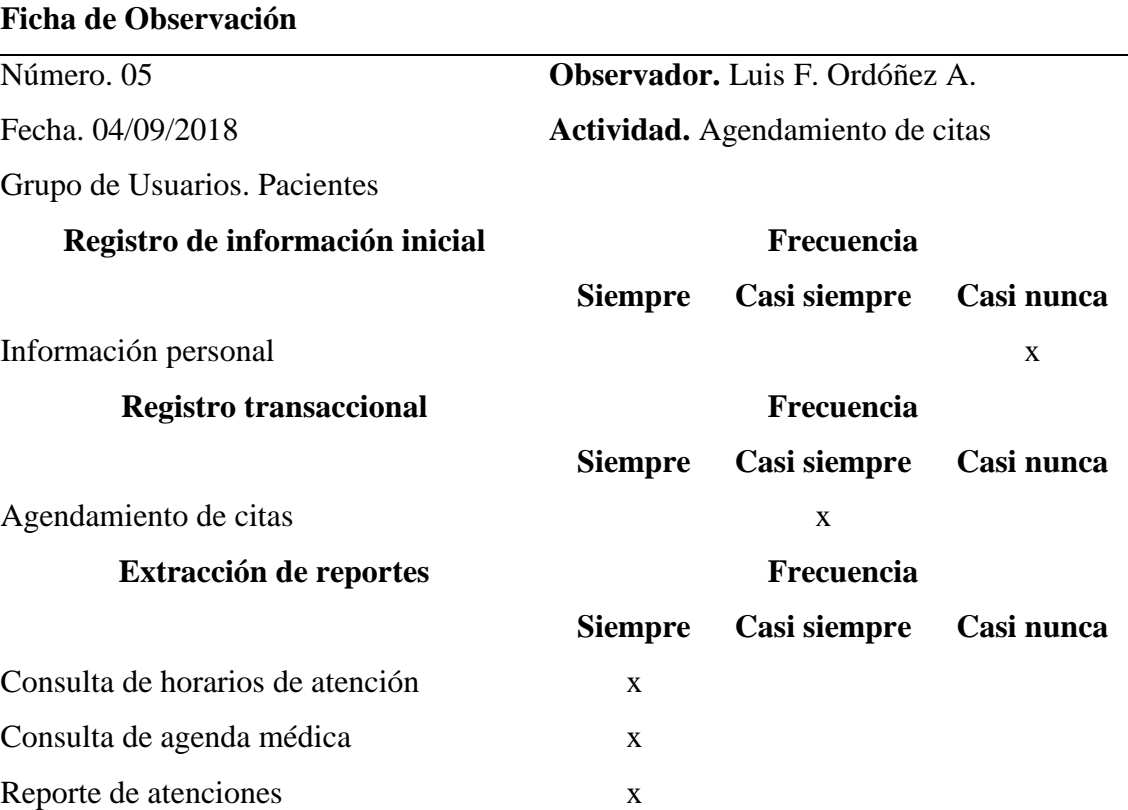

**Tabla 8.5:** Ficha de Observación 05 – Agendamiento de Citas

#### **Observaciones**

El paciente tendrá la opción de agendar citas dependiendo de la agenda disponible para cada médico y tendrá la capacidad de ver las atenciones médicas registradas a su nombre. Es necesario que el paciente esté previamente registrado por el recepcionista.

## **ANEXO 2 Firmas de aceptación**

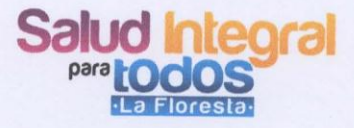

Quito, 15 de enero de 2019

Por medio del presente documento, la organización "Salud Integral para Todos" de la ciudad de Quito, acepta y da por concluido el trabajo de desarrollo del Sistema Web de Gestión de Fichas Médicas, realizado por el Sr. Luis Fernando Ordóñez Armijos, después de haberse hecho las pruebas necesarias y suficientes con las que se ha demostrado que cumple satisfactoriamente con los requerimientos sostenidos de acuerdo al análisis realizado.

SIP **MAP 2013 Villarda**<br>Trig. Julio Villarda Guachamin

1703325934

**REPRESENTANTE SALUD INTEGRAL PARA TODOS** 

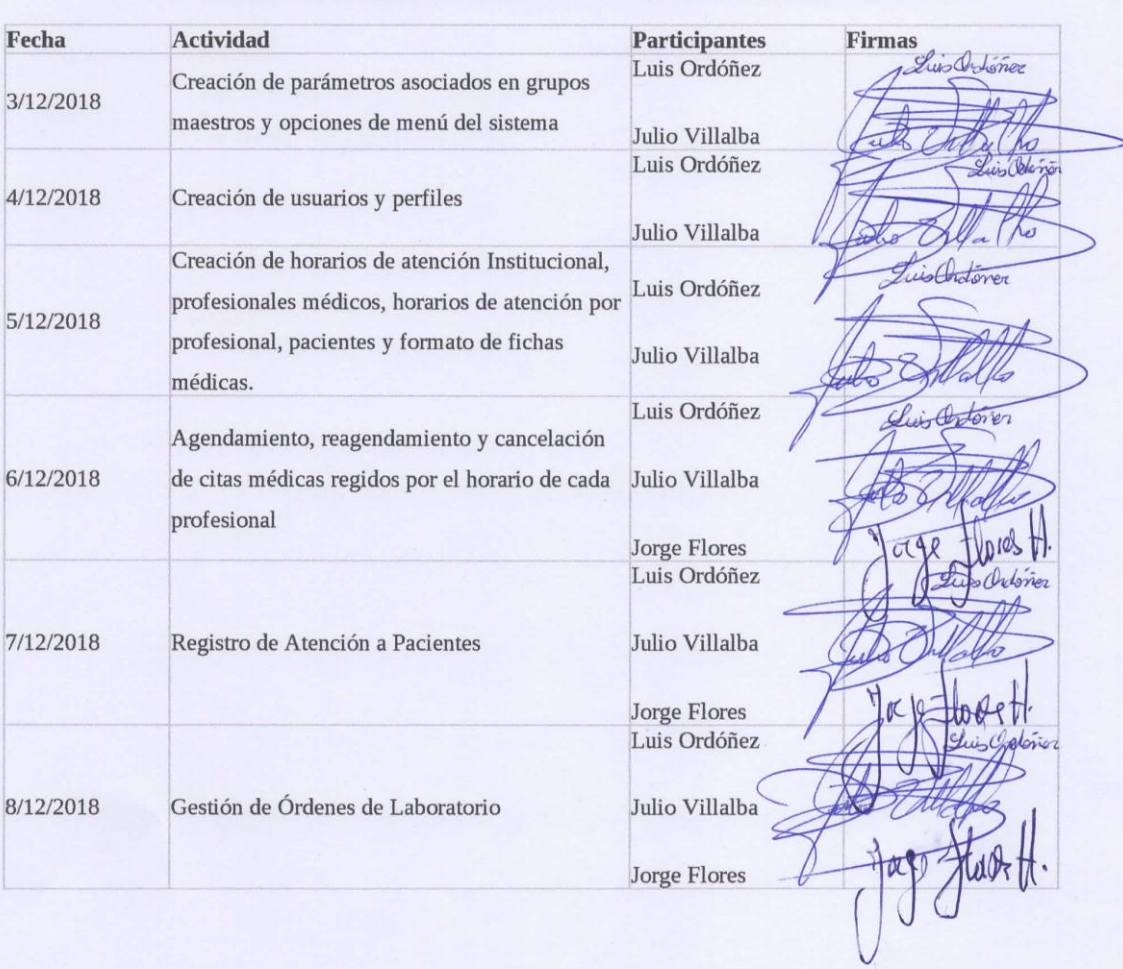

Pruebas de Funcionalidad del Sistema de Gestión de Fichas Médicas

(SIPt) Salud Integral - 10005

M.S.P. 2017-209-0014423

#### Validaciones realizadas en las pruebas de funcionalidad del Sistema

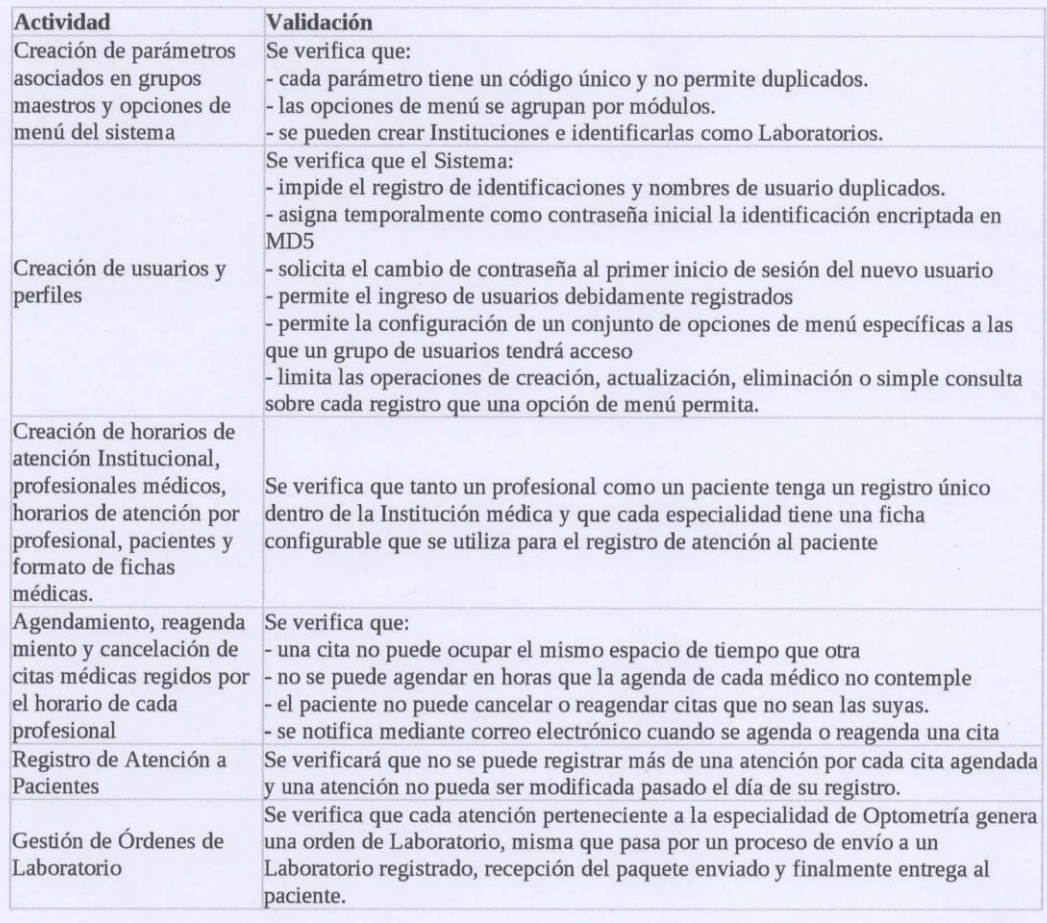

altra legral **T**-leren Ing. Julio Villarda Quadhamin 1703325934

#### **REPRESENTANTE**

#### SALUD INTEGRAL PARA TODOS

# **ANEXO 3**

## **Encuesta de Satisfacción**

#### **Encuesta de satisfacción de usuarios del Sistema de Fichas Médicas** *Salutem*

Para responder marque la casilla con el valor que usted considere correcto.

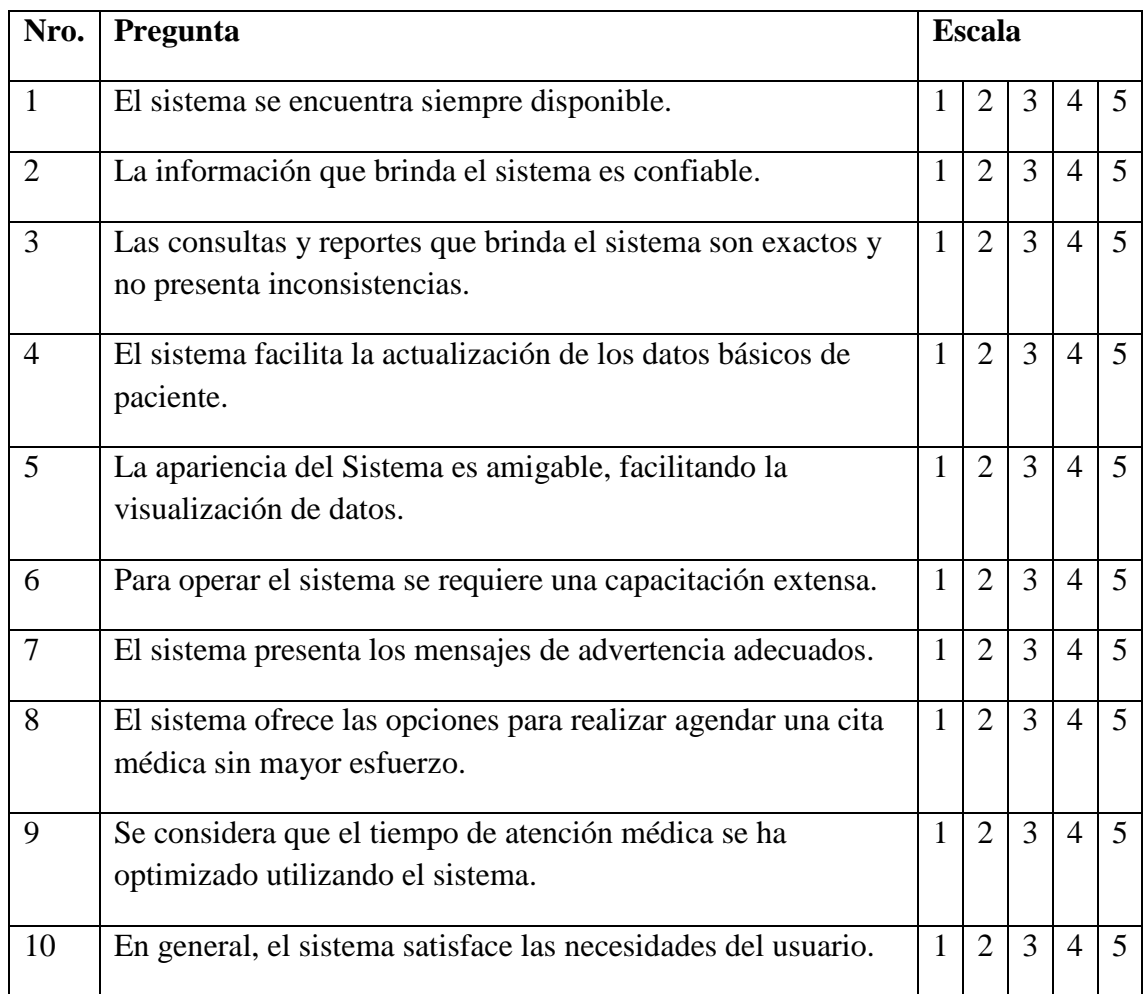

# **ANEXO 4**

## **Manual Técnico**

#### **1. INSTALACIÓN Y CONFIGURACIÓN DE POSTGRESQL 11**

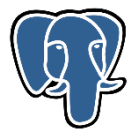

#### **1. Instalar las herramientas wget y vim en el caso de no tenerlas**

sudo apt install -y wget vim

#### **2. Importar la clave de la firma del respositorio**

```
wget --quiet -O - https://www.postgresql.org/media/keys/ACCC4CF8.asc | sudo 
apt-key add -
```
#### **3. Agregar repositorio**

RELEASE=\$(lsb\_release -cs)

echo "deb http://apt.postgresql.org/pub/repos/apt/ \${RELEASE}"-pgdg main | sudo tee /etc/apt/sources.list.d/pgdg.list

#### **4. Comprobar existencia del repositorio**

cat /etc/apt/sources.list.d/pgdg.list

#### **5. Instalar postgresql 11**

sudo apt update sudo apt -y install postgresql-11

#### **6. Configurar postgresql**

Teniendo en cuenta que el servidor cuenta con 4GB de RAM, tomar 2GB para uso exclusivo para el servidor de Base de Datos:

*Gestor de Base de Datos:* Postgresql 11 *Sistema Operativo:* Ubuntu Server 18.04 *Tipo de aplicación:* web *Memoria designada:* 2 GB *Número de CPUS (núcleos):* 2 *Número de conexiones:* 400 *Tipo de almacenamiento:* SSD

#### **6.1.Editar el archivo de configuración** *postgresql.conf*

sudo vim /etc/postgresql/11/main/postgresql.conf

Tomar como referencia el nombre de la propiedad y el número de línea descrita a continuación (utilizar el comando *:set nu* de vim para mostrar las líneas):

```
59 listen_addresses = '*'
```
 max\_connections = 400 shared\_buffers = 512MB work\_mem = 1310kB maintenance\_work\_mem = 128MB effective\_io\_concurrency = 200 max\_worker\_processes = 2 max\_parallel\_workers\_per\_gather = 1 max\_parallel\_workers = 2 max\_wal\_size = 2GB min\_wal\_size = 1GB checkpoint\_completion\_target = 0.7 wal\_buffers = 16MB random\_page\_cost = 1.1 effective\_cache\_size = 1536MB default\_statistics\_target = 100

Tomar en cuenta la página web:

*[https://pgtune.leopard.in.ua/?utm\\_source=postgresweekly&utm\\_medium=email#/](https://pgtune.leopard.in.ua/?utm_source=postgresweekly&utm_medium=email#/)* donde se recomienda los valores de configuración dependiendo los recursos disponibles, tales como: memoria, cpu, almacenamiento, etc.

#### **6.2.Generar contraseña para el usuario postgres**

```
sudo su – postgres
psql
postgres=# \password
Ingrese la nueva contraseña: clave
Ingrésela nuevamente: clave
postgres=# \q
```
#### **6.3.Editar el archivo de configuración** *pg\_hba.conf*

vim /etc/postgresql/11/main/pg\_hba.conf

En la sección **# IPv4 local connections**, agregar:

host all all all  $0.0.0.0/0$  md5

Para que los cambio surtan efecto es necesario reiniciar el servidor postgresql con el comando:

sudo systemctl restart postgresql

#### **7. Crear la conexión al Servidor PostgreSQL**

Acceder al servidor mediante pgAdmin 4 y crear una nueva conexión al servidor de base de datos.

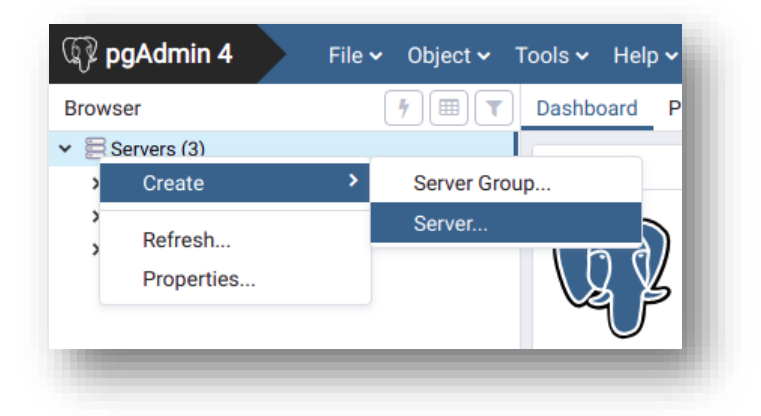

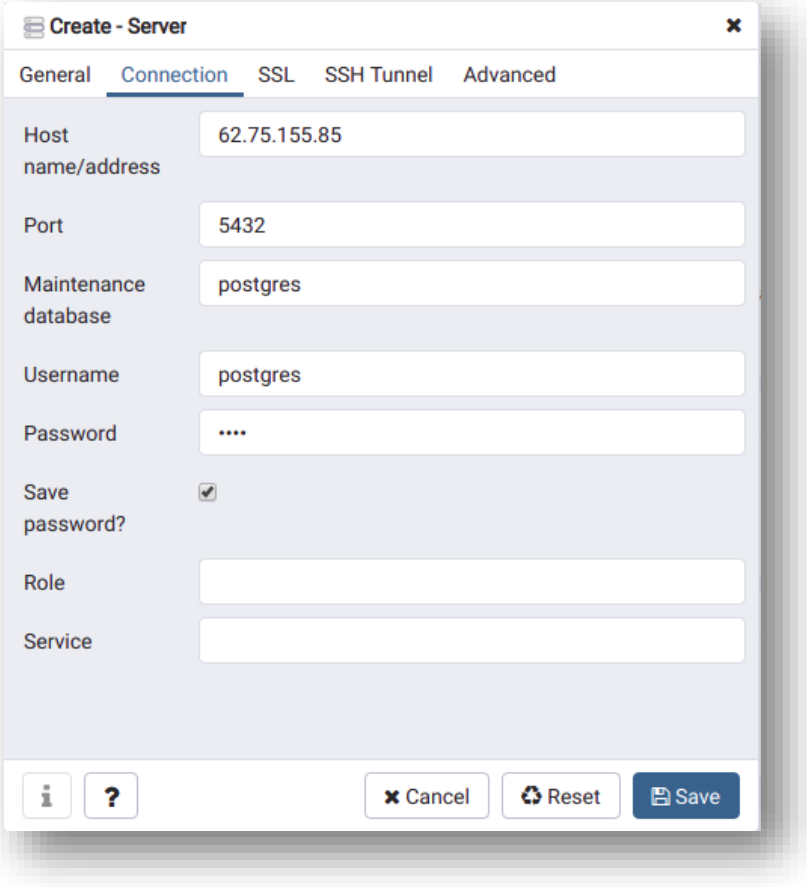

**3. CREACIÓN DE LAS BASES DE DATOS Y RESTAURACIÓN**

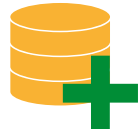

- **1. Crear las bases de datos:** 
	- *salutem*; y
	- *salutemlogs*

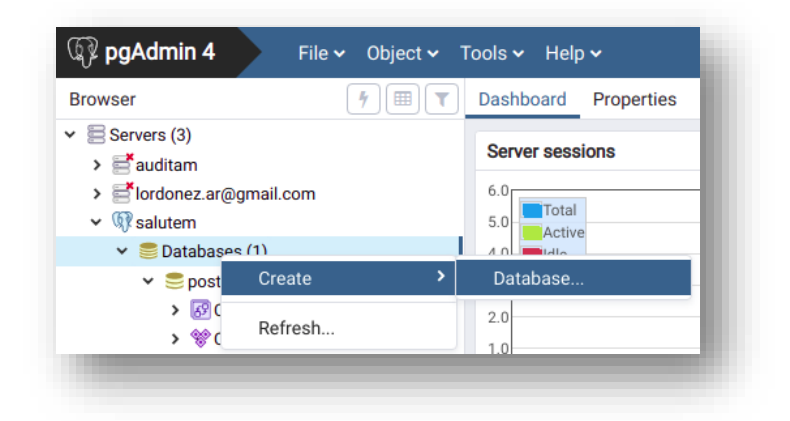

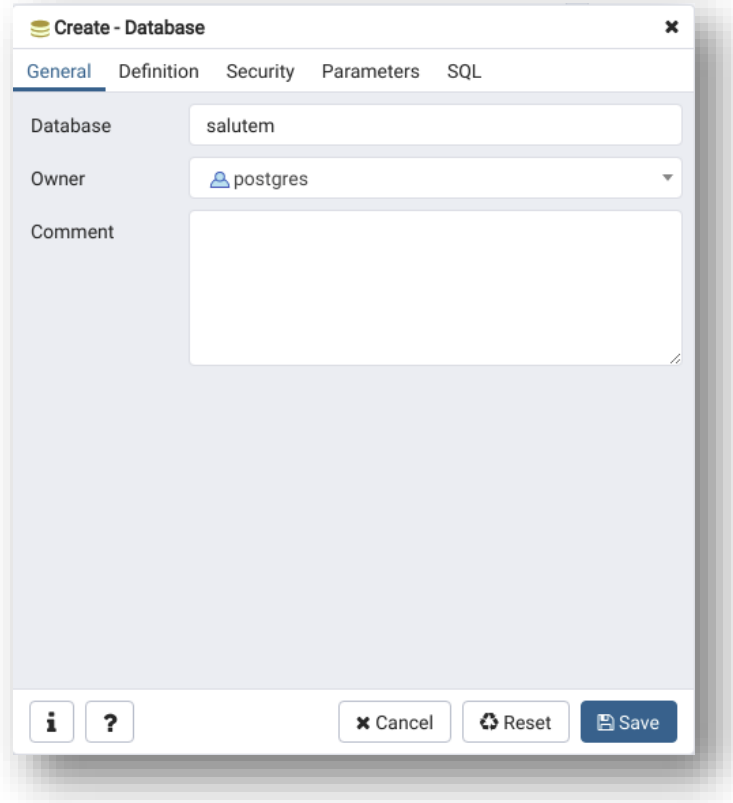

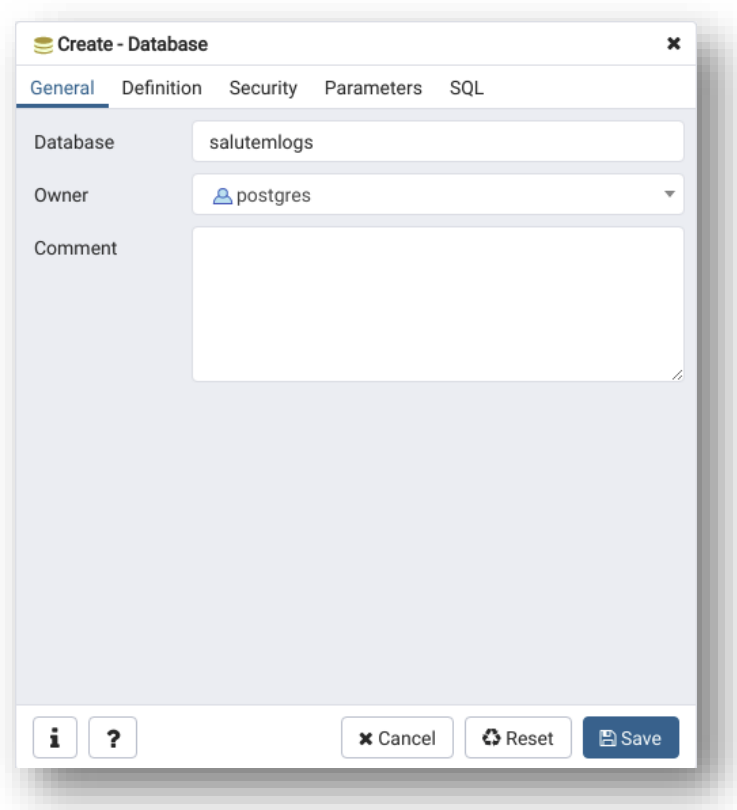

#### **2. Restaurar las bases de datos**

Luego restauraremos las bases de datos con los registros necesarios para iniciar el sistema:

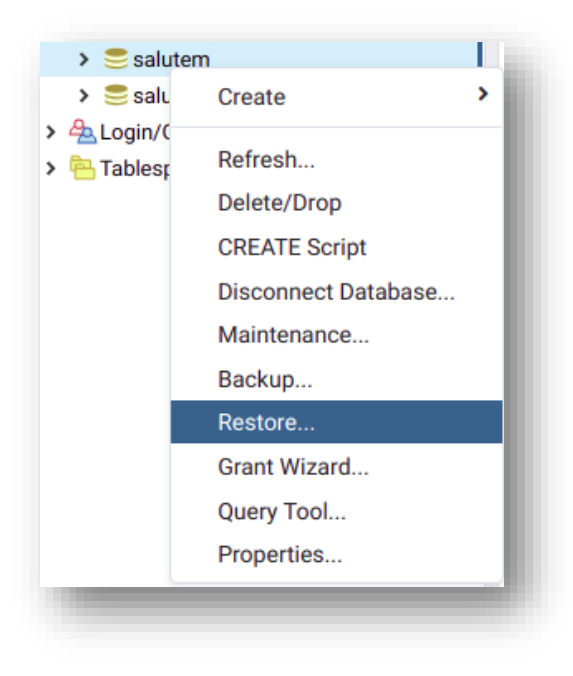

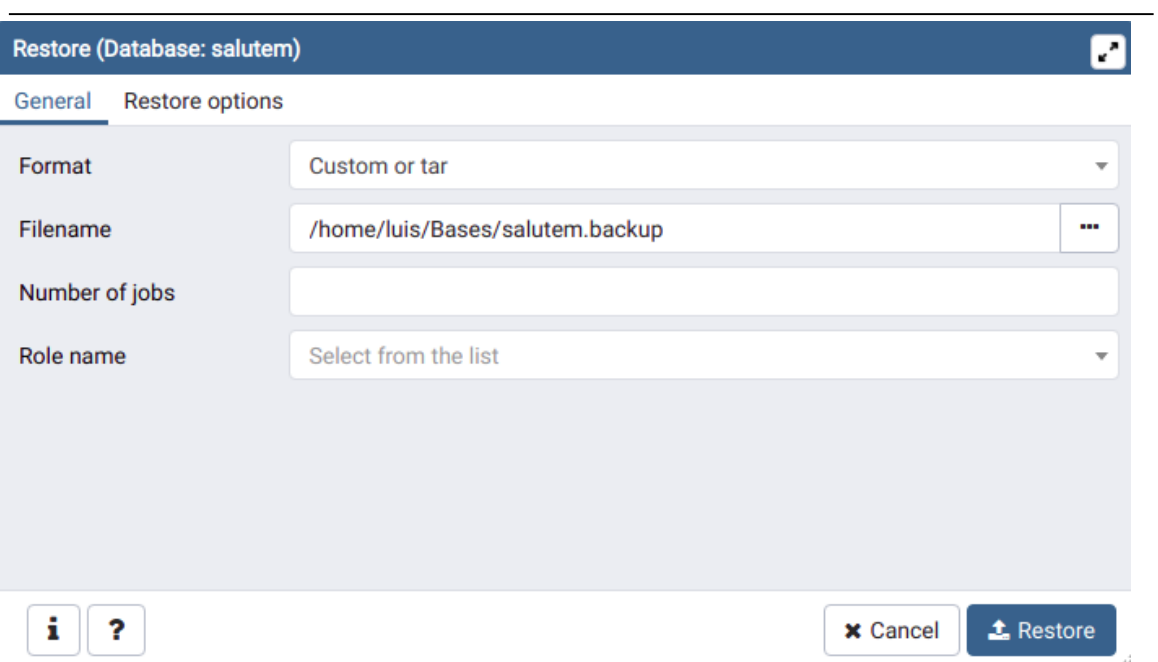

#### **3. INSTALACIÓN Y CONFIGURACIÓN DE ORACLE JAVA 8.**

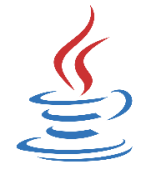

#### **1. Instalar el gestor de repositorios con el comando:**

sudo apt install software-properties-common -y

#### **2. Agregar el repositorio de java de oracle:**

sudo add-apt-repository ppa:webupd8team/java

#### **3. Instalar Oracle Java 8:**

sudo apt update

sudo apt -y install oracle-java8-installer

#### **4. Aceptar los términos de licencia:**

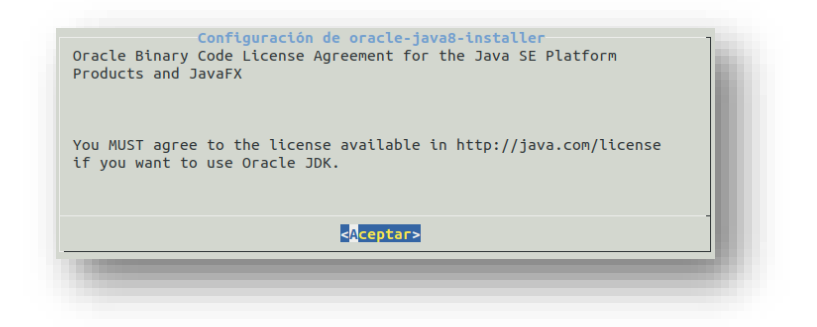

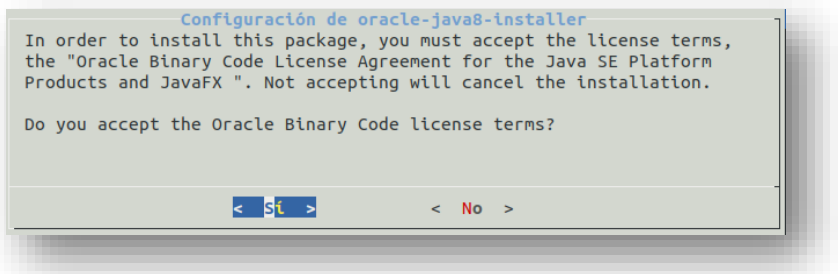

#### **5. Configurar JDK 8 como predeterminado**

sudo apt install oracle-java8-set-default

#### **6. Comprobar la versión de java:**

java -version

#### **5. INSTALACIÓN Y CONFIGURACIÓN DE WILDFLY 15.0.1**

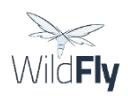

#### **1. Crear usuario**

Crear un usuario (preferiblemente un usuario sin acceso a opciones de superusuario, por motivos de seguridad) con el nombre *wildfly*.

sudo adduser **wildfly** Enter new UNIX password: **clave**

Retype new UNIX password: **clave**

#### **2. Instalar WildFly 15.0.1**

Luego de acceder con el usuario wildfly ejecutar:

wget<https://download.jboss.org/wildfly/15.0.1.Final/wildfly-15.0.1.Final.zip>

Descomprimir el paquete recién descargado:

unzip wildfly-15.0.1.Final.zip

#### **3. Configurar el módulo de PostgreSQL en Wildfly**

Acceder al directorio del servidor para la creación de módulos:

cd /home/wildfly/wildfly-15.0.1.Final/modules/system/layers/base/org

Crear la estructura postgresql/main y acceder a ella:

mkdir -p postgresql/main

cd postgresql/main

Descargar *el driver jdbc* de postgresql

wget<https://jdbc.postgresql.org/download/postgresql-42.2.5.jar>

Crear el archivo *module.xml*:

vim module.xml

Agregar al archivo el siguiente texto:

```
<?xml version="1.0" encoding="UTF-8"?>
<module xmlns="urn:jboss:module:1.1" name="org.postgresql">
       <resources>
         <resource-root path="postgresql-42.2.5.jar"/>
       </resources>
       <dependencies>
              <module name="javax.api"/>
              <module name="javax.transaction.api"/>
       </dependencies>
</module>
```
#### **4. Crear** *datasources* **en WildFly**

Ahora hay que indicarle al servidor que se conectará a las bases de datos usando el módulo de PostgreSQL, para lo cual se editará el archivo *standalone.xml*

vim /home/wildfly/wildfly-15.0.1.Final/standalone/configuration/standalone.xml

Ubicar la etiqueta <datasources> y agregar los dos recursos que conectarán a las bases de datos: *salutem* y *salutemlogs*

```
<datasource jta="true" jndi-name="java:/Salutem" pool-name="Salutem"
enabled="true" use-java-context="true" use-ccm="true">
       <connection-url>jdbc:postgresql://localhost:5432/salutem</connection-url>
       <driver>org.postgresql</driver>
             <pool>
                    <min-pool-size>8</min-pool-size>
                    <max-pool-size>32</max-pool-size>
             </pool>
             <security>
                    <user-name>postgres</user-name>
                    <password>clave</password>
             </security>
     </datasource>
```

```
<datasource jta="true" jndi-name="java:/Salutemlogs" pool-name="Salutemlogs"
enabled="true" use-java-context="true" use-ccm="true">
```
<connection-url>jdbc:postgresql://localhost:5432/salutemlogs</connectionurl>

```
<driver>org.postgresql</driver>
       <pool>
               <min-pool-size>8</min-pool-size>
               <max-pool-size>32</max-pool-size>
       </pool>
       <security>
               <user-name>postgres</user-name>
              <password>clave</password>
       </security>
</datasource>
```
Luego ubicar la etiqueta <drivers> y agregar:

<driver name="org.postgresql" module="org.postgresql">

```
<xa-datasource-class>org.postgresql.xa.PGXADataSource</xa-datasource-
```
class>

</driver>

#### **5. Modificar de las interfaces de WildFly**

Para poder acceder a la interfaz de administración y a las aplicaciones instaladas en el servidor es necesario modificar el archivo standalone.xml ubicando la etiqueta <interfaces> y reemplazar el contenido por:

```
<interface name="management">
 <any-address/>
</interface>
<interface name="public">
 <any-address/>
</interface>
```
#### **6. Habilitar la subida de archivos mayores a 10 MB**

Para habilitar la subida de archivos mayores a 10MB es necesario modificar el archivo standalone.xml ubicando las etiquetas: <http-listener>; <https-listener> y reemplazar por:

```
<http-listener name="default" socket-binding="http" max-post-
size="107374182400" redirect-socket="https" enable-http2="true"/>
       <https-listener name="https" socket-binding="https" max-post-
size="107374182400" security-realm="ApplicationRealm" enable-http2="true"/>
```
En donde la propiedad: max-post-size="107374182400" definirá el tamaño máximo de los archivos que se puedan subir al servidor, en este caso 100MB

#### **7. Crear usuario para configuración remota**

Ejecutamos el comando *add-user.sh*

/home/wildfly/wildfly-15.0.1.Final/bin/add-user.sh

Seguir las indicaciones del asistente para crear un usuario administrador (Management User), para el caso crear el usuario con nombre *wildflyadmin*.

#### **8. Modificar opciones JVM**

Para modificar las opciones de memoria de la máquina virtual de java editar el archivo: *standalone.conf*

```
vim /home/wildfly/wildfly-15.0.1.Final/bin/standalone.conf
```
Ubicar los valores dentro de JAVA\_OPTS:

-Xms**64**m -Xmx**512**m -XX:MetaspaceSize=**96**M -XX:MaxMetaspaceSize=**256**m

Reemplazar los valores tal que la opción *Xmx* sea igual a la memoria RAM asignada para el servidor de aplicaciones, para el caso caso: *2GB=2048MB* (se puede multiplicar por 4 cada valor):

-Xms**256**m -Xmx**2048**m -XX:MetaspaceSize=**384**M -XX:MaxMetaspaceSize=**1024**m

#### **9. Iniciar del servidor**

Para iniciar el servidor ejecutar:

/home/wildfly/wildfly-15.0.1.Final/bin/**standalone.sh&**

#### **10. Parar el servidor**

Para dar de baja el servidor wildfly ejecutar:

/home/wildfly/wildfly-15.0.1.Final/bin/**jboss-cli.sh --connect command=:shutdown**

#### **6. DESPLIEGUE DE LA APLICACIÓN**

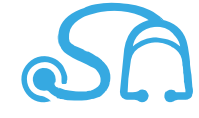

Para desplegar el sistema luego de ser compilado y haber generado el *archivo.ear*, es necesario ingresar a la consola de administración vía web, digitando en el navegador la ip del servidor junto al puerto de administración: 9990 usando las credenciales generadas anteriormente para el efecto:

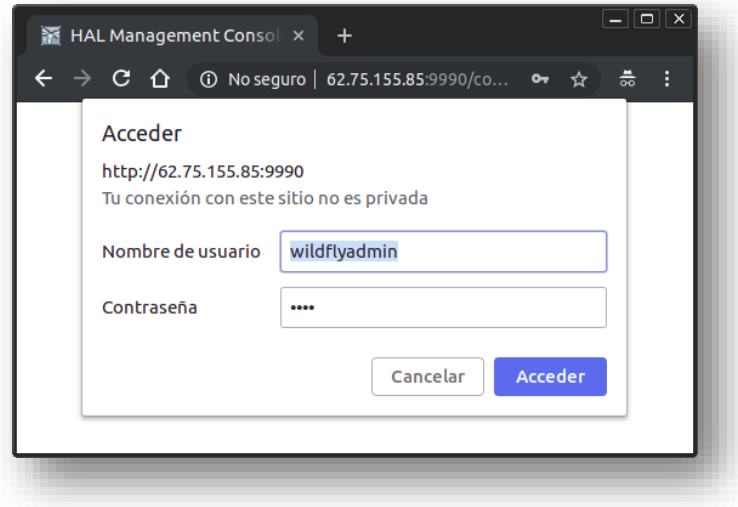

Luego acceder a la Sección *Deployments* hacer clic en el icono  $\boxed{\circ}$  y seleccionar *Upload Deployment*:

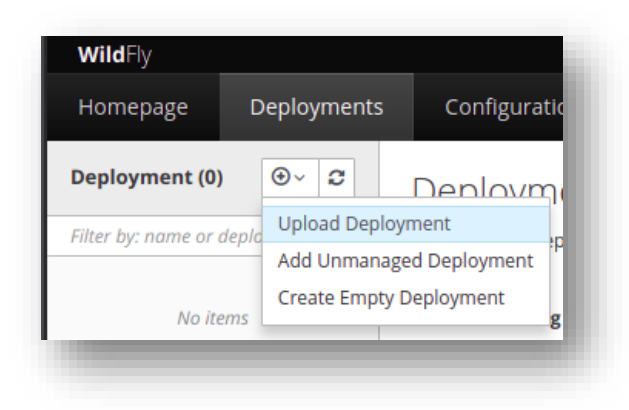

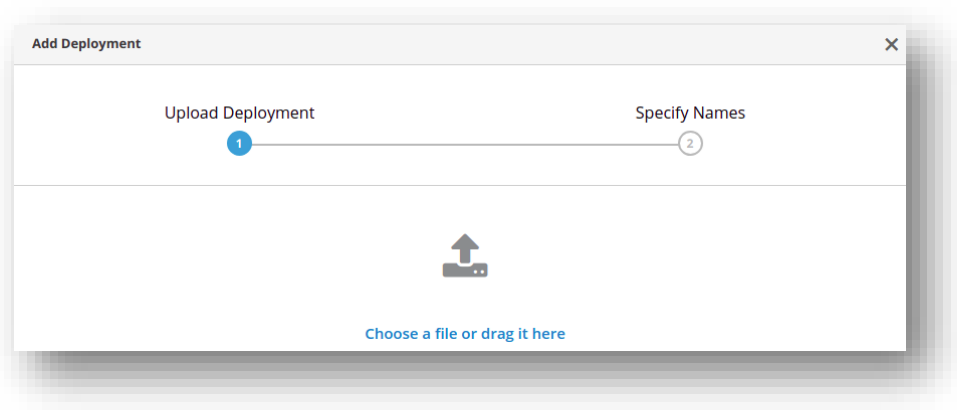

Dar clic en *Choose a file or drag it here* y subir el archivo *salutem.ear*

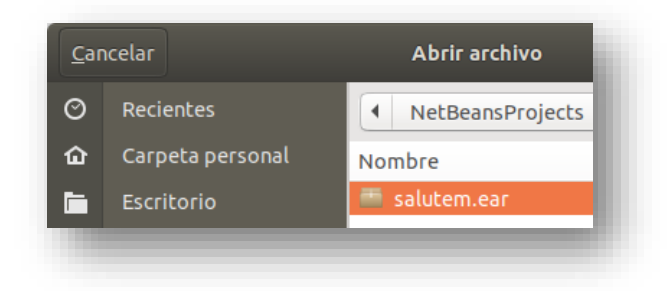

#### Hacer clic en *NEXT*

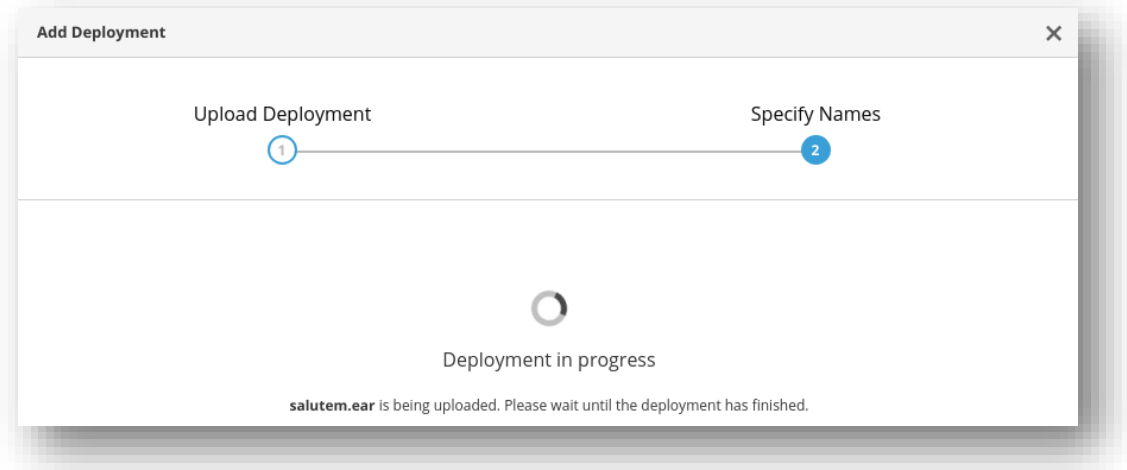

Poner en *ON* la opción *Enabled* y dar clic en *Finish*

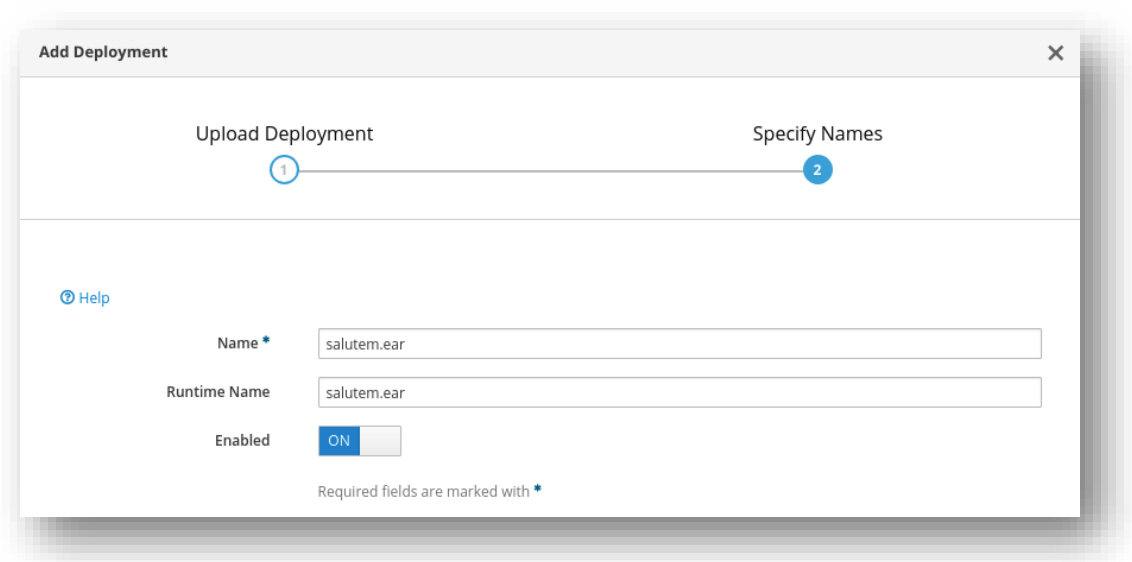

Esperar un momento, se sabrá que todo salió bien si aparece el siguiente cuadro de resumen:

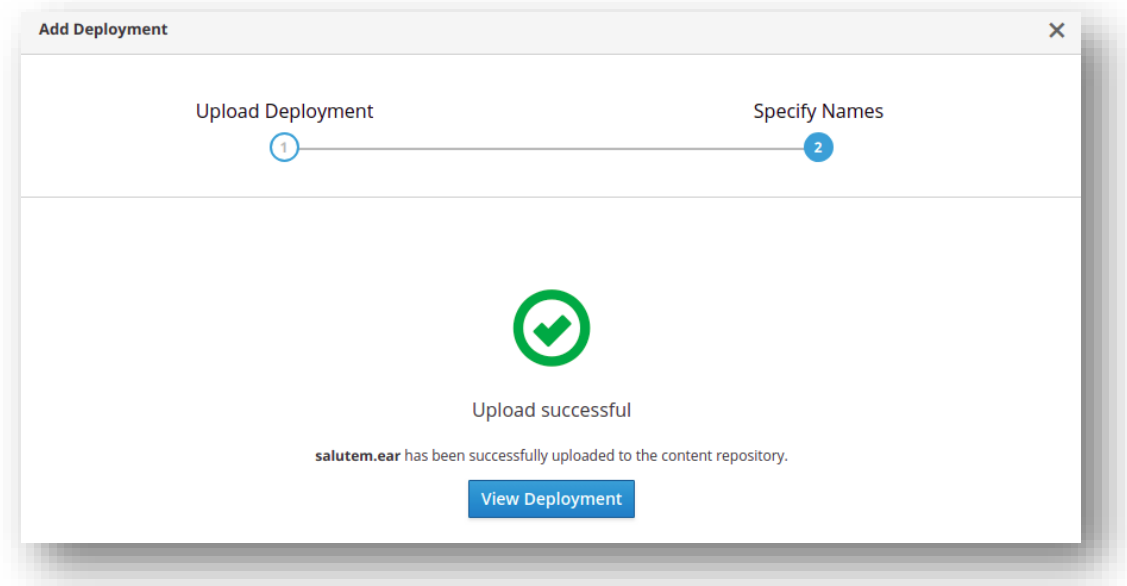

Cerrar el asistente. Todo está listo para acceder al sistema vía web digitando en la barra del direciones del navegador la dirección que apunta al sistema con el puerto 8080 <http://ipserver:8080/salutem/>

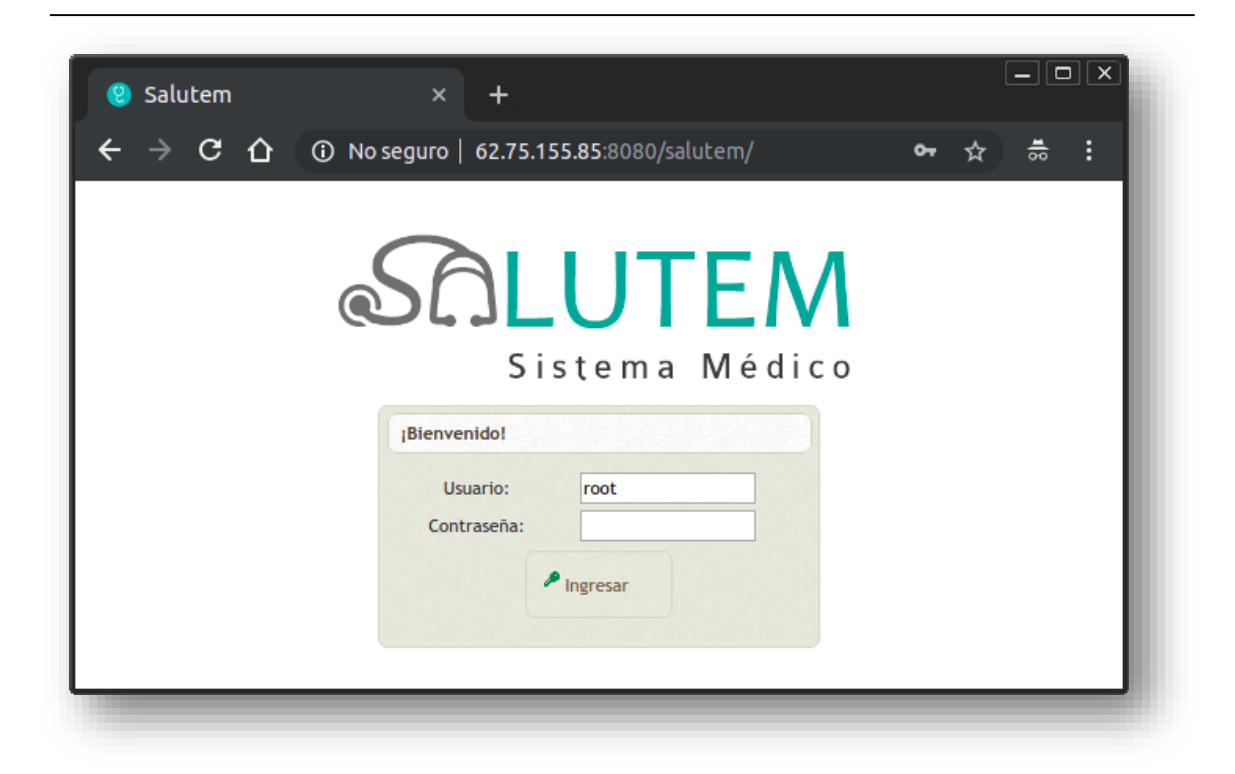

# **ANEXO 5 Manual de Usuario**

### **MANUAL DE USUARIO**

## **SISTEMA DE FICHAS MÉDICAS**

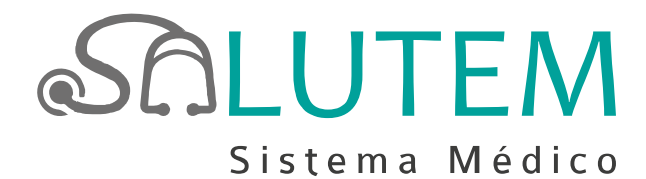

#### **MANUAL DE USUARIO SISTEMA DE FICHAS MÉDICAS SALUTEM**

#### **INTRODUCCIÓN**

El presente manual tiene por objetivo guiar al usuario en el manejo adecuado de la aplicación web para la gestión del Sistema de Fichas Médicas realizando una descripción de las principales pantallas y su funcionalidad.

#### **INGRESO AL SISTEMA**

Para ingresar a la aplicación desde Internet se lo hace a través de un navegador web. En la barra de direcciones se debe escribir:

<http://Direccion\_IP\_Servidor:Puerto/Nombre\_Aplicación\_Web/>

Como se muestra en la imagen, o la dirección web designada por el área que administra el sistema, y presionar **<ENTER>**.

> (i) 62,75,155,85:8080/salutem/ □ ☆

En la ventana de Ingreso del sistema, se debe digitar las credenciales de acceso (Usuario y contraseña) y presionar el botón *Ingresar* o bien *¡Olvidé mi contraseña!* en el caso de necesitar el restablecimiento de sus credenciales

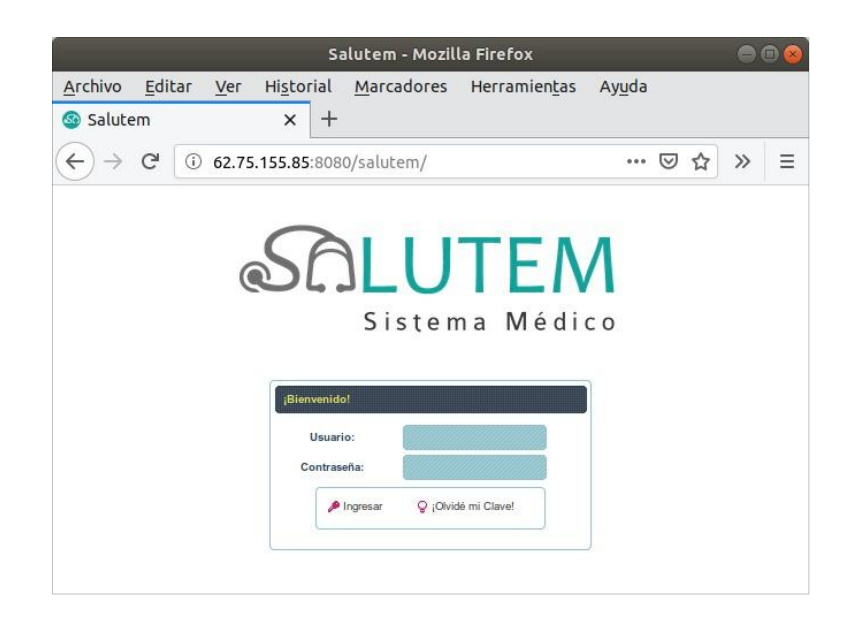

#### **VISTA PRINCIPAL DEL SISTEMA**

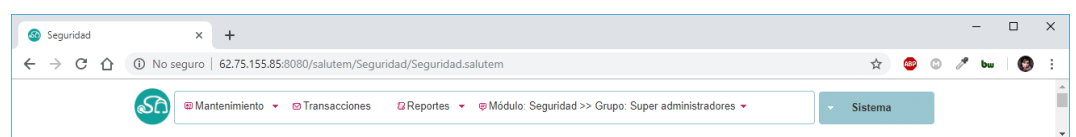

Compuesta principalmente por menús de navegación mediante las opciones principales:

- Mantenimiento
- Transacciones
- Reportes
- Módulo:
- Y el botón Sistema

Al dar clic en el botón *Sistema* se puede ver: *el nombre del usuario, el grupo al que está asignado, la versión del sistema* y la opción para *Salir del Sistema.*

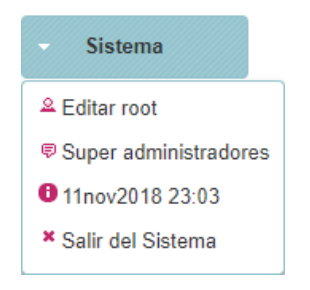

En donde *Editar* se puede modificar la información de la institución, cambiar la

clave o revisar el historial de cambios.

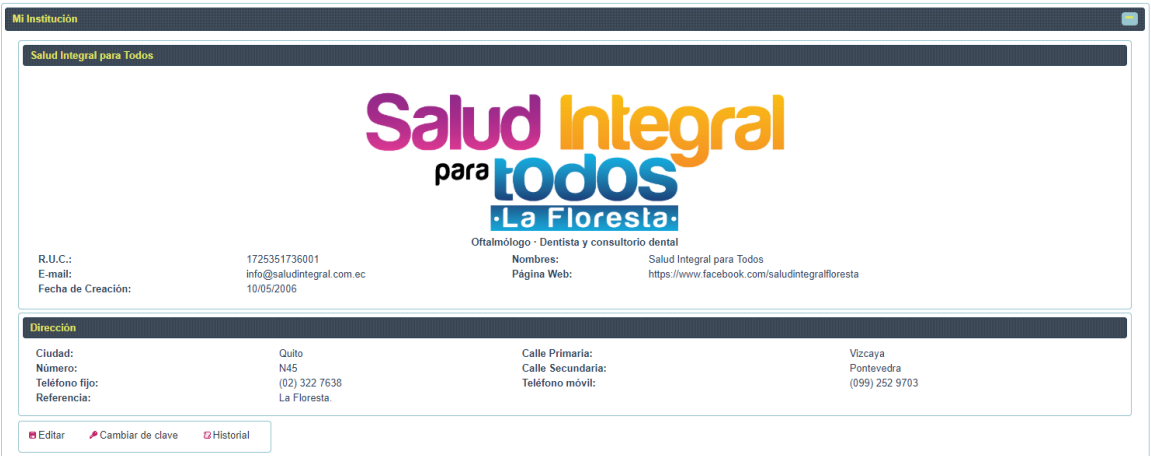

#### **MENÚS DEL SISTEMA**

**Mantenimiento:** Este menú contiene las opciones para la creación de los datos para

la gestión del proceso de fichas médicas.

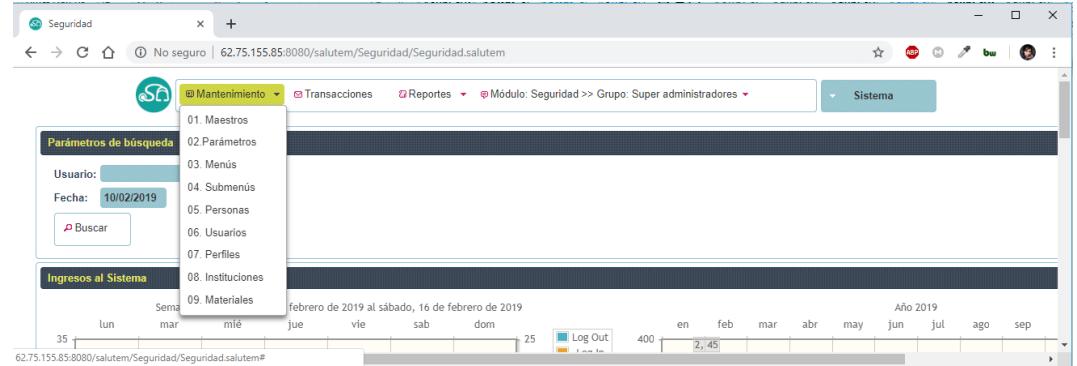

**Transacciones:** Este menú contiene las opciones de agendamiento de citas médicas, gestiones de órdenes de laboratorio y atenciones.

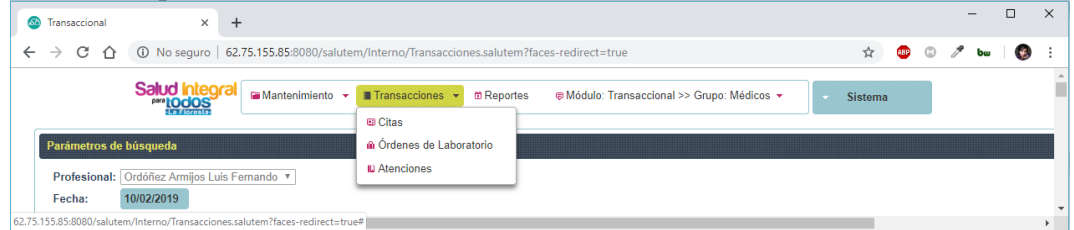

**Reportes:** Este menú contiene el historial de acciones.

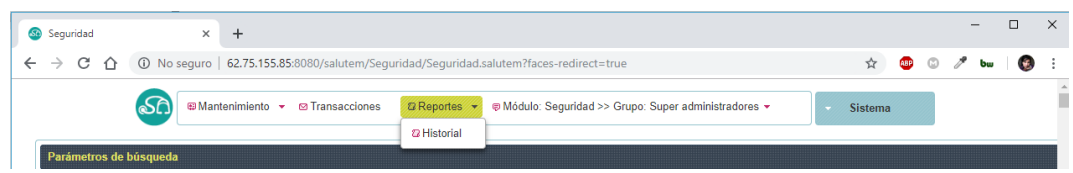

**Módulos:** Este menú contiene los módulos

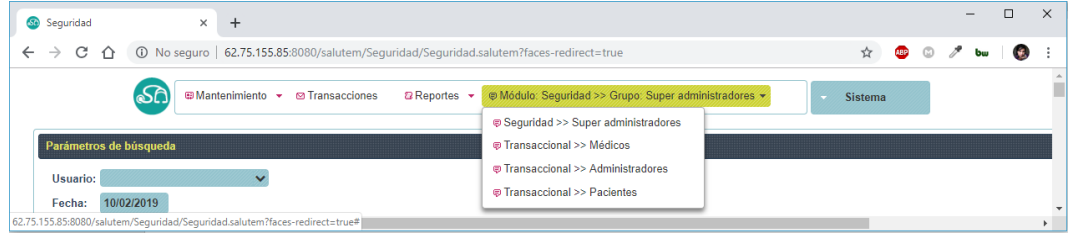

*Seguridad – Super administradores:* Es en donde el sistema proporciona las facilidades de crear y modificar parámetros asociados en grupos maestros.

*Transaccional-Médicos:* Permite agendar citas, emitir órdenes de laboratorio y atenciones.

*Transaccional-Administradores:* Permite visualizar las citas y atención de pacientes.

*Transaccional-Pacientes:* Permite agendar citas médicas.

#### **FUNCIONALIDAD DE ÁREAS DE TRABAJO**

A continuación, se explica la funcionalidad estándar de todos los componentes de una de las pantallas de trabajo que se utilizan en todas las opciones del sistema. El área de trabajo se divide en dos partes principales como se muestra en la imagen:

1. En la primera parte tenemos: Criterios de Búsqueda y los botones *Buscar* y

*Nuevo* para agregar un nuevo registro.

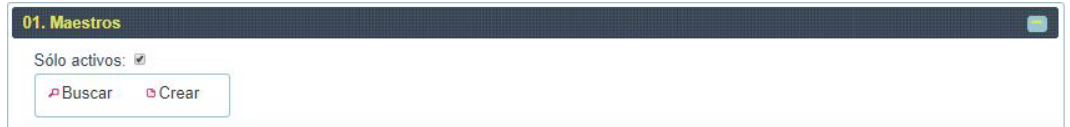

2. En la segunda parte tenemos: *Resultado Búsqueda*, donde se cargan los registros obtenidos a través del botón *Buscar* y filtrados por los Criterios de Búsqueda.

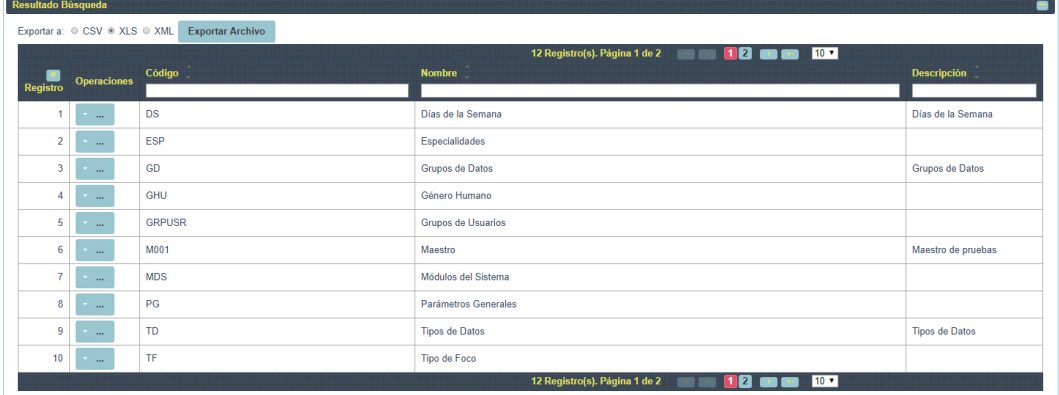

El botón *Buscar* permite filtrar, por los Criterios de Búsqueda ingresados.

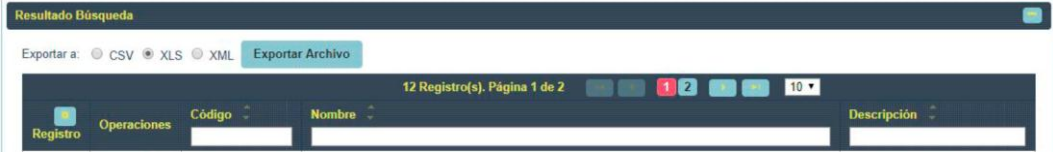
Los controles de navegación permiten desplazarse entre número de páginas dependiendo de la cantidad de registros encontrados y se pueden cargar en páginas de 5, 10, 15, 50 y todos los registros encontrados.

Y el botón  $\bullet$  el cual permite seleccionar campos adicionales a los que se muestran por defecto principalmente aquellos que tienen relación con el historial de cambios en la sección de *Resultado de Búsqueda.*

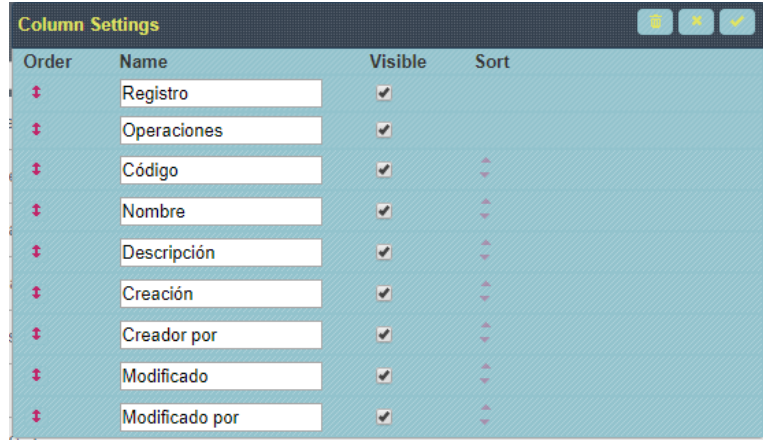

Al dar clic en el botón *Exportar a:* se puede exportar los registros desplegados hacia un archivo seleccionable como: CSV, XLS o XML.

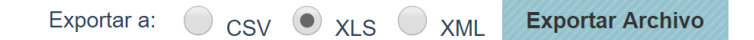

Además, el botón *Buscar* permite filtrar, por parámetros de búsqueda ingresados. Los registros existentes que coinciden con los parámetros mencionados están agrupados por páginas. Una vez desplegada la información en los Resultados Búsqueda, en la columna Operaciones puede presionar el botón donde:

La opción *Editar* permite modificar la información del registro a través del botón *Grabar* si la información es correcta y *Salir* para cancelar la acción.

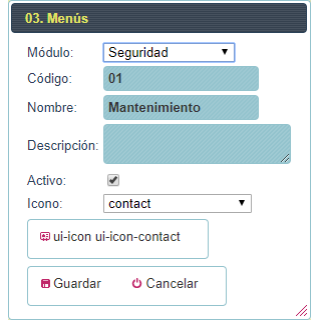

El botón *Borrar* permite eliminar el registro a través del botón *Eliminar* y

*Cancelar* para cancelar la acción.

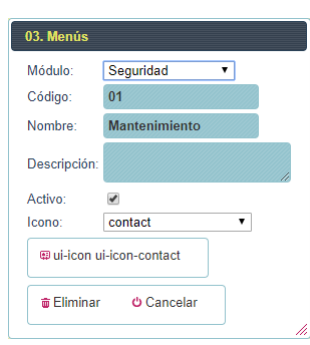

El botón *Historial* despliega una ventana donde se visualiza los cambios realizados en cada registro los cuales también pueden ser exportados como: CSV, XLS o XML. Y el botón *Cancelar* para cerrar esta ventana.

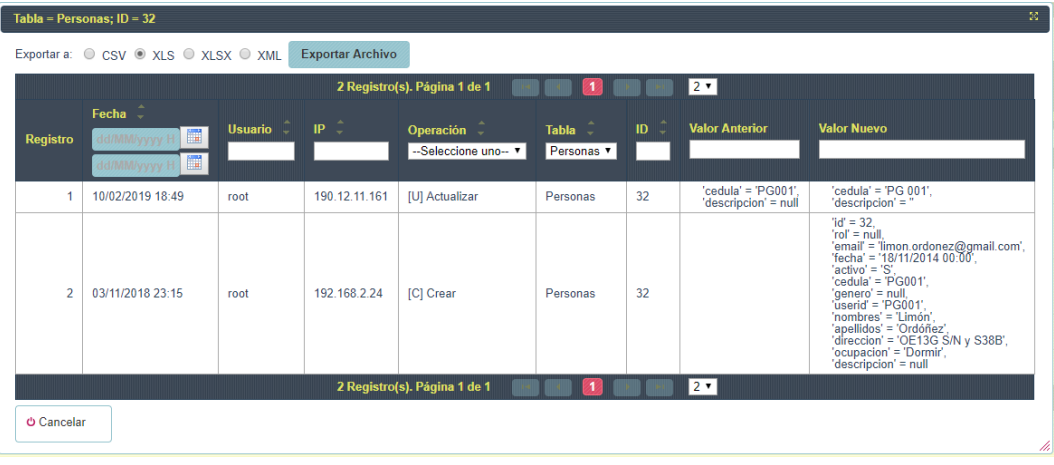

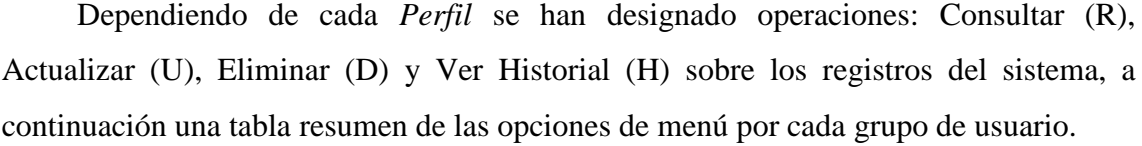

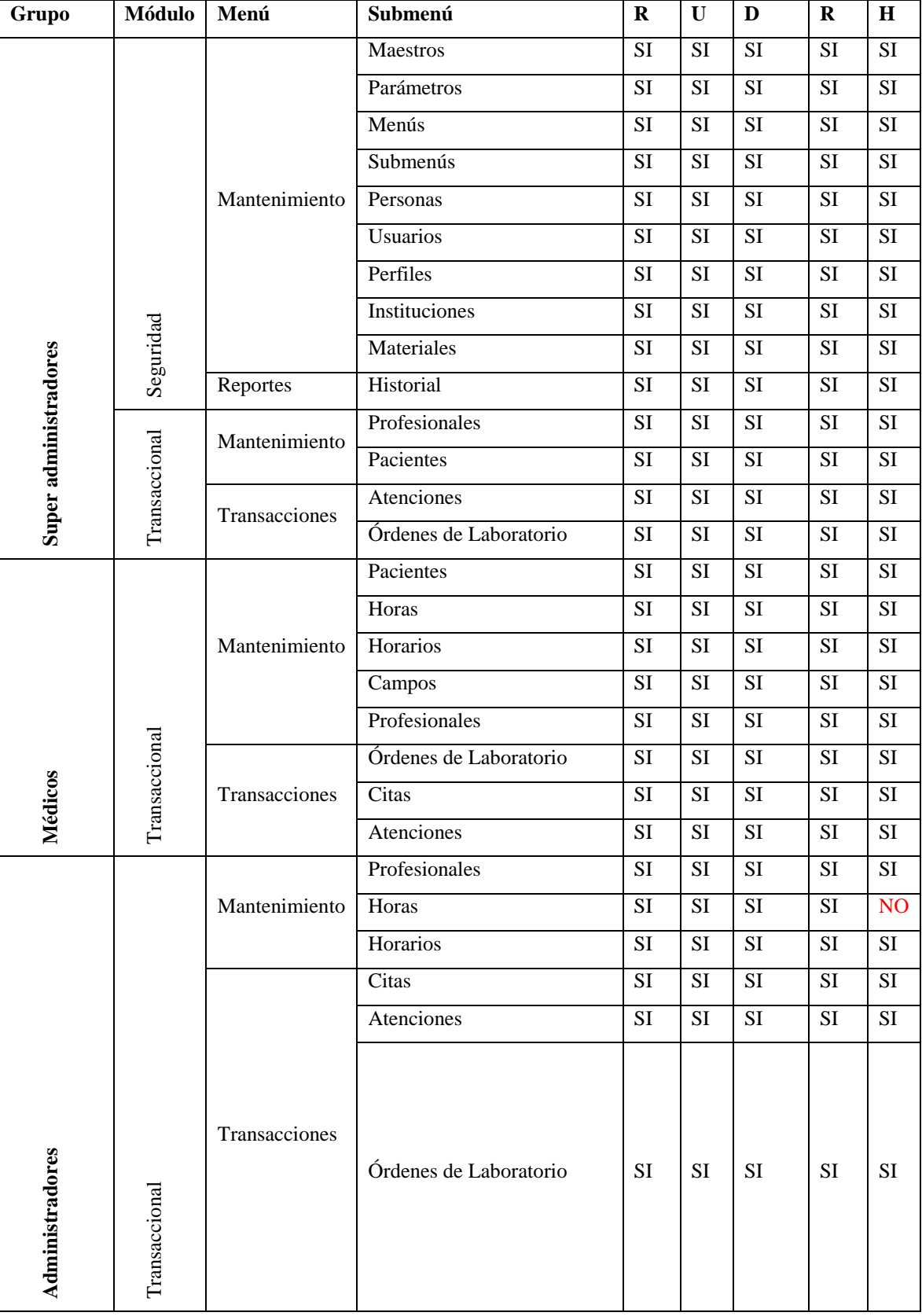

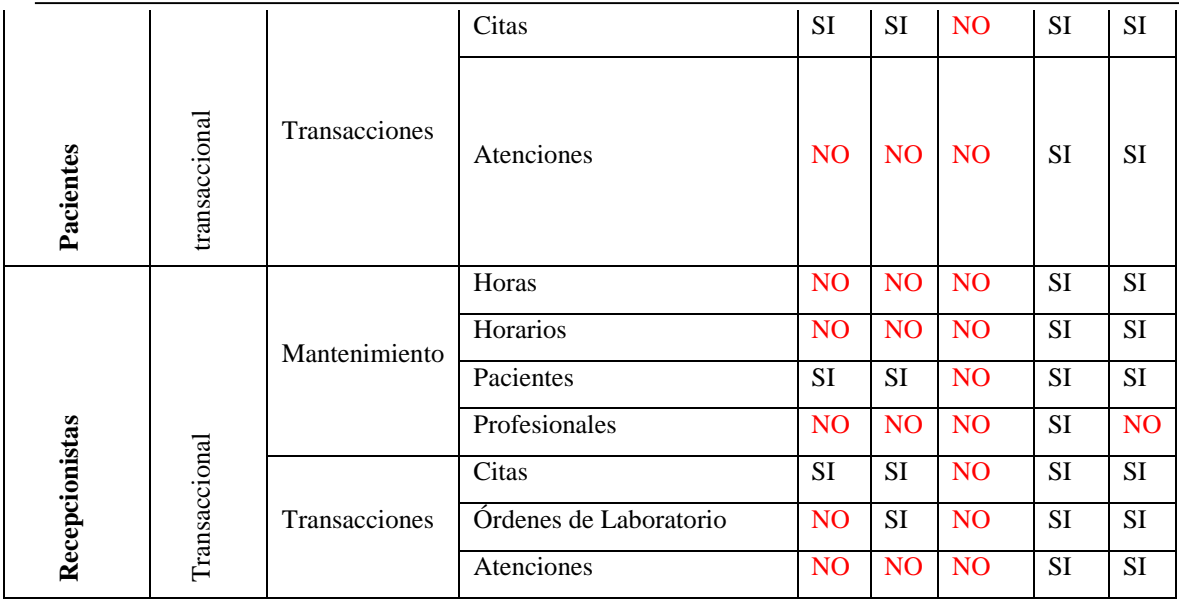